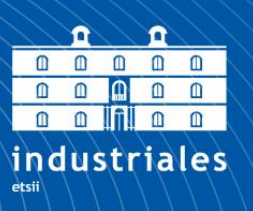

**Escuela Técnica Superior** de Ingeniería

# **UNIVERSIDAD POLITÉCNICA DE CARTAGENA**

Escuela Técnica Superior de Ingeniería Industrial

# **Diseño de actuadores lineales para dispositivos protésicos robotizados**

## **TRABAJO FIN DE GRADO**

GRADO EN INGENIERÍA ELECTRÓNICA INDUSTRIAL Y AUTOMÁTICA

> **Autor: Diego Cánovas Pérez** Director: Joaquín Roca González

> > Cartagena, 28/02/2020

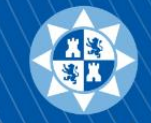

**Universidad** Politécnica de Cartagena

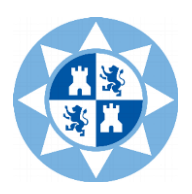

# $<sup>Í</sup>NDICE$ </sup>

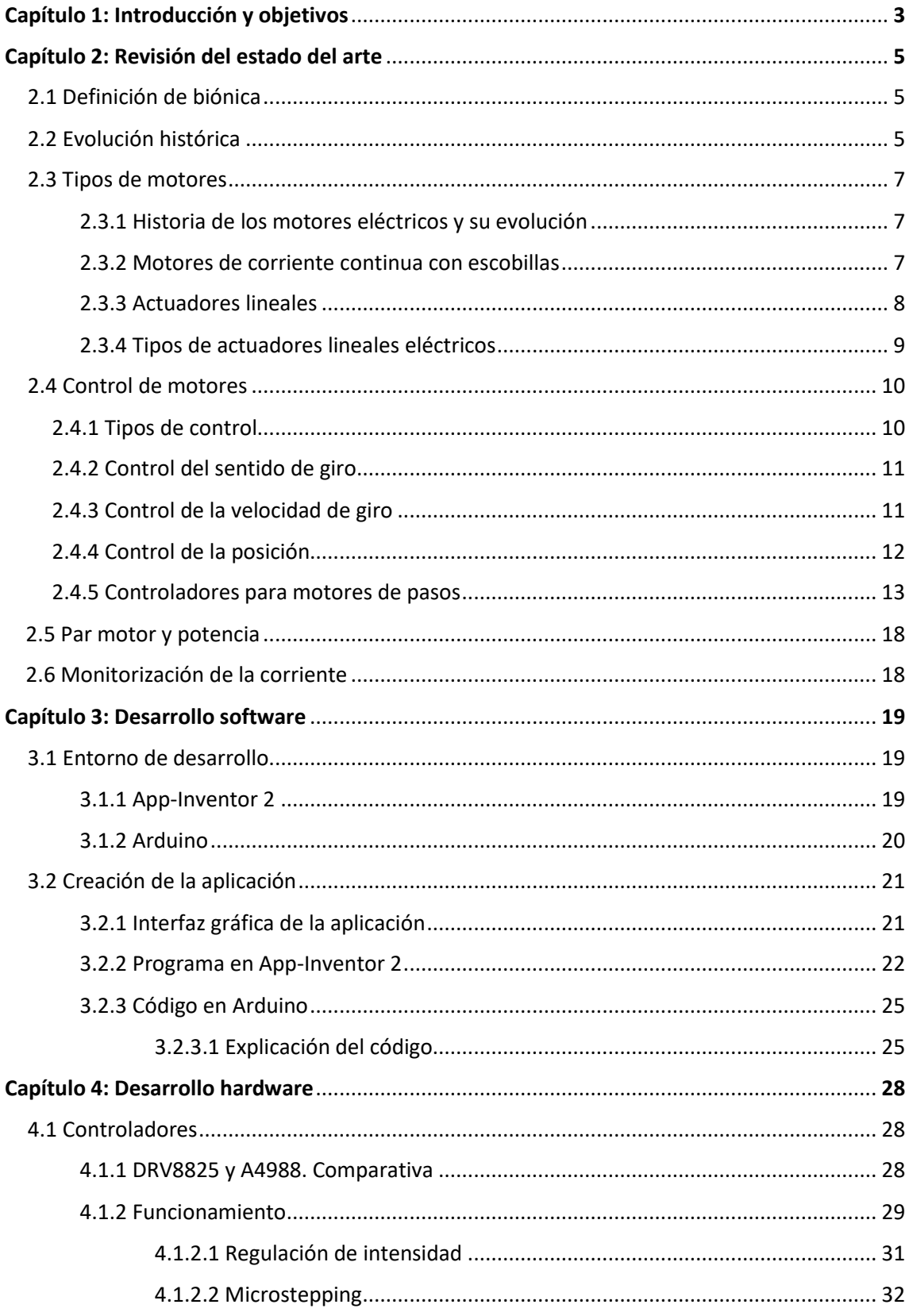

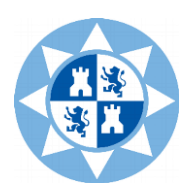

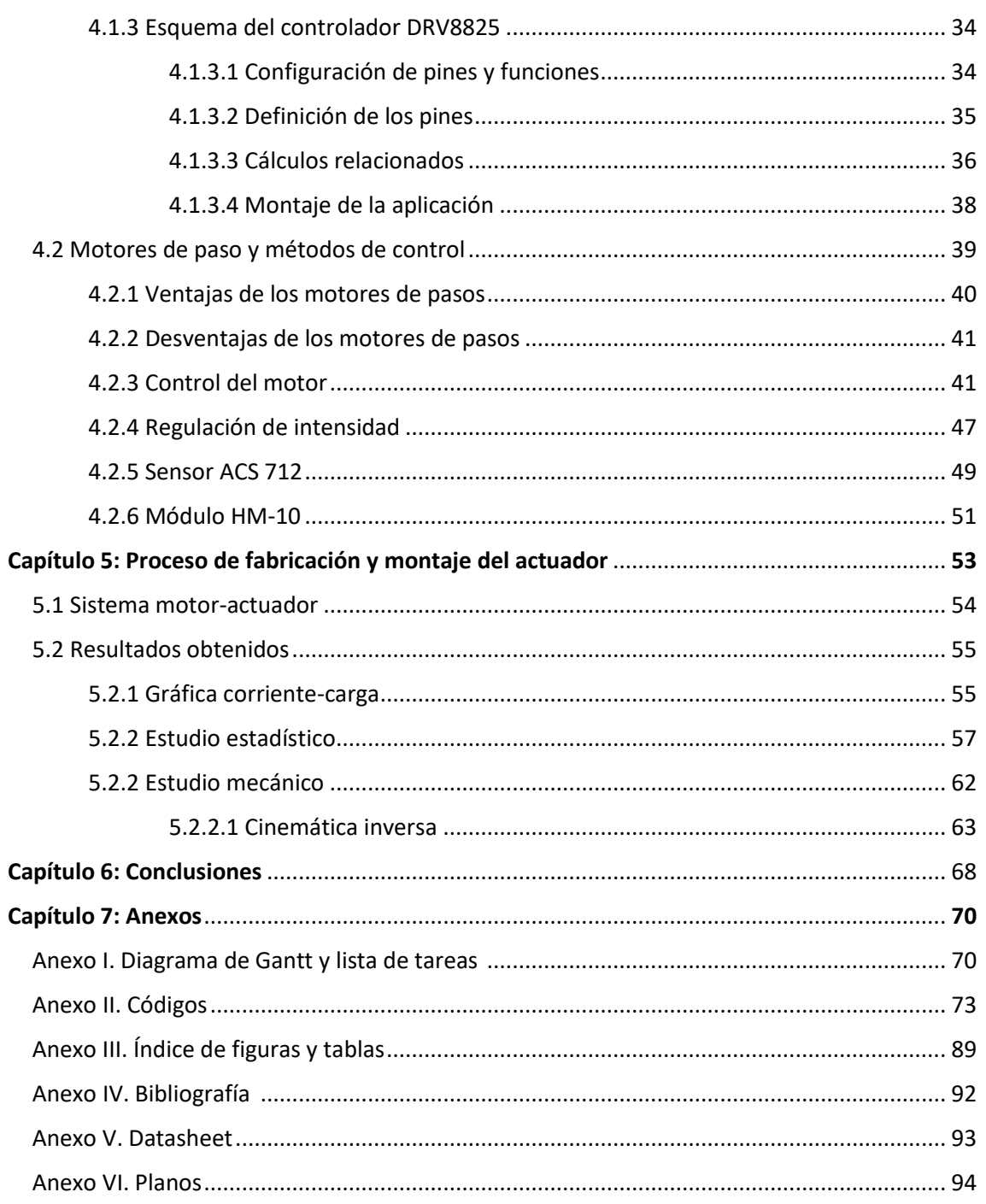

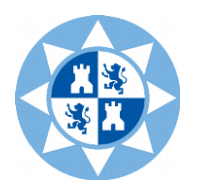

Ingeniería Electrónica Industrial y Automática

# <span id="page-3-0"></span>**Capítulo 1**

# **Introducción y objetivos**

El empleo de actuadores lineales basados en motores paso a paso constituye una de las alternativas que, cada vez con más frecuencia se está implementando en aplicaciones biomédicas. Por otra parte, las exigencias que se requieren en el control están ligadas a la aplicación a la que vaya destinado su uso.

Hoy en día, tanto la medicina como la tecnología avanzan a pasos agigantados, logrando, con ello, aumentar el nivel de vida de las personas. No obstante, resulta de vital importancia que dichos avances o mejoras vayan de la mano, retroalimentándose y ayudándose para poder, con ello, optimizar los resultados que se obtienen.

Es por este motivo que he elegido hacer un trabajo que reúna ambas áreas de conocimiento: por un lado, la medicina, que se encarga del diagnóstico, el tratamiento y la prevención de enfermedades; y por otro lado la ingeniería (concretamente la electrónica y automática) que es capaz de utilizar los conocimientos técnicos de los que dispone para aplicarlos a las diferentes disciplinas.

En concreto, la ingeniería biomédica trata del "estudio de los fenómenos biológicos a la técnica de los sistemas electrónicos". Con los elementos protésicos, lo que se pretende es que el ser humano pueda seguir realizando las funciones requeridas, gracias a la autonomía de la que disponen las prótesis hoy en día.

El objetivo principal de este Trabajo de Fin de Grado se centra en el estudio de una aplicación de actuadores lineales en dispositivos biónicos de bajo coste.

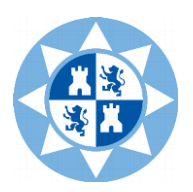

Además, los objetivos parciales son los siguientes:

- *Estudio y revisión del estado del arte:* se repasan los conceptos generales del trabajo, se realiza una explicación histórica sobre las prótesis biónicas y se analizan los actuadores lineales, motores de paso y controladores que pueden ser utilizados.
- *Selección de los drivers y del microcontrolador y su programación:* análisis de pros y contras del microcontrolador, driver y motor de paso utilizados, así como explicación del código principal y de la aplicación software realizada.
- *Filtrado de las señales:* para llevar a cabo un correcto control del motor de pasos, es necesario un filtrado de las señales adquiridas por los sensores.
- *Aumento de la precisión y el control de los movimientos efectuados por los usuarios:* se analizan las diferentes técnicas de control, que dotan de mayor precisión al movimiento, considerando también la relación que tiene este parámetro con el par motor desarrollado.
- *Control de la velocidad del actuador, permitiendo movimientos suaves y fluidos:* la técnica de los micropasos (analizada en capítulos posteriores) permite un movimiento más fluido, así como un aumento de la precisión.
- *Estudio del consumo de los motores de pasos:* se realizará un control de la corriente demandada por el motor para estimar el consumo medio.
- *Reducir el coste de fabricación:* la ventaja de la implementación de una prótesis biónica con motores de pasos y drivers de este tipo, es principalmente el bajo coste que existe al fabricarlo, aumentando la accesibilidad del producto desarrollado.
- *Documentación del Trabajo Fin de Grado.*

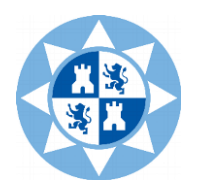

Realizado por: Diego Cánovas Pérez

Ingeniería Electrónica Industrial y Automática

# <span id="page-5-0"></span>**Capítulo 2**

## **Revisión del estado del arte**

## <span id="page-5-1"></span>**2.1 Definición de biónica**

La biónica es la ciencia que estudia adoptar soluciones biológicas al campo de la arquitectura, diseño, ingeniería y la tecnología moderna. Además, existe la ingeniería biónica, que une diferentes materias con la finalidad de aportar soluciones tanto en el campo de la biología y medicina, como en de la electrónica. En concreto, este Trabajo Fin de Grado abarca ambas disciplinas.

Volviendo a la biónica, se podría definir como una rama de la ciencia que estudia los complejos sistemas de comunicación y de regulación automática de los seres humanos y lo aplica a los sistemas electrónicos e instrumentos mecánicos semejantes a los mismos para simular su comportamiento.

La creación de máquinas que se puedan comportar como seres humanos, con capacidad para observar un hecho determinado y reaccionar de manera lógica ante él, es parte del estudio que se está desarrollando actualmente dentro del campo de la robótica y la inteligencia artificial.

## <span id="page-5-2"></span>**2.2 Evolución histórica**

La fabricación de prótesis biónicas que sustituyeran algún miembro amputado de un ser humano por dispositivos mecánicos es un acontecimiento que comenzó hace miles de años.

En el siglo III A.C se tiene constancia de la fabricación de la primera extremidad artificial, realizada con bronce y madera.

En el siglo II A.C los generales romanos fabricaron prótesis de hierro a medida para poder portar sus escudos.

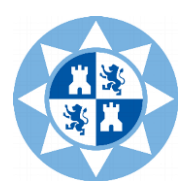

En el año 1400 fue construida una prótesis muy conocida, denominada *Alt-Ruppin*. Estaba fabricada de hierro y consistía en tres dedos: dos de ellos eran flexibles y otro era rígido, de manera que se podía emplear en forma de pinza.

En el siglo XVI fue desarrollada una prótesis artificial móvil por un cirujano francés. Su característica principal es que estaba hecha a nivel de codo. Se denominaba *Le Petit Lorraine*. Los dedos se podían abrir o cerrar; también disponía de una pieza móvil que permitía al brazo su flexión.

Ya en los siglos XVIII y XIX, la fabricación de prótesis era bastante común, los datos recopilados por los investigadores confirman el uso de materiales como cuero, polímeros naturales y madera para su elaboración. Adicionalmente, los avances tecnológicos del momento permitieron mejorar los rudimentarios diseños, característicos de esa época y de las anteriores.

No obstante, no fue hasta el siglo XX cuando se comenzaron a desarrollar una serie de innovaciones planteadas con el objetivo de introducir dentro del mercado laboral a aquellas personas que poseían algunos de sus miembros amputados. Inicialmente, fue un médico francés quien fabricó diferentes elementos que se utilizaron como unidad terminal.

A comienzos del siglo XX, se desarrolló en EEUU un dispositivo llamado *Hook* que se abría y cerraba mediante movimientos escapulares. Posteriormente, en los años 60 se originó en Rusia la primera prótesis mioeléctrica, basada en la extracción de pequeños potenciales eléctricos de la masa muscular del muñón, para posteriormente ser amplificados con la finalidad de obtener el movimiento de la prótesis. En esa misma década, *Jack E. Steele* afirmó que "una vez conocido a la perfección el funcionamiento de los seres humanos, se podrían crear dispositivos protésicos que simularan con una elevada precisión dicho funcionamiento humano."

A finales del siglo XX las prótesis mioeléctricas se limitaban a una tarea básica: apertura y cierre de dos o más dedos a modo de pinza. Actualmente, la mayor parte de esos aparatos se diferencian, principalmente, en el tipo control que emplean, ya que todos ellos se limitan a realizar funciones similares. Hoy en día, los países del mundo con mayor avance en materia de investigación y desarrollo de prótesis son: EEUU, Francia, Alemania, Japón e Inglaterra.

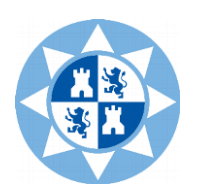

## <span id="page-7-1"></span><span id="page-7-0"></span>**2.3 Tipos de motores**

### **2.3.1 Historia de los motores eléctricos y su evolución**

Los primeros avances sobre motores eléctricos van desde los descubrimientos, en 1831, de Faraday, hasta los motores de Tesla a finales de los años 80 del siglo XIX. Una gran invención fue el rotor de doble jaula de ardilla, a principios del siglo XX.

Durante la primera década del siglo XX se produjo un gran desarrollo de los motores eléctricos, gracias al ingeniero francés *Paul Boucherot*. Él fue el encargado de diseñar un turbo-alternador y una turbina para su control. Además, sus estudios sobre el campo magnético lo llevaron a crear distintas máquinas que empleaban las fuerzas magnéticas para convertirlas en movimiento de rotación.

### **2.3.2 Motores de corriente continua con escobillas**

<span id="page-7-2"></span>Hasta los años 80, los motores de corriente continua con escobillas eran la elección principal para cualquier proyecto que requiriese un control de velocidad o de par motor. El motor presenta una conexión con el colector para cambiar la polaridad en el rotor. Las escobillas se encargan de realizar la conmutación mecánica de la corriente. Presenta dos circuitos independientes: por una parte, un pequeño par de dos terminales conectados a los devanados del campo que rodean cada polo; por otra parte, los terminales principales, encargados de transmitir el par producido o la corriente de trabajo a las escobillas, convirtiendo ese flujo en energía mecánica.

Uno de los principales inconvenientes de los motores con escobillas es su vida útil. Al realizar el cambio de polaridad, se genera una fricción, desprendiendo calor y, como consecuencia, deteriorando las escobillas. Por ello, requiere un mantenimiento mayor que otros tipos de motores.

Por otra parte, una de sus grandes ventajas es la ausencia de un circuito electrónico para su control y funcionamiento. Es decir, el precio del mismo disminuye considerablemente.

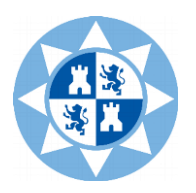

#### **2.3.3 Actuadores lineales**

<span id="page-8-0"></span>El sistema de actuación de las prótesis biónicas está formado por los elementos encargados de producir la potencia mecánica del sistema, denominados actuadores. Los actuadores lineales son elementos que generan movimientos rectilíneos. Internamente está compuesto por un motor eléctrico reductor constituido por un tornillo sinfín y varios engranajes. Dicho tornillo desplaza un émbolo o vástago que, dependiendo del sentido de giro del motor, podrá retraerse o extenderse.

La característica principal de los actuadores lineales es la enorme capacidad que tienen de ejercer grandes fuerzas y desplazamientos.

No obstante, la desventaja que presentan es que carecen de velocidades altas de desplazamiento.

Los tipos de actuadores lineales, atendiendo al control, se pueden dividir en:

- Actuadores sin control.
- Actuadores lineales con sensores finales de carrera, que detectan la posición final del émbolo.
- Actuadores lineales con potenciómetro, que determina la posición del émbolo aportando una medida analógica.

Estos dispositivos generan una fuerza rectilínea, tal como haría un pistón. Existen, principalmente, tres tipos de actuadores lineales: hidráulicos, neumáticos y eléctricos.

El primero de ellos, el *actuador lineal hidráulico*, es un componente que transforma en energía mecánica la energía hidráulica que recibe. Su función transformar el flujo hidráulico en movimiento lineal o rotatorio.

El *actuador lineal mecánico*, por su parte, es un dispositivo que transforma un movimiento de rotación en la entrada en un movimiento lineal a la salida. Los actuadores lineales mecánicos son empleados en aquellos campos que requieran movimientos de elevación, posicionamiento lineal y traslación. Son bastante sencillos de utilizar, presentan una buena precisión de posicionamiento y un elevado sincronismo de movimiento.

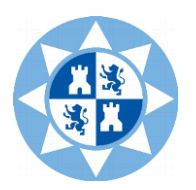

Por último, los *actuadores lineales eléctricos* transforman señales eléctricas en movimientos mecánicos. Sólo requieren energía eléctrica para su funcionamiento; como medio de transmisión disponen de cables. Además, tienen la principal ventaja de carecer de restricciones de distancia entre el actuador y la fuente de energía.

## <span id="page-9-0"></span>**2.3.4 Tipos de actuadores lineales eléctricos**

## • *Motores de corriente continua (DC):*

Son los más utilizados en la actualidad, debido a su facilidad de control. El propio motor DC puede llevar integrado un sensor de posición y velocidad angular (encoder) para poder realizar el control. Pueden ser controlados por inducción o por excitación.

## • *Motores de corriente alterna (AC)*

Estos motores se basan en la obtención de un campo magnético giratorio. Pueden ser monofásicos o trifásicos. Si dentro de dicho campo magnético hay un electroimán, que mantiene la misma velocidad que el campo, el motor se denominará *síncrono.* En caso de que exista un bobinado sometido a inducción dentro del campo magnético, aparecerá una corriente eléctrica (fuerza de Lorentz). De esta forma, el giro será menor que el del campo giratorio, denominándose motor *asíncrono* o *de inducción.*

## • Motores de pasos

Un motor de pasos es un dispositivo electromecánico que transforma en desplazamiento angular, los impulsos eléctricos que recibe, gracias a la modificación del sentido de la corriente que se realiza en sus devanados.

La gran ventaja de los motores de pasos es su elevada precisión, por ello es de elevada utilidad en aquellas aplicaciones donde éste parámetro resulte fundamental. Además, son ligeros y fiables.

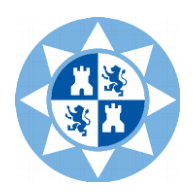

## <span id="page-10-0"></span>**2.4 Control de motores**

A continuación, se procederá a analizar los diferentes tipos de control de los motores mencionados.

## <span id="page-10-1"></span>**2.4.1 Tipos de control**

• *Lazo abierto*

En estos sistemas la salida se genera dependiendo únicamente de la entrada, sin retroalimentación hacia el controlador para poder efectuar las acciones correctoras. Por tanto, la señal de salida no afecta al funcionamiento del sistema total.

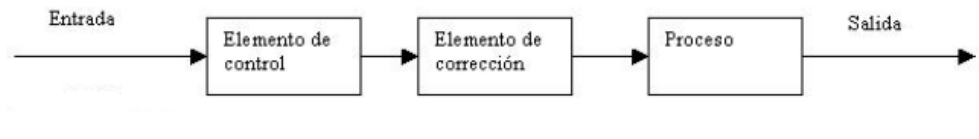

*Figura 2.1: control en lazo abierto*

• *Lazo cerrado*

En los sistemas de control en lazo cerrado, la acción de control está en función de la señal de salida. Por tanto, en estos sistemas sí existe una retroalimentación de la salida hacia el controlador.

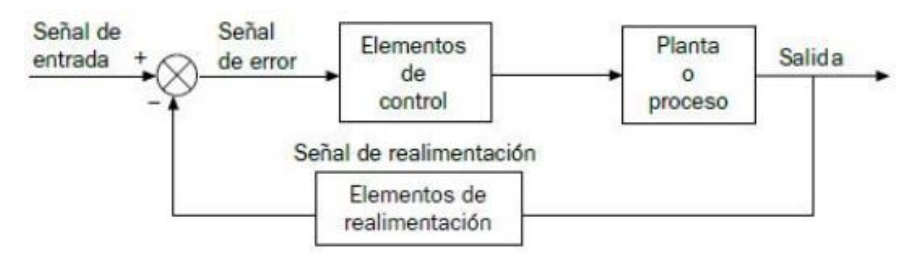

*Figura 2.2: control en lazo cerrado*

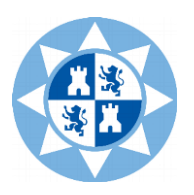

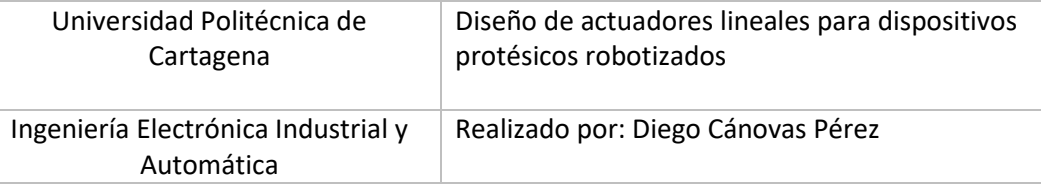

### **2.4.2 Control del sentido de giro**

<span id="page-11-0"></span>Para poder controlar el sentido de giro del motor es necesario invertir la polaridad de la tensión en bornes. Para ello se utiliza un circuito conocido como **puente en H**.

De esta manera, cuando se cierran los interruptores S1 y S4, el motor gira en un sentido, mientras que, al invertir la polaridad de la tensión a las entradas del motor, se cierran los interruptores S2 y S3, haciendo girar al motor en sentido contrario.

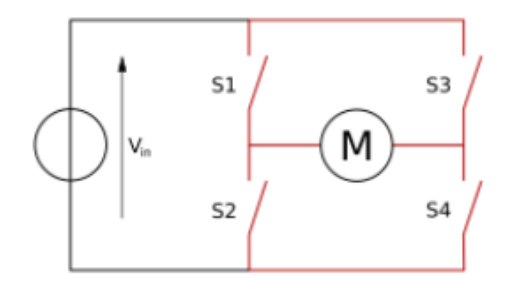

*Figura 2.3: puente en H para controlar el sentido de giro*

#### **2.4.3 Control de la velocidad de giro**

<span id="page-11-1"></span>Para llevar a cabo el control de la velocidad de giro, el método más común es la *Modulación por anchura de pulsos* (PWM) de una señal periódica digital cuadrada, en la cual se puede modificar el ciclo de trabajo sin variar la frecuencia; de esta manera se podrá controlar la cantidad de energía que llega al motor y, con ello, su velocidad.

La *Modulación por anchura de pulsos* requiere un circuito formado por un comparador con dos entradas distintas y una salida. Para su configuración, la primera entrada de las que dispone ha de dar espacio a la señal modulada; la segunda tiene que ir asociada a un oscilador de onda triangular tipo sierra para que se pueda realizar la modulación que se pretende. La señal proporcionada por el circuito oscilador determina la salida de la frecuencia. No obstante, a veces es necesario realizar un filtrado de la fuente de alimentación, ya que existe la posibilidad de que haya interferencias por radiofrecuencia.

El **PWM** consta de un parámetro muy importante, denominado *ciclo de trabajo (duty cycle)*, que es la relación que existe entre el tiempo en el que una señal se encuentra activa y el período de dicha señal. Además del ciclo de trabajo, en el **PWM**, el *ancho de pulso* es un parámetro que define el tiempo total de duración de un pulso completo.

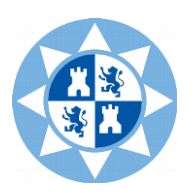

Por lo tanto, el **PWM** es una técnica basada en modificar la anchura de pulso de una señal de voltaje cuadrada, para lograr con ello controlar la potencia administrada a los componentes electrónicos conectados; en este caso, el *driver* que controla el motor de pasos. De esta forma, al emplear Arduino como microcontrolador, como el voltaje máximo es de 5 V, funcionando con un *Duty Cycle* del 100 % se entregaría el voltaje total; con un *Duty Cycle* del 50 % se entregaría la mitad de voltaje; un *Duty Cycle* del 20 % se conseguiría un voltaje de 1 V (trabajando a 5 V), etc.

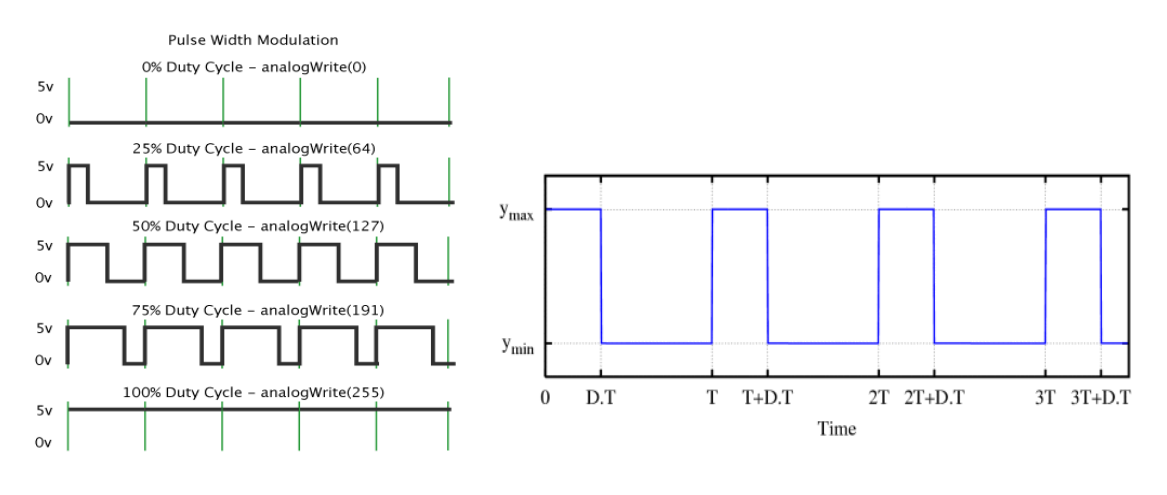

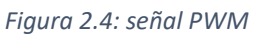

## **2.4.4 Control de la posición**

<span id="page-12-0"></span>El método más común para controlar la posición de un actuador es el control PID (Proporcional-Integral-Derivativo). La estructura es la siguiente:

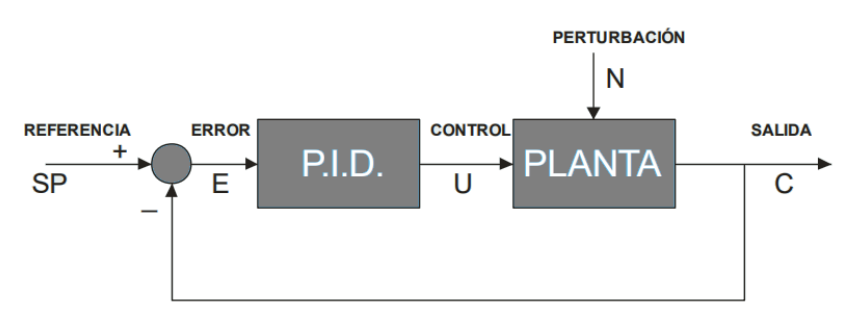

*Figura 2.5: control de posición PID*

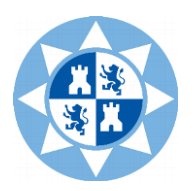

Las distintas acciones llevadas a cabo son:

*P: acción de control proporcional*, la salida del controlador es proporcional al error. Presenta la ventaja de poder controlar cualquier planta estable, pero su principal desventaja radica en el elevado error que presenta en régimen permanente.

*I: acción de control integral,* la salida del controlador es proporcional al error acumulado. La ventaja que presenta es que el error es nulo en régimen permanente; pero tiene como inconveniente la lentitud del control que realiza.

*PI: acción de control proporciona-integral,* que une los dos métodos anteriores. Esta acción es excelente para procesos con dinámica de primer orden, ya que por más pequeño que sea el error, el término integral lo acumulará generando una acción de control que anule dicho error.

*PD: acción de control proporcional-derivativa,* que une la acción derivativa y la acción proporcional. Cuando esto ocurre, el controlador adquiere una elevada sensibilidad, efectuando las acciones correctoras antes de que el error se vuelva demasiado elevado. La acción derivativa estabiliza el sistema.

*PID: acción de control proporcional-integral-derivativa.* Se trata de una combinación de las acciones anteriores.

#### **2.4.5 Controladores para motores de pasos**

<span id="page-13-0"></span>Debido a que, en este proyecto, se van a emplear motores de pasos, se procederá a la descripción de los controladores más utilizados para este tipo de motores. En función de sus características, se seleccionarán aquellos que cumplan con las especificaciones que deben cumplir los motores que se vayan a utilizar:

- *TB6600*

Este controlador de motores de pasos está basado en el chip TB6600. Tiene limitación de corriente ajustable, protección contra sobrecorriente y 7 resoluciones diferentes de micropasos (esto se analizará en el ["Capítulo 4"](#page-28-0)). Se trata de un controlador profesional para motores de pasos bipolares. Es compatible con microcontroladores que puedan generar señales de pulso de 5 V –como es el caso de Arduino-.

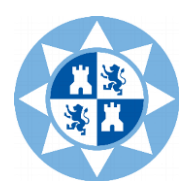

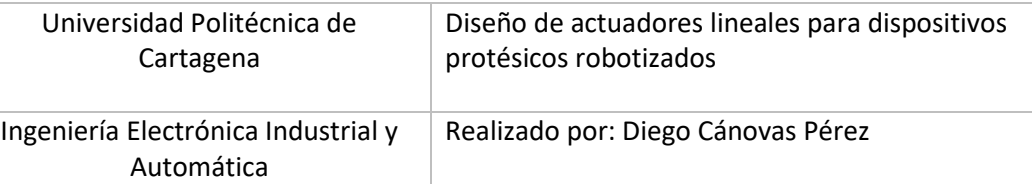

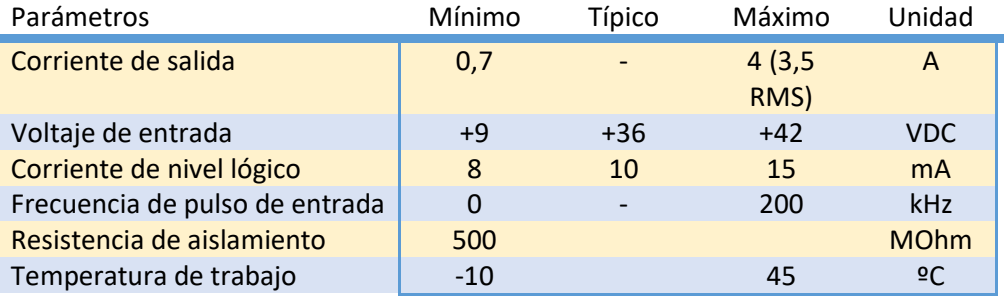

*Tabla 2.1: parámetros generales del controlador TB6600*

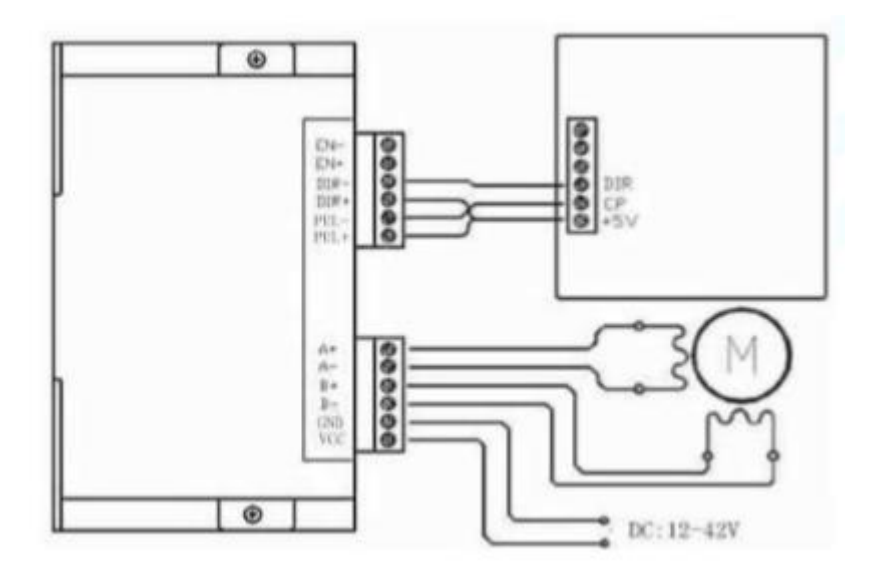

*Figura 2.6: esquema del controlador TB6600*

#### - *DM556*

Es un controlador digital con algoritmos de control avanzados. Permite disminuir el ruido generado por los motores en funcionamiento, disminuir la temperatura de trabajo y suavizar los movimientos. Se emplea principalmente en aplicaciones que requieren bajas velocidades en los movimientos. Presenta protección contra sobrecorriente y tiene hasta 16 resoluciones diferentes de micropasos.

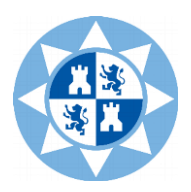

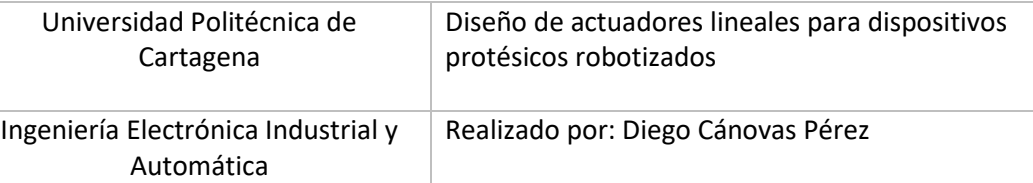

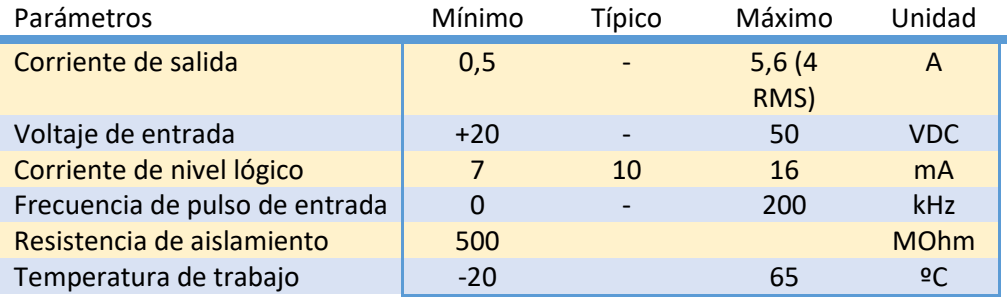

*Tabla 2.2: parámetros generales del controlador DM556*

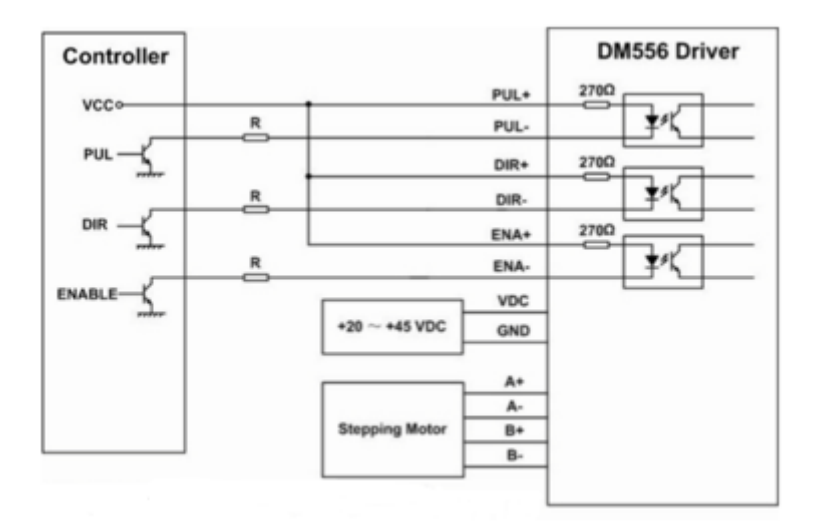

*Figura 2.7: esquema del controlador DM556*

#### - *TB6560*

Este controlador se emplea para aquellas aplicaciones que requieren una velocidad elevada sin perder precisión, ya que cuenta con un acoplamiento óptico de elevada velocidad. Presenta un chip (TB6560AHQ) que ofrece protección por sobrecalentamiento, sobrecorriente y sobrevoltaje.

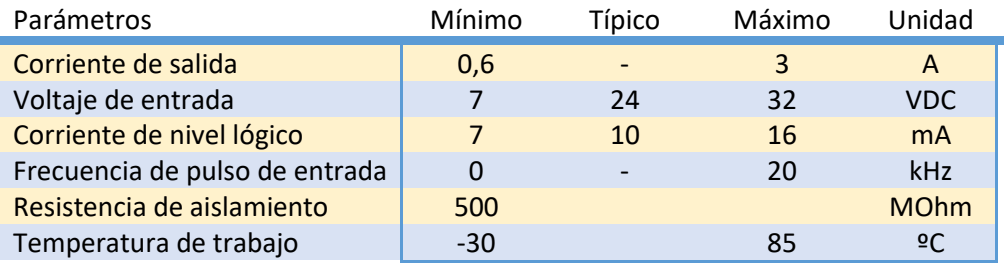

*Tabla 2.3: parámetros generales del controlador TB6560*

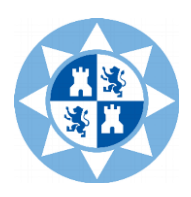

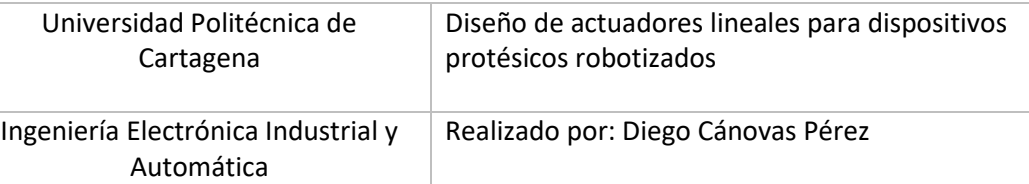

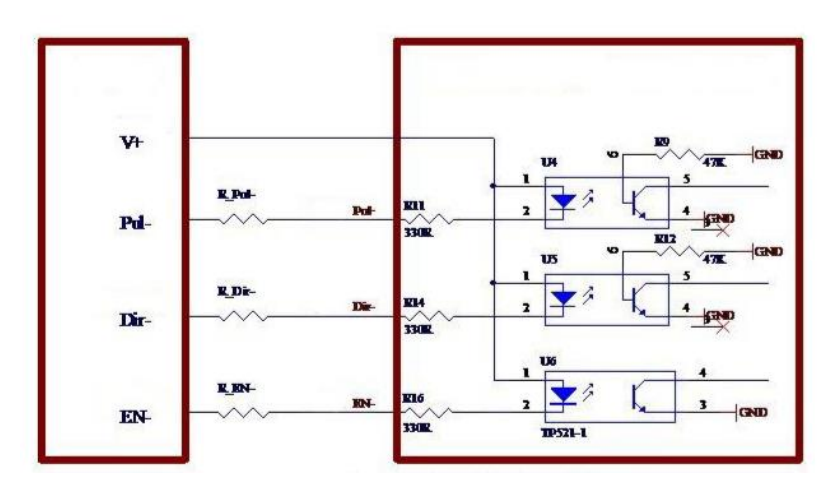

*Figura 2.8: esquema del controlador TB6560*

#### - *A4988*

El controlador A4988 está basado en el chip de Allegro A4988 para motores bipolares. Tiene salidas auto reguladas de 5 y 3,3 V para alimentar la lógica externa sin necesitar un regulador adicional. Es posible controlar el motor con tan solo dos pines, el de dirección (DIR) y el de pulso (STEP). Presenta cinco resoluciones diferentes de micropasos y añade un control inteligente que selecciona automáticamente la corriente *decay*. Añade, además, protección contra sobretemperatura, sobrevoltaje y *crossover-current.*

| Parámetros                     | Mínimo | Típico                   | Máximo | Unidad         |
|--------------------------------|--------|--------------------------|--------|----------------|
| Corriente de salida            |        | $\qquad \qquad$          |        | A              |
| Voltaje de entrada             | 8      | $\overline{\phantom{0}}$ | 35     | <b>VDC</b>     |
| Corriente de nivel lógico      |        | 10                       | 16     | mA             |
| Frecuencia de pulso de entrada | O      | $\overline{\phantom{0}}$ | 20     | kHz            |
| Resistencia de aislamiento     | 500    |                          |        | <b>MOhm</b>    |
| Temperatura de trabajo         | $-30$  |                          | 85     | $\overline{6}$ |

*Tabla 2.4: parámetros generales del controlador A4988*

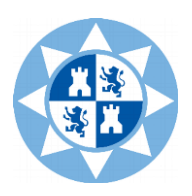

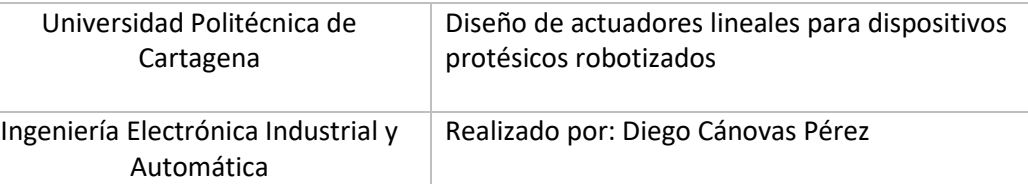

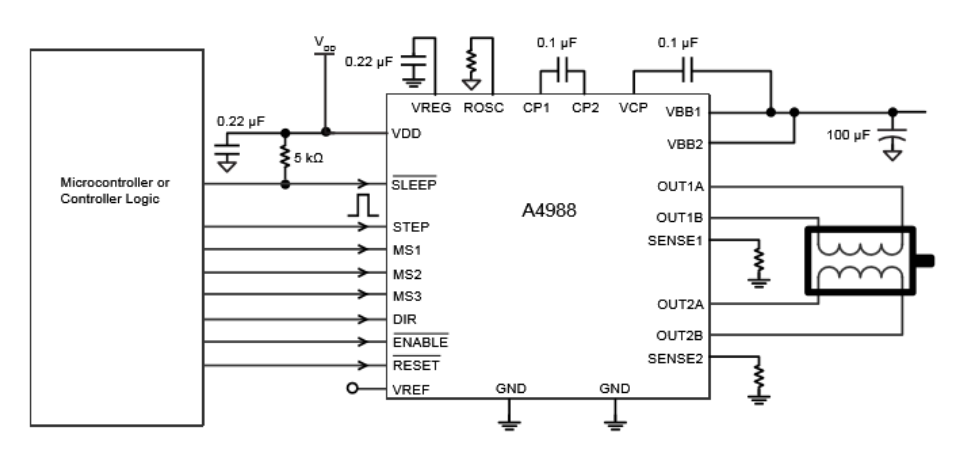

*Figura 2.9: esquema del controlador A4988*

#### - *DRV8825*

Este *driver* está basado en el chip de TEXAS Instruments DRV8825. Presenta regulación de corriente, protección contra sobrecorriente y seis resoluciones diferentes de micropasos. Al ser éste el driver empleado en el proyecto, más adelante se explicará su funcionamiento y se analizarán sus características.

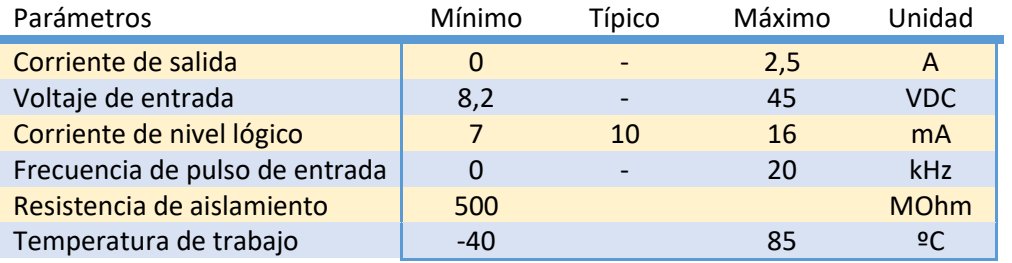

*Tabla 2.5: parámetros generales del controlador DRV8825*

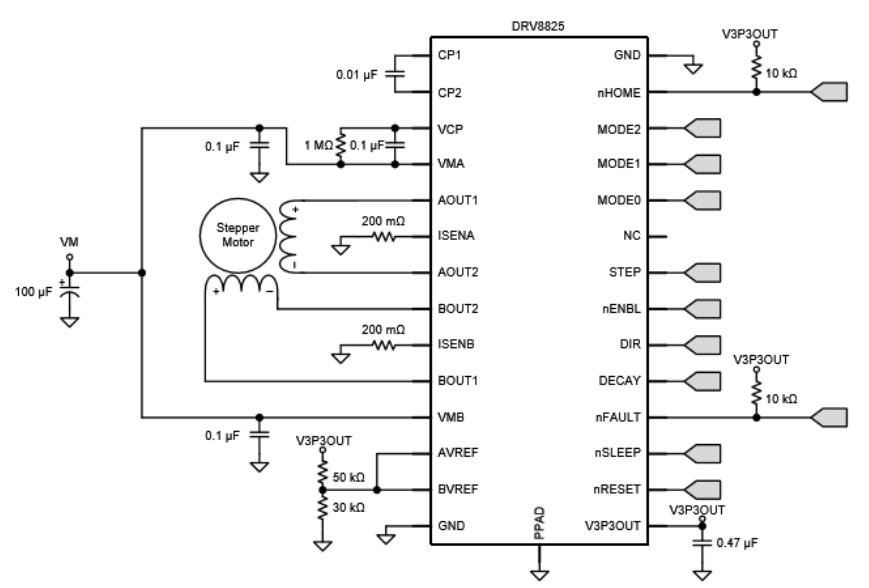

*Figura 2.10: esquema del controlador DRV8825*

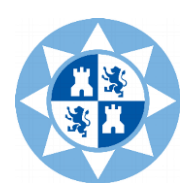

## <span id="page-18-0"></span>**2.5 Par motor y potencia**

[Dentro del campo de la ingeniería y c](#page-18-0)oncretamente, la ingeniería electromecánica, resulta muy común debatir acerca del grado de importancia de la potencia eléctrica y del par motor.

• *Par motor*

El par motor, también denominado torque, es la fuerza concreta que tiene un eje de salida de un motor, dependiente únicamente motor y aumentando en relación con el nivel de reducción de la caja reductora. El par motor, en los motores eléctricos, es máximo al arranque y disminuye de manera gradual.

• *Potencia eléctrica y potencia mecánica*

En sí, la potencia se puede definir como la cantidad de trabajo realizado por unidad de tiempo.

Por una parte, la potencia eléctrica depende directamente del consumo eléctrico y del voltaje. Por otra parte, la potencia mecánica se puede relacionar con el par y el régimen de giro.

## <span id="page-18-1"></span>**2.6 Monitorización de la corriente**

Un aumento de corriente conlleva un aumento del par motor; por ello, la monitorización de la misma es un paso fundamental a la hora de realizar un proyecto de este tipo. Conocer en cada instante el valor de la corriente consumida por la aplicación robótica resulta de vital importancia con el fin de evitar fallos de funcionamiento.

Si el voltaje aplicado es constante cuando la resistencia del motor al giro aumenta, el par motor aumentará para mantener constantes las revoluciones mediante el aumento de la corriente eléctrica consumida. Esto puede ocasionar un aumento considerable de la temperatura, llegando en un caso extremo a provocar la rotura por sobrecalentamiento de los componentes electrónicos (motores, drivers, microprocesadores…).

En este caso, la monitorización de la corriente eléctrica se efectuará a través de un sensor de corriente –denominado ACS712- y del controlador del motor –DRV8825-, que incorpora un regulador de intensidad que limitará la corriente que llega al motor, evitando así cualquier tipo de sobrecalentamiento.

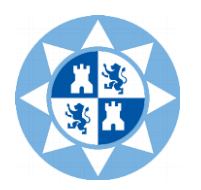

Ingeniería Electrónica Industrial y Automática

## Realizado por: Diego Cánovas Pérez

# <span id="page-19-0"></span>**Capítulo 3**

# **Desarrollo software**

## <span id="page-19-2"></span><span id="page-19-1"></span>**3.1 Entorno de desarrollo**

## **3.1.1 App Inventor 2**

Para llevar a cabo el estudio del actuador lineal, se optó por crear una aplicación Android que fuera capaz, por un lado, de controlar el motor que gobierna el actuador a través del driver; y, por otro lado, monitorizar la corriente consumida.

Para ello se ha empleado el software libre *App Inventor 2*, que resulta de gran utilidad para crear aplicaciones de este tipo. El código de programa se ha realizado en el Software de Arduino (IDE).

*App Inventor* es un entorno web de código abierto, originalmente proporcionada por Google y mantenida en la actualidad por el *Instituto de Tecnología de Massachusetts* (MIT). Utiliza una interfaz gráfica muy visual que permite a los usuarios crear aplicaciones que se pueden ejecutar en dispositivos Android.

Tanto la aplicación en sí como sus proyectos, están basados en teorías de aprendizaje constructivistas y es, además, parte de un movimiento en curso en las computadoras y la educación que comenzó con el trabajo de *Seymour Papert* y el *MIT Logo Group* en la década de 1960 y también se ha manifestado con el trabajo de *Mitchel Resnick* en *Lego Mindstorms y StarLogo.*

MIT App Inventor también es compatible con la extensión de base de datos de Firebase. Esto permite a las personas almacenar datos en la base de fuego de Google.

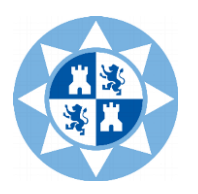

#### **3.1.2 Arduino**

<span id="page-20-0"></span>Arduino es una plataforma de creación de software y hardware libres, encargada del diseño y fabricación de placas de desarrollo, mediante las cuales se puedan construir dispositivos que sean capaces de interactuar, detectar y controlar objetos reales. Los productos son multidisciplinarios y se distribuyen *como Hardware y Software Libre*, bajo la *Licencia Pública General de GNU (GPL)* y *la Licencia Pública General Reducida de GNU (LGPL)*, permitiendo a cualquier individuo la manufactura de las placas y distribución del software. Las placas Arduino están disponibles comercialmente en forma de placas ensambladas o también en forma de kits DIY.

Las placas Arduino emplean, tanto microcontroladores como microprocesadores. El microcontrolador es Atmel AVR, que se encuentra sobre una placa de circuito impreso a la que se pueden conectar *shields* (placas de expansión), que sirven como complemento del resto de funciones que se pueden realizar, debido a la agregación de diversos sensores y circuitería.

En cuanto a la alimentación de la placa Arduino, ésta puede ser alimentada, en su mayoría, por un puerto USB o por un puerto Jack de 2,5 mm. Para su programación, se hace uso del Bootloader que viene programado en ella, a través del puerto serie, mediante un computador.

Arduino está formado por dos elementos: un entorno de desarrollo software (IDE), que se basa en el entorno de programación *Processing* y en la estructura del lenguaje *Wiring,* y el cargador de arranque (*Bootloader),* ejecutado de forma automática dentro del Arduino cuando se enciende.

Para realizar este trabajo, se ha optado por este entorno de programación debido a la facilidad que ofrece Arduino para utilizar, modificar y crear aplicaciones que pueden ser utilizadas por cualquier ususario. Además, el lenguaje de programación es sencillo de comprender, intuitivo y, si se emplean técnicas de programación algo más complejas, bastante robusto.

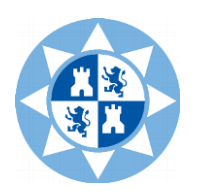

## <span id="page-21-1"></span><span id="page-21-0"></span>**3.2 Creación de la aplicación**

## **3.2.1 Interfaz gráfica de la aplicación**

El entorno de App-Inventor 2 está dividido en dos: una dedicada a la creación de los bloques de programa, que forman parte del "código" de la aplicación, donde se inicializan las variables, se incluyen las características de los módulos externos que se van a utilizar y se programan las funciones que cada parte de la aplicación ha de tener (botones, deslizadores, etc.); la otra parte está dedicada a la creación de la interfaz de la aplicación, donde se incluyen de manera gráfica todos los elementos que se utilizan. En la figura siguiente se muestra, precisamente, la interfaz gráfica de la aplicación creada para el control del actuador lineal robótico.

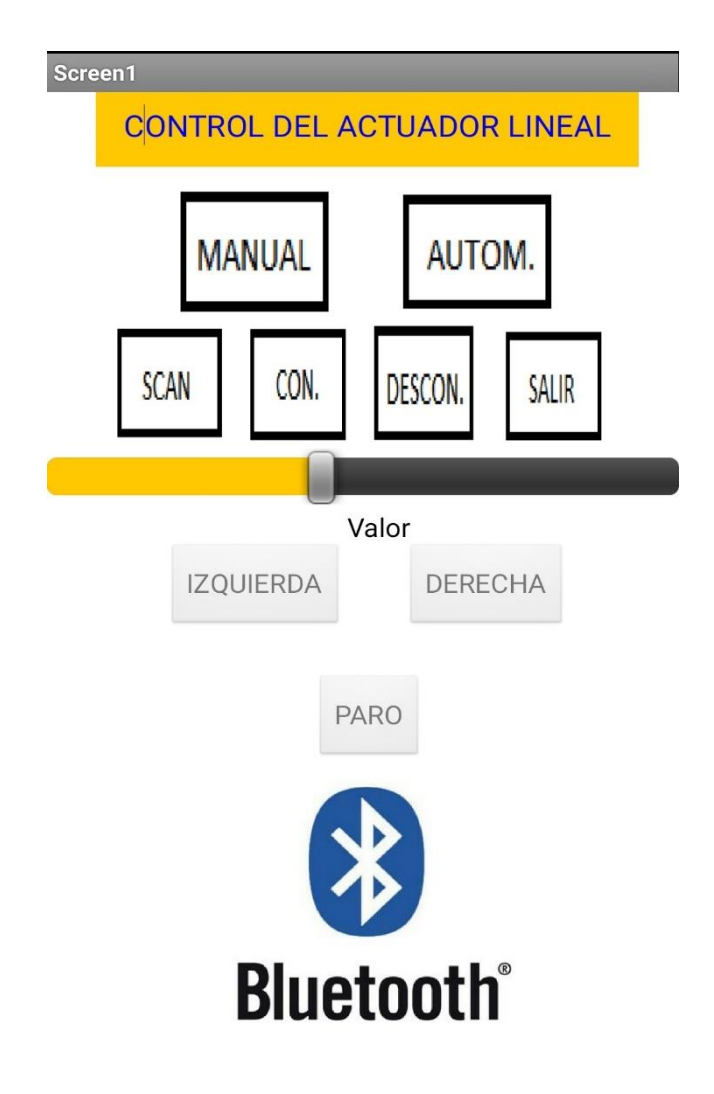

*Figura 3.1: interfaz gráfica de la aplicación*

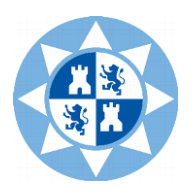

Como se puede observar, en la parte central se encuentra la zona encargada del escaneo, la conexión y la desconexión con el módulo Bluetooth de Baja Energía HM-10.

Justo debajo, se incluye un deslizador (o *slider)* empleado para variar la velocidad del motor. El valor de dicha velocidad se mostrará en la parte inferior del mismo ("*Valor").*

Los botones denominados *Izquierda, Derecha* y *Paro*, se encargan de gobernar el actuador, produciendo la parada o un movimiento del husillo en sentido longitudinal al eje acoplado al motor, que provocará el movimiento del actuador robótico.

Finalmente, se ha incluido en la zona superior de la aplicación, dos tipos de controles: uno *Manual*, que permitirá controlar el motor como el usuario desee; y uno *Automático*, que accionará el actuador hasta que el usuario efectúe la parada.

## <span id="page-22-0"></span>**3.2.2 Programa en App-Inventor 2**

El primer paso a la hora de crear la aplicación, consiste en inicializar como variable tipo global, las características del dispositivo BLE.

A continuación, se realizan una serie de procedimientos mediante los cuales se evitan ciertos fallos de desconexión.

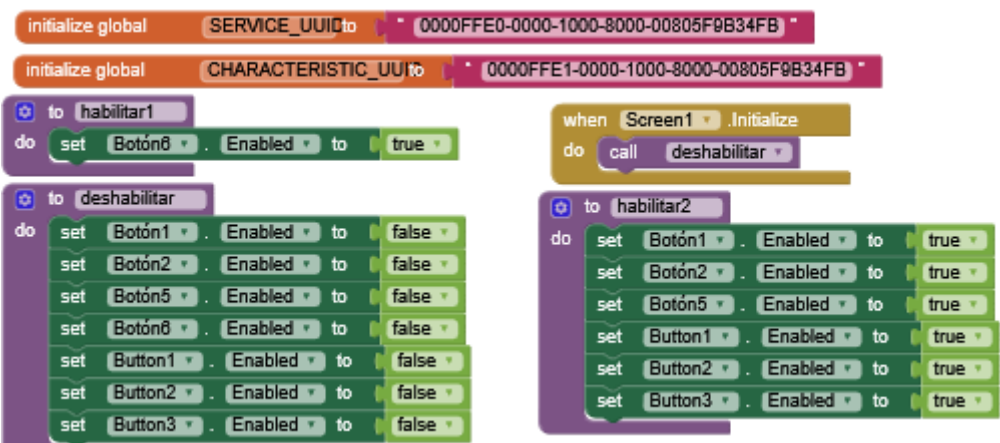

*Figura 3.2: inicialización de variables globales (*SERVICE y CHARACTERISTIC) y procedimientos de habilitación y deshabilitación.

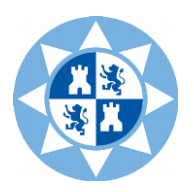

En segundo lugar, se debe conocer la dirección (address) del módulo. Para ello, se hace uso de un programa de escaneo que aporte esta información. En este caso, la dirección asociada al dispositivo es *D8:A9:8B:C2:20:33.*

En tercer lugar, se deben crear aquellos bloques que doten a la aplicación de comunicación vía Bluetooth, haciendo posible el escaneo, la conexión y la desconexión con el módulo Bluetooth "Low Energy" HM-10. Se añade, además, un botón de salida de la aplicación.

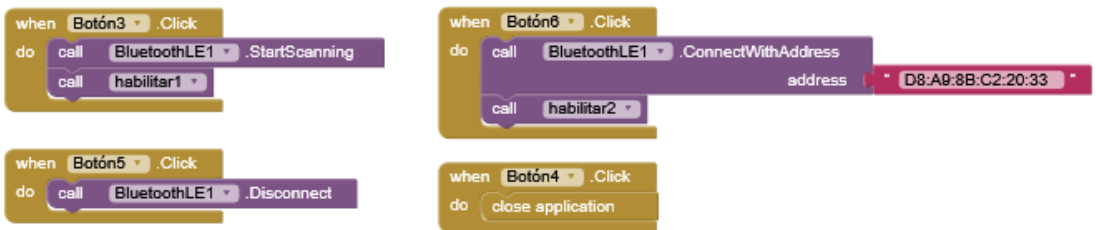

*Figura 3.3: bloques de comunicación.*

Posteriormente, se configura todo lo referente al deslizador (*slider*). Como el valor de la posición actual del *slider* enviado no es un número entero, es necesario redondearlo al valor más cercano. Dicho valor se muestra en el cuadro de texto de la aplicación (thumbPosition).

Siempre que el módulo HM-10 esté conectado, se enviará vía Bluetooth el valor numérico de la posición actual del deslizador. Dicho valor corresponde con la velocidad del motor (indicado en el código Arduino).

El siguiente paso consiste en crear una función del deslizador y enviarla a Arduino. Los valores que se emplean tienen una longitud fija, de "000" a "255". Debido a que App Inventor está basado en Java se pueden enviar valores como *strings* pero la longitud varía dependiendo del valor. Es por ello que se necesita crear el valor de 3 caracteres de longitud. Esto se muestra en un procedimiento denominado *formatNumber*.

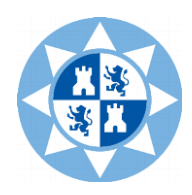

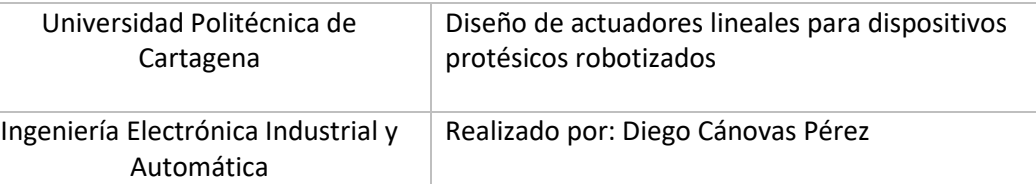

| when |               | Deslizador1 · PositionChanged |                    |                   |                     |                                  |                 |        |    |                                                            |
|------|---------------|-------------------------------|--------------------|-------------------|---------------------|----------------------------------|-----------------|--------|----|------------------------------------------------------------|
|      | thumbPosition |                               |                    |                   |                     |                                  |                 |        |    |                                                            |
| dö   | set           | CampoDeTexto1 1               | Text a to          |                   | Deslizador1 +       | ThumbPosition +                  | to formatNumber |        |    | number<br>digits                                           |
|      | set           | thumbPosition · lo            | round $\tau$       |                   | get thumbPosition + |                                  | result          |        |    |                                                            |
|      |               | set thumbPosition + to        | call               | formatNumber =    |                     |                                  |                 | do     | o  | get number +<br>length to<br>length<br>initialize local    |
|      |               |                               |                    | number            | get.                | thumbPosition ·                  |                 |        | in | $\Box$<br>get digits +<br>$length - 5$<br>get              |
|      |               |                               |                    | digits            | 0                   |                                  |                 |        |    | while test<br>then<br>get digits *<br>get length<br>$\sim$ |
|      | $\Box$        | BluetoothLE1 +                |                    | IsDeviceConnected |                     |                                  |                 |        |    | ۵۰.<br>set number + to<br>$\boxed{0}$ join<br>do           |
|      | then          | BluetoothLE1 +<br>call        |                    | .WriteStrings     |                     |                                  |                 |        |    | get number *                                               |
|      |               |                               |                    | serviceUuid       |                     | get global SERVICE_UUID +        |                 |        |    |                                                            |
|      |               |                               | characteristicUuid |                   |                     | get global CHARACTERISTIC UUID + |                 |        |    | set length + to<br>length<br>get number +                  |
|      |               |                               |                    | $^{\text{uff16}}$ | false               |                                  |                 |        |    |                                                            |
|      |               |                               |                    |                   |                     |                                  |                 |        |    | $\cdot$ ERR $\cdot$<br>else<br>set number + to             |
|      |               |                               |                    | values            | $\boxed{0}$ join    | ∙ ه∙                             |                 |        |    |                                                            |
|      |               |                               |                    |                   |                     | get thumbPosition ·              |                 | result |    | get number +                                               |
|      |               |                               |                    |                   |                     | ۰.                               |                 |        |    |                                                            |
|      |               |                               |                    |                   |                     |                                  |                 |        |    |                                                            |

*Figura 3.4: configuración del slider (izquierda); y la función que varía la longitud de los valores obtenidos (derecha).*

Finalmente, se crean los bloques encargados de dotar de movimiento al actuador lineal. Por un lado, se configuran los botones MANUAL y AUTOMÁTICO, que se emplearán para controlar el motor de dos formas diferentes; por otro lado, los botones LEFT, RIGHT y PARO, encargados de mover el actuador hacia un lado u otro, o parar el motor en caso de fallo.

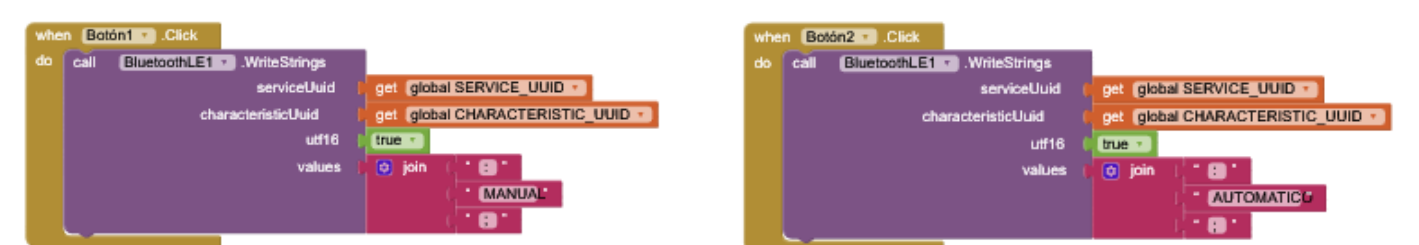

*Figura 3.5: controles manual y automático.*

| when | Button1 v Click                         |                                  | Button2 - Click<br>when                                |  |  |  |  |
|------|-----------------------------------------|----------------------------------|--------------------------------------------------------|--|--|--|--|
| dö   | BluetoothLE1 +<br>.WriteStrings<br>call |                                  | BluetoothLE1 · WriteStrings<br>do call                 |  |  |  |  |
|      | serviceUuid                             | get global SERVICE UUID +        | get global SERVICE UUID +<br>serviceUuid               |  |  |  |  |
|      | characteristicUuid                      | get global CHARACTERISTIC UUID + | get global CHARACTERISTIC UUID +<br>characteristicUuid |  |  |  |  |
|      | utf16                                   | true                             | utf16<br>true +                                        |  |  |  |  |
|      | values                                  | ۰.<br>$\boxed{0}$ join           | ۰.<br>$\boxed{0}$ join<br>values                       |  |  |  |  |
|      |                                         | $T = T$                          | <b>RIGHT</b>                                           |  |  |  |  |
|      |                                         | . е.                             | ۰.                                                     |  |  |  |  |

*Figura 3.6: movimiento a la izquierda y a la derecha.*

| when |      | Button3 · Click             |                                  |
|------|------|-----------------------------|----------------------------------|
| do   | call | BluetoothLE1 - WriteStrings |                                  |
|      |      | serviceUuid                 | get global SERVICE UUID          |
|      |      | characteristicUuid          | get global CHARACTERISTIC UUID + |
|      |      | Uff16                       | true                             |
|      |      | values                      | ۰.<br>$\boxed{0}$ join           |
|      |      |                             | <b>STOP</b>                      |
|      |      |                             | æ                                |

*Figura 3.7: parada del motor.*

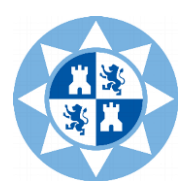

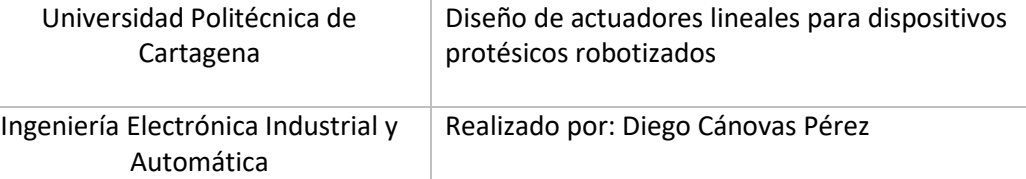

## **3.2.3 Código en Arduino**

```
#include <SoftwareSerial.h>
SoftwareSerial mySerial(2,3);
const int dirPin = 8;
const int stepPin = 9;
const int steps = 200;
int stepDelay;
int velocidad:
String Cadena;
char estado;
void setup() {
Serial.begin(9600);
while(!Serial){
 \mathcal{L}\mathbf{I}mySerial.begin(9600);
pinMode(dirPin, OUTPUT);
pinMode(stepPin, OUTPUT);
\mathbf{E}void loop() {
String Cadena="";
while (mySerial.available()) {
char estado=mySerial.read();
Cadena+=estado;
    Serial.print("state: ");
    Serial.println(Cadena);
    Serial.print("leeVel: ");
    Serial.println(estado);
    J.
    if(Cadena.length()>0&&Cadena.toInt()>=500){
    Serial.print("Velocidad: ");
    velocidad=Cadena.toInt();
    Serial.println(velocidad);
    }
if(Cadena == ": RIGHT; ") derecha();
if(Cadena == ": LEFT; ") izquierda();
if(Cadena==":STOP; ") paro();
else if (Cadena == ": AUTOMATICO; ") {
  derecha();
  izquierda();
\mathbf{L}\mathbf{1}
```
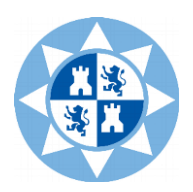

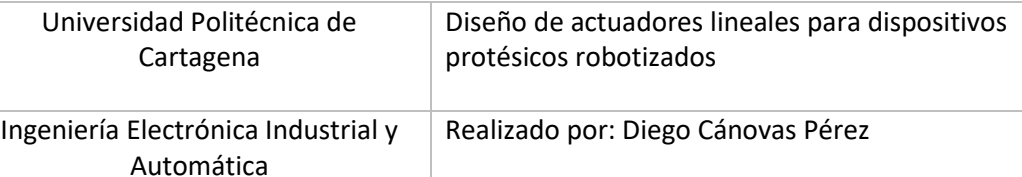

```
void derecha () {
Serial.println("A la derecha. Velocidad de: ");
Serial.println(velocidad);
digitalWrite(dirPin, HIGH);
for (int x = 0; x < 1000; x++) {
digitalWrite(stepPin, HIGH);
delayMicroseconds(velocidad);
digitalWrite(stepPin, LOW);
delayMicroseconds(velocidad); }
\mathbf{1}void izquierda(){
  Serial.println("A la izquierda. Velocidad de: ");
 Serial.println(velocidad);
 digitalWrite(dirPin, LOW);
for (int x = 0; x < 1000; x++) {
digitalWrite(stepPin, HIGH);
delayMicroseconds (velocidad) ;
digitalWrite(stepPin, LOW);
delayMicroseconds (velocidad); }
\mathbf{L}void paro() {
 Serial.println("Motor parado");
 digitalWrite(stepPin, LOW);
delayMicroseconds (velocidad) ;
digitalWrite(stepPin, LOW);
delayMicroseconds(velocidad);
\mathbf{1}
```
#### <span id="page-26-0"></span>**3.2.1.1 Explicación del código**

En primer lugar, se define el puerto auxiliar creado como *mySerial*, indicando que los pines TXD y RXD del módulo Bluetooth irán conectados a los pines 2 y 3 de la placa Arduino, respectivamente.

Posteriormente, se definen todas las variables del código:

- Pines de dirección, *digital 8* y *digital 9.*
- El número de pasos predeterminado del motor (200 en el caso del motor de pasos).
- Variable *StepDelay*, encargada de proporcionar la velocidad del motor (en este caso no es necesario, ya que se modifica de manera manual con un deslizador).

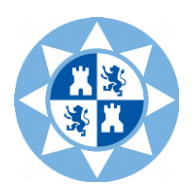

- Variable de tipo entera (*int) velocidad*, donde se asignan los valores obtenidos por el deslizador a la hora de modificar la velocidad.
- Variable de tipo String *Cadena*, donde se irán añadiendo y acumulando los caracteres recibidos vía Bluetooth.
- Variable de tipo *char* denominada *estado,* que guardará los caracteres leídos por el puerto auxiliar, individualmente.

Una vez definidas las variables, en la parte de *setup* se iniciaizan los puertos Serial y *mySerial* a 9600 baudios cada uno.

A continuación, se programa la parte principal [*loop ()*]*.* En ella, se define el *string* principal, denominado "Cadena". Mientras esté el dispositivo Bluetooth conectado a la aplicación [*mySerial.available()*] se leerán todos los datos enviados y se mostrarán por pantalla.

Además, se establece una velocidad mínima para que el motor funcione correctamente, ya que un valor inferior al establecido (es decir, una velocidad de avance mayor) haría aumentar la corriente de manera brusca para cargas elevadas, lo que podría ocasionar problemas por exceso de temperatura.

Finalmente, la última parte del código corresponde con el movimiento del motor. En función del botón pulsado, se activará la función correspondiente a la velocidad indicada por el deslizador: *derecha (), izquierda ()* o *paro ().*

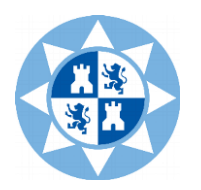

Ingeniería Electrónica Industrial y Automática

## Realizado por: Diego Cánovas Pérez

# <span id="page-28-0"></span>**Capítulo 4**

## **Desarrollo hardware**

## <span id="page-28-2"></span><span id="page-28-1"></span>**4.1 Controladores**

## **4.1.1 DRV8825 y A4988. Comparativa**

El driver DRV8825 es un controlador que simplifica el control de los motores de pasos desde un microprocesador como, en este caso, Arduino.

Estos drivers tienen la capacidad funcionar con los elevados voltajes e intensidades que requieren los motores, regular la corriente y proporcionar las protecciones para evitar que los componentes electrónicos puedan dañarse.

Para el control, son necesarias dos salidas digitales: una de ellas se emplea para controlar el sentido de giro; la otra salida para indicar el avance de un paso del motor. Además, permiten realizar micropasos, una técnica que permite conseguir resoluciones mayores y suavidad en los movimientos.

En concreto, el DRV8825 permite trabajar con voltajes e intensidades superiores a las del A4988. No obstante, a partir de 1,5 A en el primero y de 1 A en el segundo de ellos, resulta necesario disipar el calor producido por las altas temperaturas que se pueden alcanzar.

Además, ambos controladores presentan protecciones contra cortocircuito, sobre intensidad, sobretensión y contra el exceso de temperatura. En definitiva, son componentes muy robustos y fiables siempre que se adopten las precauciones necesarias.

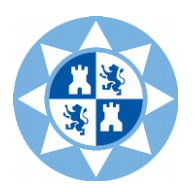

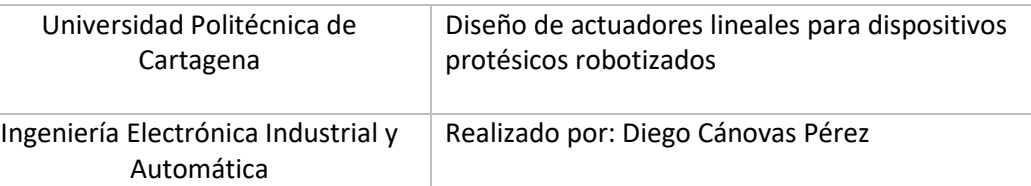

| <b>Modelo</b>           | A4988                                            | <b>DRV8825</b>                                                 |  |  |
|-------------------------|--------------------------------------------------|----------------------------------------------------------------|--|--|
| Corriente máxima        | 2A                                               | 2.5A                                                           |  |  |
| Voltaje máximo          | 35 V                                             | 45 V                                                           |  |  |
| <b>Micropasos</b>       | 16                                               | 32                                                             |  |  |
| Resistencia (Rs típica) | 0,05; 0,1; 0,2                                   | 0,1                                                            |  |  |
| <b>Fómulas</b>          | $I_{\text{max}} = \frac{V_{ref}}{8 \cdot R_{s}}$ | $I_{\text{max}} = \frac{V_{\text{ref}}}{5 \cdot R_{\text{s}}}$ |  |  |
|                         | $V_{ref} = I_{max} \cdot 8 \cdot R_s$            | $V_{ref} = I_{max} \cdot 5 \cdot R_s$                          |  |  |
|                         |                                                  |                                                                |  |  |

*Tabla 4.1: características básicas de los drivers A4988 y DRV8825*

## <span id="page-29-1"></span><span id="page-29-0"></span>**4.1.2 Funcionamiento**

El componente principal de ambos controladores es un puente-H. En este caso, se disponen de dos puentes-H (uno por canal) destinados a controlar los motores de pasos.

La complejidad de la electrónica radica en la incorporación de funciones diseñadas exclusivamente para controlar los motores de pasos, como son el limitador de corriente y los micropasos. Además, aunque solamente necesitan dos señales digitales de control, incorporan numerosas protecciones.

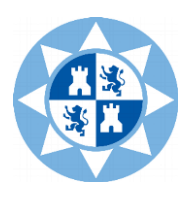

![](_page_30_Picture_101.jpeg)

• *Puentes en H*

En la imagen inferior, se pueden ver los dos puentes en H incluidos en la parte de control del motor del driver DRV8825. Dichos puentes están constituidos por transistores de tipo MOSFET de canal N. Por ello se añade un *pre drive* encargado de permitir al controlador trabajar con tensiones elevadas.

![](_page_30_Figure_4.jpeg)

*Figura 4.1: puentes en H del controlador DRV8825.*

![](_page_31_Picture_0.jpeg)

#### **4.1.2.1 Regulación de intensidad**

<span id="page-31-0"></span>Tanto el controlador A4988 como el DRV8825 disponen de regulador de corriente, debido a que existen ciertos motores (NEMA17 o NEMA 23) muy utilizados que requieren unos voltajes de trabajo mayores que los soportados por sus bobinas. En este caso, no se emplea un motor de pasos de ese tipo, pero sí se realizará la correspondiente limitación de corriente para evitar dañar el dispositivo.

Es decir, si se dispone de un motor de resistencia de fase 2 Ohm y 1A de intensidad nominal, al aplicar una tensión de 12V de alimentación al motor, deberían pasar 6A por sus bobinas, lo cual destruiría el motor de pasos; además, conociendo la intensidad nominal y la resistencia de fase, el voltaje necesario sería, en este ejemplo, de 2V, que corresponde con una tensión totalmente insuficiente para el motor.

Por esta razón, los controladores incorporan reguladores de corriente, para poder proporcionar al motor voltajes superiores de los que sería posible dadas sus características.

• *Funcionamiento del regulador de intensidad*

Dado que la ley de Ohm ha de cumplirse en todo momento, si se alimentara al motor con los 12V mencionado en el ejemplo anterior, por la bobina circularían 6A, que el regulador limitaría, interrumpiendo la señal proporcionando una modulación de la anchura de pulso (PWM) de forma que la intensidad promedio sería la nominal del propio motor. En el caso concreto del ejemplo expuesto, el regulador de corriente aplicaría el pulso durante el 17% del tiempo.

Para poder ajustar la corriente que proporciona el regulador y limitarlo al valor del motor de pasos empleado, ambos drivers disponen de un potenciómetro.

Para estimar la corriente que el regulador ha de proporcionar, se mide el voltaje entre su potenciómetro y GND para, posteriormente, aplicar una fórmula (*[Tabla 4.1](#page-29-1)*) que varía en función del tipo de motor utilizado.

![](_page_32_Picture_0.jpeg)

#### **4.1.2.2 Microstepping**

<span id="page-32-0"></span>Se trata de una técnica que hace posible obtener pasos del motor inferiores a su paso nominal. Mediante las secuencias *encendido-apagado* de las bobinas, existen varias posibilidades de control (1-fase, 2-fase, media-fase) no obstante, la técnica de micropasos permite realizar un control más preciso sin la necesidad de apagar y encender por completo las bobinas, variando la corriente aplicada a las mismas.

Cuando se trabaja sin microstepping, los controladores aplican el 71% de la intensidad del regulador al motor; solamente varía el sentido de circulación de la corriente por cada una de las bobinas. En cambio, al aplicar microstepping, el controlador aplica el total de la intensidad a las bobinas en cada paso. Con cada paso, variaría la cantidad concreta de corriente aplicada.

Es importante tener en cuenta la cantidad de micropasos que es necesario aplicar en el motor que se está utilizando. Si se incrementa el número de micropasos, el par motor disminuye de manera clara. La resolución aumenta, pero la exactitud se puede ver afectada. Normalmente los motores de pasos no presentan par senoidal puro vs posición del eje*,* pero sí tienen armónicos de mayor orden que pueden distorsionar la curva e influir en la exactitud.

En el caso del controlador DRV8825, la resolución de funcionamiento del controlador se lleva a cabo poniendo a nivel alto los pines M2, M1 y M0, ya que están conectados tierra mediante resistencias Pull-Up.

![](_page_33_Picture_0.jpeg)

![](_page_33_Picture_206.jpeg)

![](_page_33_Picture_207.jpeg)

*Tabla 4.2: configuración de los pasos en los drivers A4988 y DRV8825*

![](_page_34_Picture_0.jpeg)

## <span id="page-34-0"></span>**4.1.3 Esquema del controlador DRV8825**

## **4.1.3.1 Configuración de pines y funciones**

<span id="page-34-1"></span>![](_page_34_Figure_4.jpeg)

*Figura 4.2: esquema del driver DRV8825.*

![](_page_34_Figure_6.jpeg)

*Figura 4.3: disposición de pines.*

![](_page_35_Picture_0.jpeg)

#### **4.1.3.2 Definición de los pines**

<span id="page-35-0"></span>**VMA y VMB:** alimentación de los puentes A y B.

**V3P3OUT:** regulador de 3,3 V.

**AVREF y BVREF:** entrada de corriente de referencia de los puentes.

**DIR:** control de la dirección.

**MODE0, MODE1 y MODE2:** configuración de los micropasos.

**nENBL:** permite activar o desactivar la salida del dispositivo al motor. Funciona a nivel bajo.

**nRESET:** permite reiniciar y desactivar la salida de los puentes H. Funciona a nivel bajo.

**nSLEEP:** permite poner el dispositivo en modo de bajo consumo. Funciona a nivel bajo.

**STEP:** configuración de los pasos, manda señal de movimiento al motor.

**AOUT1 y AOUT2; BOUT1 y BOUT2:** salida de los puentes A y B.

**DECAY:** es una entrada que permite controlar una serie de parámetros de la onda de cierta complejidad. Tiene tres posibles configuraciones: lento, rápido o mixto.

**nFAULT:** devuelve un cero lógico cuando existe algún error en el dispositivo.
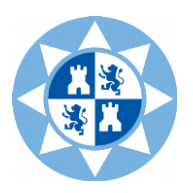

#### **4.1.3.3 Cálculos relacionados**

Para configurar el controlador, el primer paso es seleccionar la velocidad del motor y el modo de micropasos. La ecuación para calcular la velocidad en función de los pasos es la siguiente:

$$
f_{step}\left(\frac{steps}{sec}\right) = \frac{v(rpm)xn_m (steps)x6}{\theta_{step}\left(\frac{2}{step}\right)}
$$

Donde:

- v es la velocidad en revoluciones por minuto.
- $n_m$  es el modo de micropasos. Dependiendo del driver utilizado (A4988 o DRV8825) la configuración varía. En este caso, se emplea el DRV8825.
- $\theta_{\text{step}}$  determina los grados por paso, dependiendo del motor utilizado.

Respecto a la regulación de intensidad, es necesario calcular la corriente máxima que es capaz de pasar por cada devanado del motor paso a paso. Aunque el valor de esta corriente suele estar disponible en la hoja de características del motor, resulta conveniente compararla con los términos de la siguiente ecuación:

$$
I_{\max} < \frac{V_M}{R_L + 2xR_{DS} + R_{SENSOR}}
$$

Donde:

- $V_M$  es la tensión nominal de alimentación de los motores (Voltios).
- $R_L$  es la resistencia del inducido de las bobinas del motor (Ohmios).
- $R_{DS}$  es la resistencia del drenador-fuente del transistor del driver (Ohmios).
- R<sub>SENSOR</sub> es la resistencia del sensor del controlador (Ohmios).

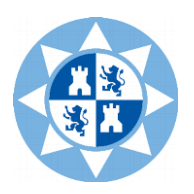

Por otra parte, entre los modos de funcionamiento antes mencionados (configurados con el pin DECAY) existen diferencias significativas:

- En el modo lento, el devanado se cortocircuita, por ello la corriente pasa por los transistores interiores del controlador. Este modo provoca una rápida disminución de la velocidad del motor durante un tiempo (Toff).

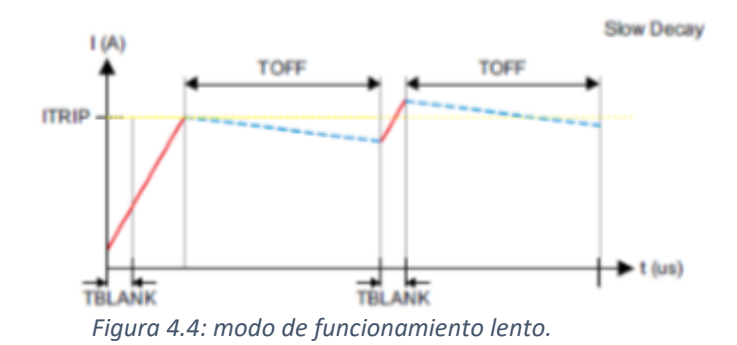

- En el modo rápido la corriente del devanado del motor disminuye como consecuencia de la inversión de la tensión del puente H. En este caso, la velocidad del motor no decrece de manera tan rápida.

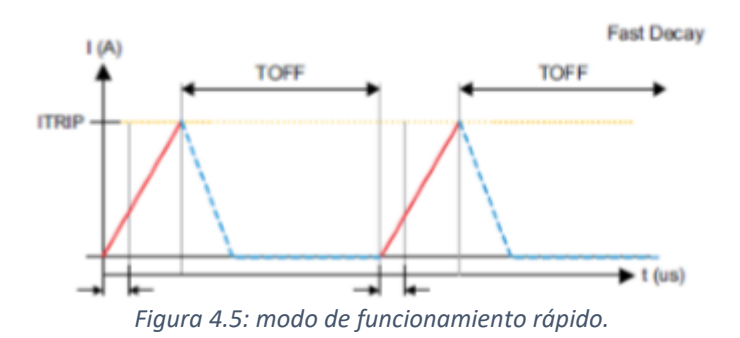

No obstante, se ha decidido no emplear esta característica en el trabajo debido a la poca eficiencia con la que el driver DRV8825 presenta esta función.

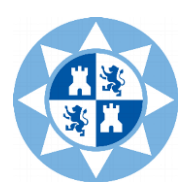

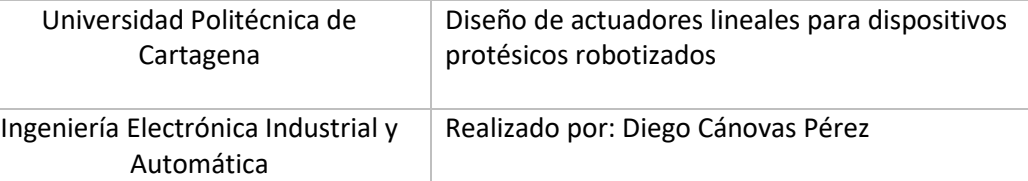

#### **4.1.3.4 Montaje de la aplicación**

En la imagen inferior (*[Figura 4.6\)](#page-38-0)* se pueden observar los componentes electrónicos utilizados en la aplicación que controla el actuador robótico. Por un lado, el sensor ACS712, encargado de monitorizar la corriente que consume el motor de pasos; por otro lado, el módulo BLE HM-10, que se comunica con el microprocesador Arduino vía Bluetooth. Además, se incluye el driver DRV8825, donde se incluye un condensador electrolítico para estabilizar la tensión de entrada al driver.

<span id="page-38-0"></span>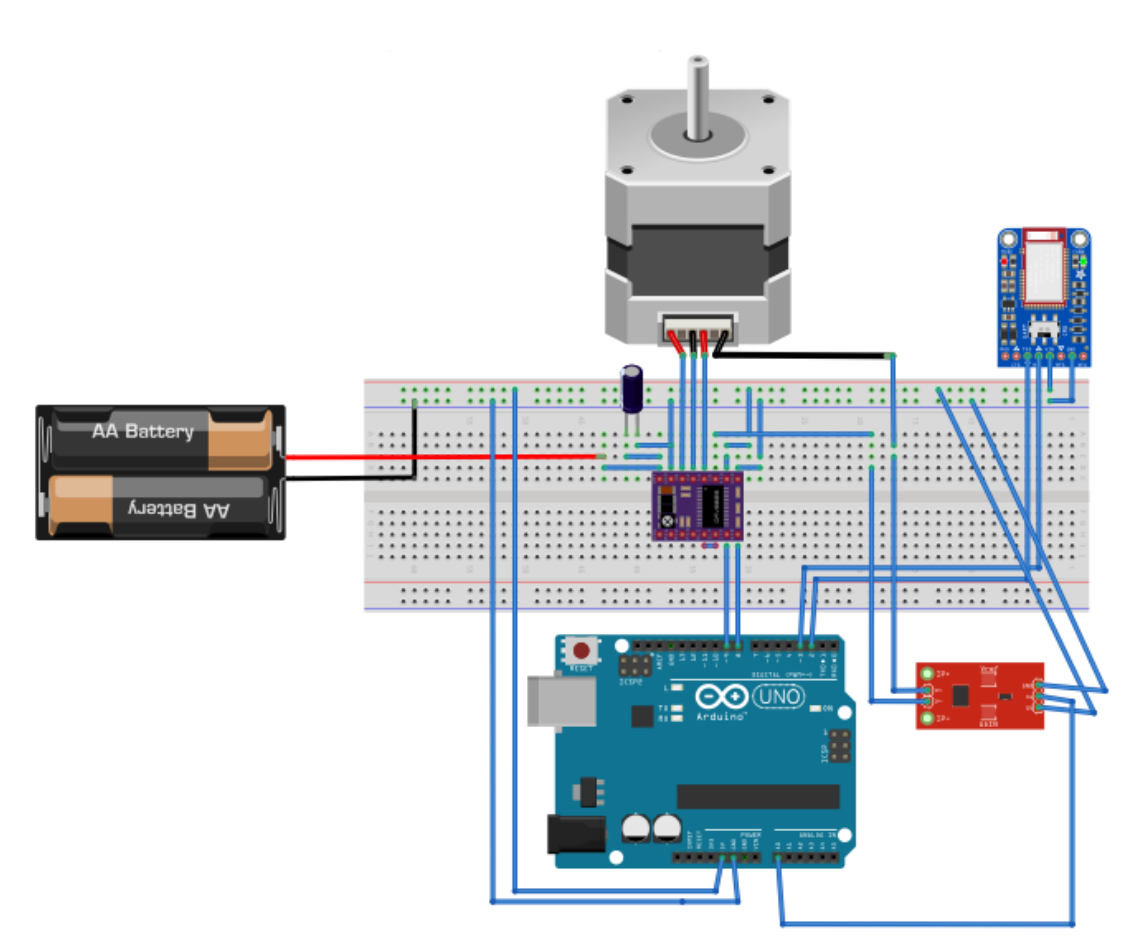

*Figura 4.6: esquema de la aplicación*

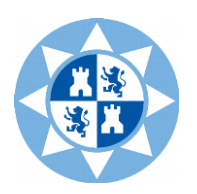

# **4.2 Motores de paso y métodos de control**

Con frecuencia se requiere en una aplicación concreta una función o movimiento mecánico que necesite motores para realizar el movimiento y posicionamiento de una determinada carga.

Un ejemplo claro son los brazos robóticos o máquinas herramientas controladas numéricamente. Si se emplean motores de corriente continua o alterna, resulta complicado averiguar la velocidad y posición de la carga con precisión, a menos que se utilicen sensores externos (final de carrera, encoder, sensor de posicionamiento...) y dispositivos de control. Además, algunos emplean velocidades muy elevadas, haciendo necesario el empleo de trenes de engranajes para disminuir la velocidad y aumentar el par. Por ello, para ciertas aplicaciones, estos motores podrían resultar difíciles de usar.

Es por ello que, para casos donde no existan velocidades altas y sea necesario un control muy preciso, los motores de pasos resultan de gran utilidad. Estos motores son dispositivos que convierten un cierto pulso eléctrico en una variación de la posición de un actuador rotatorio o lineal o un eje. Al contrario que un motor convencional DC o AC, cuando se aplica un pulso, varía la posición de manera discreta.

<span id="page-39-0"></span>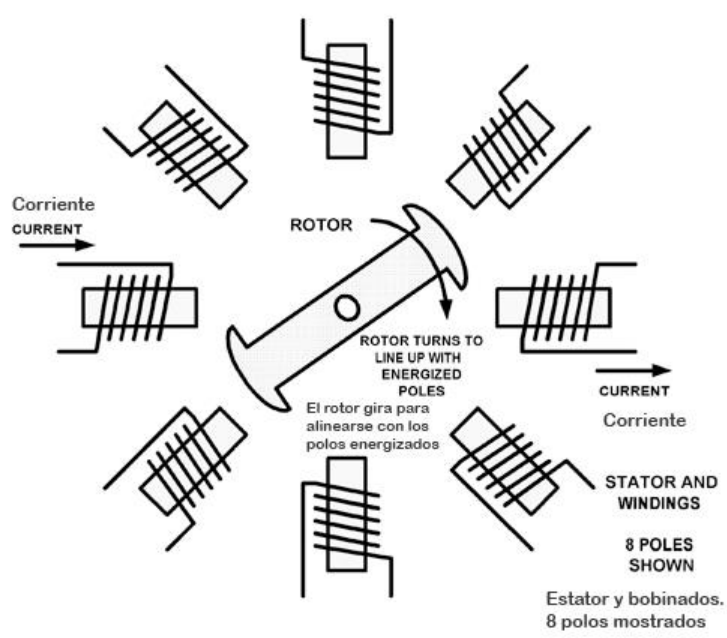

*Figura 4.7: motor de pasos.*

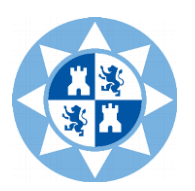

En la figura *[Figura](#page-39-0) 4.7* se puede ver un motor de pasos básico. La parte móvil, denominada armadura, puede ser de tipo reluctancia (hierro dulce) o de tipo híbrido (imán permanente). Alrededor de la armadura se sitúan los polos, que cuando son energizados, el rotor efectúa un movimiento giratorio hasta alinearse con los polos opuestos. Si dos imanes contiguos del estator son energizados consiguiendo igualar su polaridad, el rotor se alineará entre dichos polos de forma que el circuito magnético disminuya su reluctancia. Por otra parte, el rotor se mantiene siempre en la misma posición debido a la circulación de la corriente permanente de los polos, actuando como un freno, hasta que un cierto par externo sea aplicado y haga mover el rotor de posición.

Naturalmente, un motor de pasos como el mostrado en la figura anterior, no resultaría de gran utilidad debido al elevado ángulo de rotación por paso que se podría obtener (45º o múltiplos), a menos que se emplearan trenes de engranajes. Es por ello que los motores suelen disponer de rotores dentados que aumentan el número de pasos, permitiendo incrementos de 1-2 grados o menos, si se emplean métodos de micropasos.

## **4.2.1 Ventajas de los motores de pasos**

- 1. Se pueden trabajar bajo sistemas de control en lazo abierto.
- 2. El error de posición que presentan es de un único paso.
- 3. El error entre pasos no se acumula.
- 4. El control de la posición del motor se realiza mediante pulsos discretos.
- 5. Son mecánicamente simples, sin escobillas y fiables.

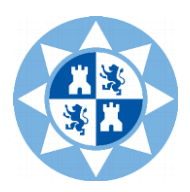

#### **4.2.2 Desventajas de los motores de pasos**

- 1. Los incrementos de movimiento que llevan a cabo son fijos.
- 2. Presentan una baja eficiencia, siendo por ello importante la elección del controlador.
- 3. Tienen una salida de potencia limitada.
- 4. Presentan poca habilidad para controlar elevadas cargas inerciales.
- 5. El error de posición se puede ver incrementado por la fricción.

#### **4.2.3 Control del motor**

Los motores paso a paso deben ser controlados por circuitos de control que los hagan útiles para realizar la tarea necesaria. El problema principal que se presenta es que los bobinados del motor han de tener unos niveles de tensión e intensidad adecuados, así como los correspondientes anchos de pulsos.

Desde el punto de vista del controlador y de los circuitos lógicos asociados, se puede utilizar tanto tecnología MOS como bipolar. Además, aunque se pueden construir a partir de componentes individuales, circuitos de componentes discretos, la solución menos compleja y económica suele ser el uso de circuitos integrados para la parte de control, secuencial y lógica.

Un circuito básico de control se muestra en la *[Figura 4.8](#page-43-0)*, donde se emplea un conmutador, bobinado del motor y una fuente de alimentación.

- Teniendo en cuenta las siguientes definiciones:

Cuando el conmutador está abierto, el valor de la corriente inicial es el siguiente:

$$
I = I_0 = \frac{V_s}{(R_x + R_w + R_r)}
$$

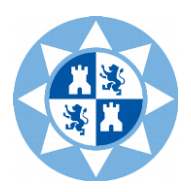

Cuando el conmutador está cerrado, la corriente tiene el siguiente valor:

$$
I=I_0+\frac{V_s\cdot(1-e^{-\overset{t}{T}})}{R_W+R_X}
$$

Donde:

 $V_s$ : voltaje de la fuente de alimentación.

 $R_X$ : resistencia externa.

 $R_W$ : resistencia de las bobinas.

 $R_r$ : resistencia de las pérdidas por conmutación.

 $L_w$ : inductancia del bobinado del motor.

T: constante de tiempo =  $\frac{L_w}{\text{Resistencia total del circuito}}$ 

Por lo que la intensidad aumentará su valor rápidamente, aproximándose de manera gradual al valor final de:

$$
I = I_{final} = \frac{V_s}{R_x + R_w}
$$

Cuando se alcance un valor temporal de 3T, la corriente tendrá un valor de, aproximadamente, el 95% de su valor final; y cuando se alcance un valor de 5T, la corriente se aproximará a un valor estable del 99% de su valor final.

Cuando el conmutador está en corte, la intensidad final se mantiene circulando a través de una resistencia del circuito de valor ( $R_x + R_w + R_r$ ). Como consecuencia aparece un voltaje elevado a través del conmutador que podría alcanzar valores cercanos a los miles de voltios; no obstante, la tensión de ruptura del transistor de conmutación y la capacitancia de dispersión limitan este hecho.

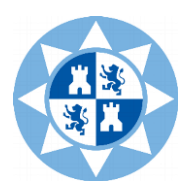

Hay que tener en cuenta, que el tiempo que tarda la corriente el alcanzar su valor final puede ser disminuido para valores elevados de resistencia del circuito. Por otro lado, una resistencia elevada daría lugar a la necesidad de emplear voltajes mayores para lograr un valor de corriente de control adecuado. Esto produciría un aumento de la demanda sobre los transistores de conmutación con respecto a su voltaje de ruptura.

Para tiempos cortos de excitación, la intensidad podría ser incapaz de llegar al valor deseado a menos que se logre alcanzar rápidamente los estados de conducción y corte, lo que afectaría directamente al régimen de pasos que pueda alcanzar el motor.

<span id="page-43-0"></span>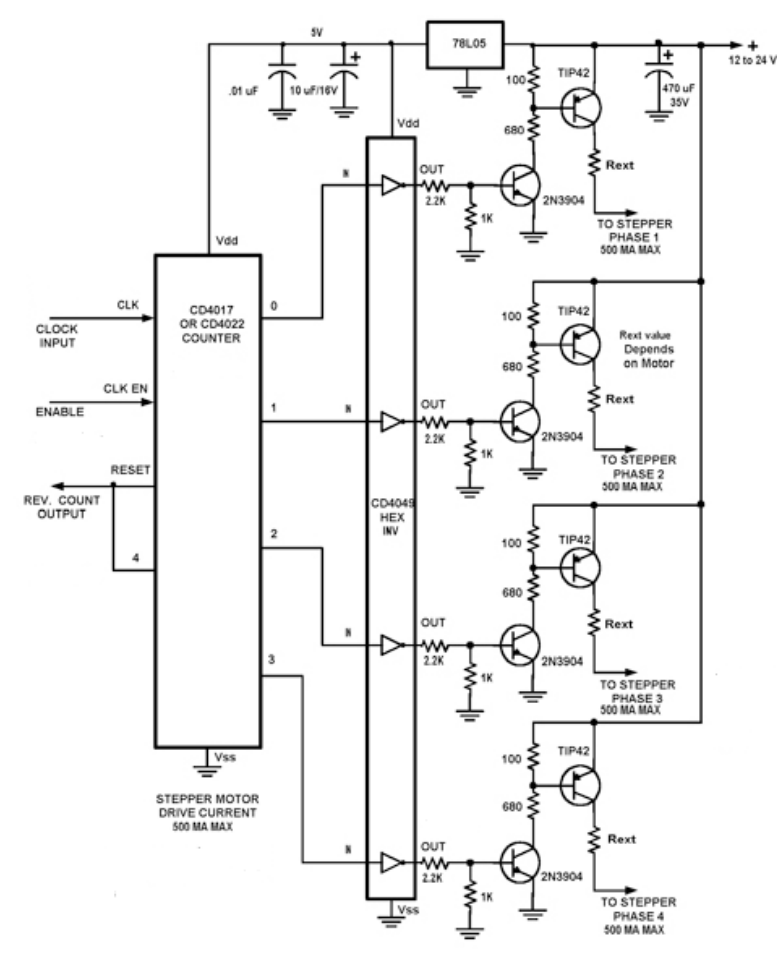

*Figura 4.8: esquema de un motor de pasos*

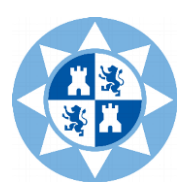

Existen dos métodos básicos de control de motores de pasos:

• Control unipolar: en este tipo de control, se energiza las bobinas individualmente y la intensidad circula únicamente en una dirección. A bajos regímenes de pasos, el desempeño del motor y su par disminuyen, pero el circuito de control se simplifica, debido a que solo se necesita un transistor de conmutación por bobinado.

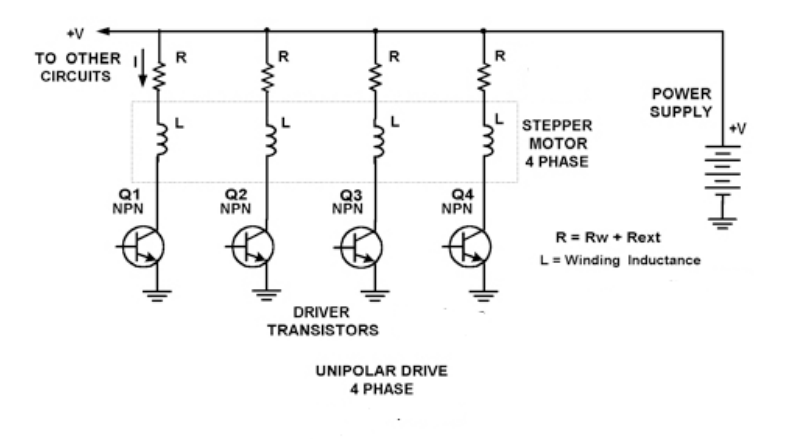

*Figura 4.9: control unipolar.*

• Control bipolar: para lograr revertir el flujo del estator, se emplea una corriente de bobinado inversa. Además, la intensidad fluye en todos los bobinados a la vez. Es necesario, por tanto, utilizar completamente todos los bobinados y a regímenes medios y bajos existe un mejor desempeño del motor. No obstante, el circuito de control se vuelve más complejo, debido a que se necesita un circuito a la salida tipo puente, denominado puente H.

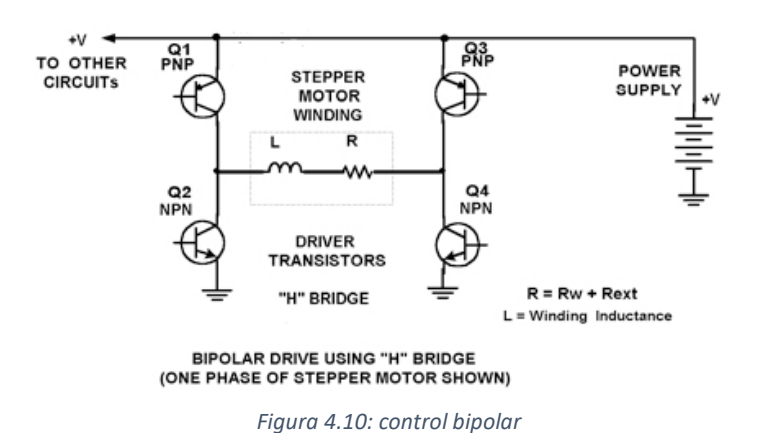

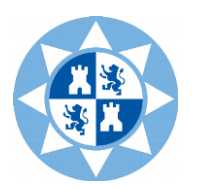

Además de estos formatos básicos de control, existen otros que pueden ser utilizados. Estos se llaman *full step* (paso completo), *half step* (medio paso) y *microstepping* (micropasos). La diferencia entre ellos radica en la secuencia a la cual se energizan las bobinas o en la polaridad de la corriente que circula por ellas.

En el método de paso completo, se puede emplear una fase por vez, o bien dos fases. En la primera, la secuencia (1-2-3-4) se denomina control de onda y, dado que una bobina es energizada cada vez, se consume menos potencia. A su vez, la precisión de la posición viene dada por la alineación de los dientes del rotor y el estator. El ángulo de paso es de 360º sobre el número total de pasos por vuelta del motor. Este método puede ser empleado tanto de forma unipolar como bipolar; en el segundo, la secuencia es superpuesta (1-2, 2-3, 3-4, 4-1). Se energizan dos bobinas a la vez y el par aumenta, así como el amortiguamiento, y disminuyen los efectos de la amplitud de las oscilaciones. No obstante, se dobla la potencia de control necesaria debido a la energización simultánea de dos fases.

Otro método es el denominado de medio paso, donde se combinan los dos métodos *full step* previos en una secuencia (1, 1-2, 2, 2-3, 3, 3-4, 4, 4-1). Así, se dobla el número de pasos. Por otra parte, el control de onda tiene posiciones estables cuando los dientes del rotor están alineados y el control de posición es estable entre ellos. Esto dobla la resolución angular, creando el doble de pasos. Como resultado, se obtiene una operación más suave y con mejores características de aceleración.

El último método, el de los micropasos, se utiliza cuando son necesarios pasos aún más finos. En comparación con el método de medio paso, donde se excitan una o dos fases completas, éste método podría emplear, por ejemplo, una secuencia donde se excite una fase completa, seguida de la mitad de otra (1, 1-mitad de 2, 1-2, mitad de 1-2, 2). Esto daría como resultado el cuádruple de posiciones (para un motor de 400 pasos, se obtendrían 1600).

Se puede avanzar aún más en los micropasos, variando la corriente de control en cuatro niveles de excitación, resultando 8 posiciones por paso (3200 para un motor de 400 pasos). La principal dificultad de esta configuración se encuentra en la necesidad de tener que mantener siempre la forma de onda, dado que cuanto mayor sea el número de pasos, mayor es la precisión que se demanda de las corrientes de control.

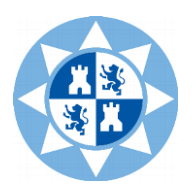

Mediante un microcontrolador, se pueden generar las formas de onda necesarias- incorporando una rutina en su firmware- (en este trabajo, se utiliza un microcontrolador Arduino) que, además, se puede programar para realizar funciones como la medida de velocidad, los modos de pasos (full step, half step, microsteps…), la regulación de corriente, etc.

Con la finalidad de incrementar el par motor y reducir su velocidad, se puede acoplar mecánicamente el motor paso a paso a un tren de engranajes, además de una leva para controlar un actuador que realice una tarea determinada. Una de estas aplicaciones consiste en un mecanismo de posicionamiento, usando un tornillo roscado y una tuerca, capaz de mover un vínculo mecánico que, al girar, posicione un brazo. Algunas aplicaciones mecánicas requerirán reducir la velocidad o la traslación del movimiento lineal-rotativo o rotativo-lineal.

Los motores paso a paso pueden, por tanto, ser empleados en aplicaciones robóticas que necesiten posicionamiento exacto sin utilizar sensores externos y técnicas de retroalimentación.

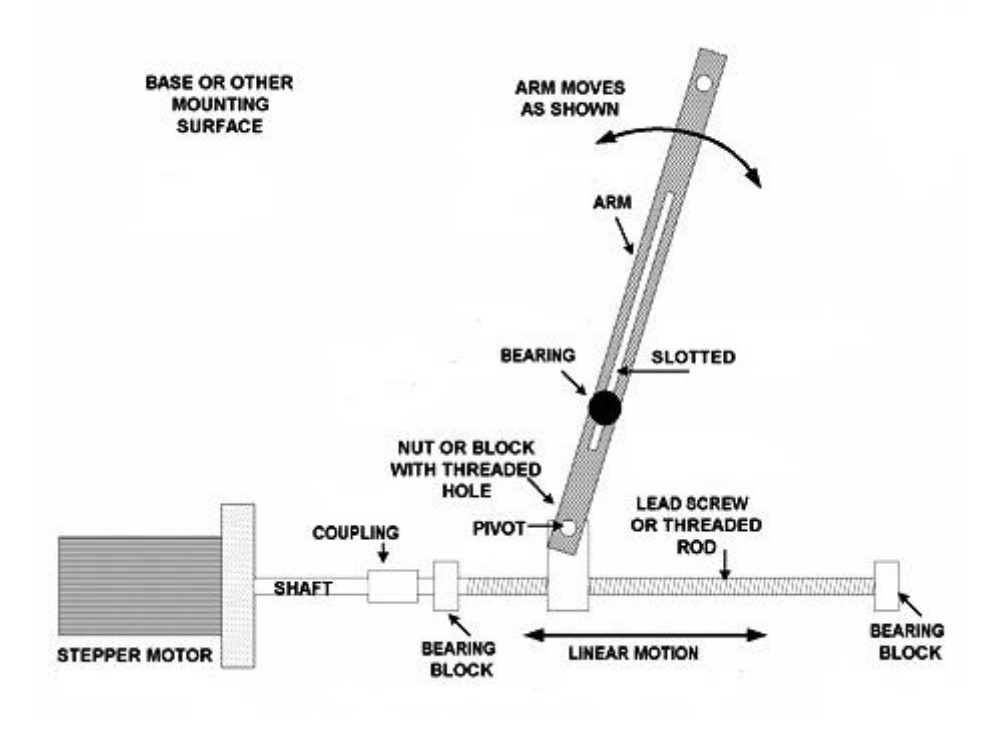

*Figura 4.11: actuador lineal para motor de pasos.*

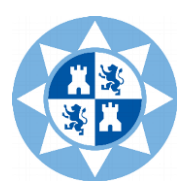

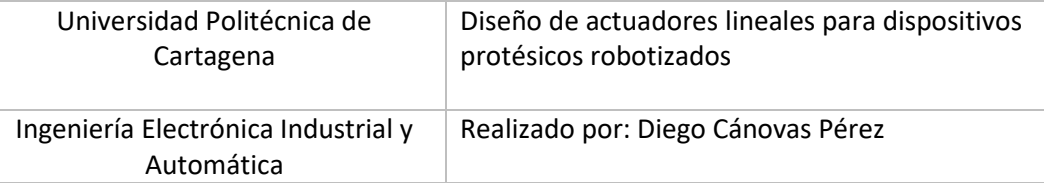

# **4.2.4 Regulación de intensidad**

En primer lugar, se comienza con el motor desconectado y se calcula el voltaje por cada fase, observando en primer lugar las características del motor de pasos utilizado.

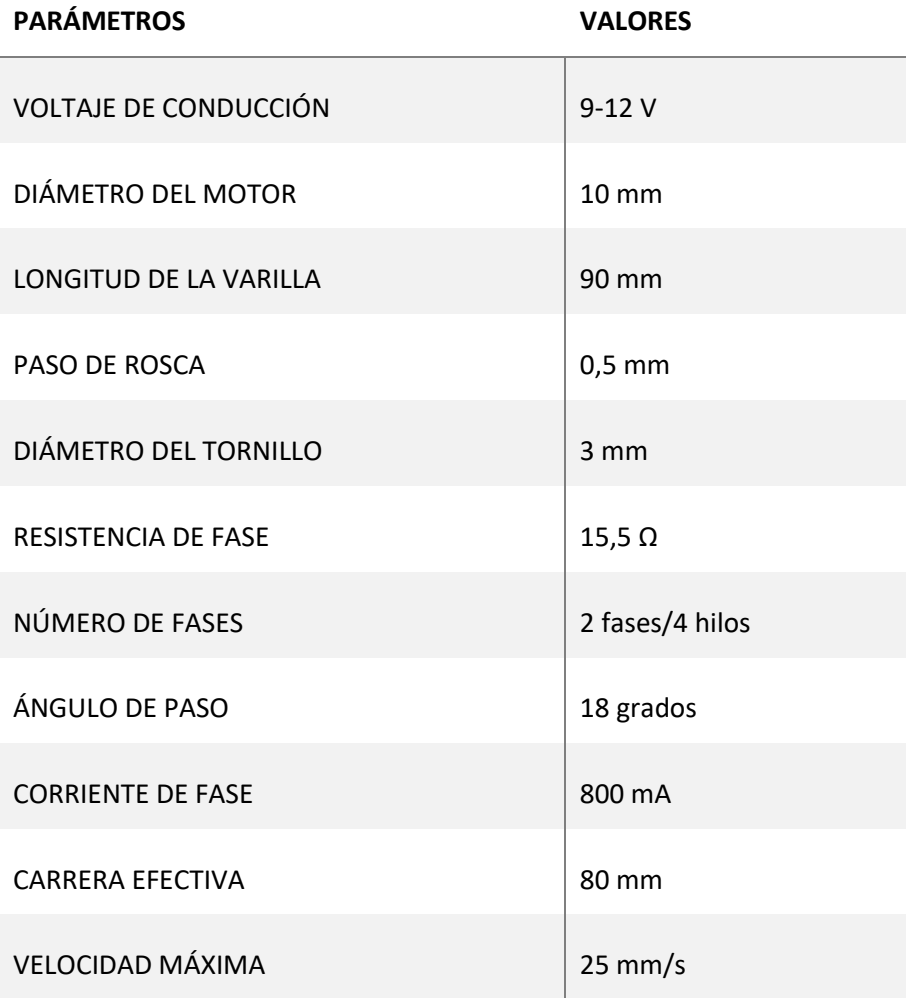

<span id="page-47-0"></span>*Tabla 4.3: características del motor de pasos utilizado*

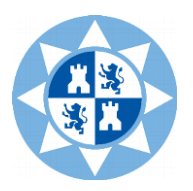

El controlador ha de estar limitado al valor de 800mA/fase. Por debajo de 1,5 A el driver DRV8825 no necesita disponer de ventilación forzada de aire, no obstante, se ha optado por incluir un disipador.

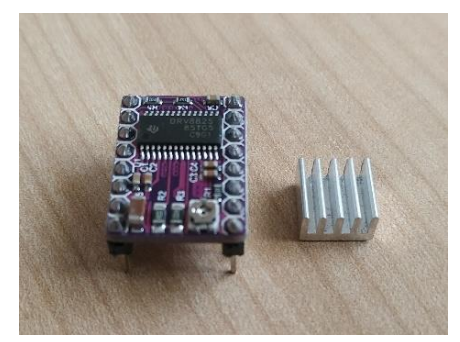

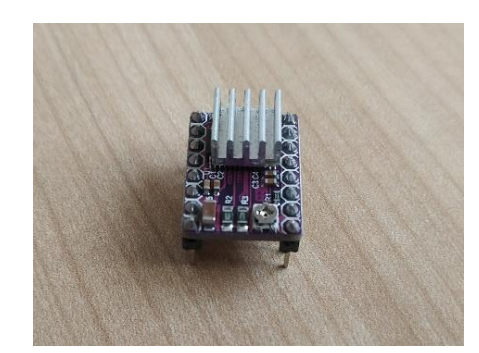

*Figura 4.12: driver DRV8825 con disipador*

A continuación, hay que ajustar la corriente con el potenciómetro del driver. En primer lugar, hay que averiguar cuál es la limitación de corriente. Según la [Tabla 4.1](#page-29-0) que se encuentra en la hoja de especificaciones del driver, la corriente límite ha de ser el doble que el voltaje de referencia ( $I_{\text{límite}} = 2 \times V_{\text{referenceial}}$ ).

Por lo tanto:

$$
V_{\text{referencia}} = \frac{0.8 \text{ A/fase}}{2} = 0.4 \text{ V} = 400 \text{ mV}
$$

Hay que tener en cuenta que este voltaje va asociado a la corriente máxima que recibe el motor y depende del método de pasos empleado. Hay que consultar l[a Tabla](#page-33-0) 4.2 del DRV8825. En este caso, con paso completo (*full step*), la corriente es un 71%, factor por el que se deberá multiplicar el resultado anterior.

$$
V_{\rm reference} = 0.71 \times 0.4 \text{ V} = 0.284 \text{ V} = 284 \text{ mV}
$$

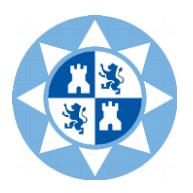

El voltaje calculado corresponde con el límite al que se debe ajustar el driver mediante el potenciómetro. La medición se realiza como muestra la *[Figura 4.13](#page-49-0)*.

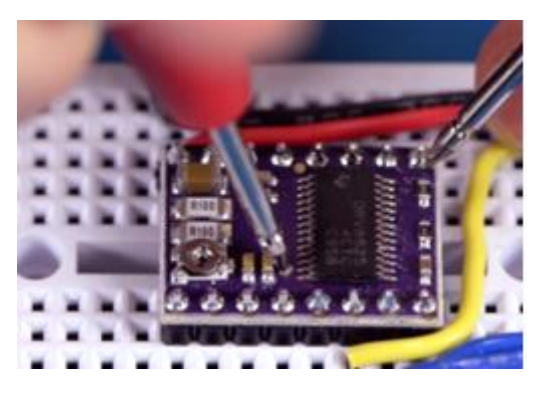

*Figura 4.13: medición del voltaje de referencia en el DRV8825*

<span id="page-49-0"></span>El motor ha de estar desconectado, pero la fuente de alimentación de 12 V ha de estar alimentando el DRV8825. Asimismo, se alimenta el microcontrolador. Una vez ajustado el driver al motor, éste ya se puede conectar y comenzar a funcionar.

## **4.2.5 Sensor ACS 712**

El sensor ACS712 es una solución para monitorizar la corriente eléctrica; internamente contiene un sensor de efecto Hall capaz de detectar el campo magnético producido por inducción de la corriente que circula por la línea que está midiendo el sensor. La característica principal, es que el sensor entrega un valor de voltaje de salida proporcional a la intensidad (dependiendo del modelo utilizado, en este caso el sensor de 5 A).

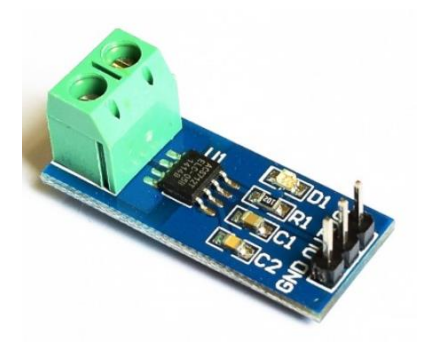

*Figura 4.14: sensor de corriente ACS 712*

![](_page_50_Picture_0.jpeg)

El rango de corriente y la sensibilidad varían en función del modelo utilizado. En el caso del sensor de 5ª, la sensibilidad teórica es de 185 mV/A. El sensor ofrece un valor de 2,5 V para una intensidad de 0 A y a partir de ahí, va incrementando el voltaje en función de la sensibilidad, mediante una relación lineal entre la salida de voltaje y la corriente. La ecuación de la recta sería la siguiente:

$$
V = mI + 2.5
$$

Despejando se obtiene que la intensidad, en función de la lectura del sensor, es:

$$
I = \frac{V - 2.5}{Sensibilidad}
$$

Al realizar las pruebas en Arduino, se observa ruido en la medida, por lo que una solución sería la aplicación de un filtro paso bajo RC que lo elimine o atenúe, para tener unos valores cercanos a los que obtendríamos con un amperímetro.

Por otra parte, aunque lo sensores tienen una sensibilidad teórica, es necesario recalibrarlos y calcular los valores reales, ya que pueden diferir. De la ecuación de la recta anterior, se tiene dos constantes: los 2,5 V (voltaje del sensor con intensidad de 0A) y la sensibilidad. Por ello, se pueden obtener dos puntos para calcular los valores reales de las constantes.

En primer lugar, con un programa de medición de voltaje para el sensor ACS 712 (ver Anexos), se toman lecturas para una caga de 0A (V1) y de una segunda medida (V2). Con ello, se obtiene la sensibilidad:

$$
sensibilidad = m = \frac{V_2 - V_1}{I_2 - I_1}
$$

En este caso, se ha obtenido un valor de 0,139 mV/A.

*[Todos los procedimientos y resultados obtenidos se encuentran en los Anexos]*

![](_page_51_Picture_0.jpeg)

## **4.2.6 Módulo HM-10**

Para llevar a cabo la comunicación entre el microcontrolador Arduino y el actuador robótico, se emplea un módulo Bluetooth de baja energía (BLE) denominado HM-10.

Estos dispositivos presentan la principal ventaja de tener un mínimo consumo energético (10- 20 mA) y se comportan como receptores que envían por una puerta creada lo que se recibe y emiten mediante Bluetooth lo que se envía a dicha puerta. En cuanto a la alimentación, el módulo básico funciona a 3.3 V, pero incluye conversores de tensión y reguladores para funcionar a 5 V y poder conectarlos a Arduino.

El módulo HM-10 contiene una conexión Bluetooth Low Energy en serie. En su configuración, se comporta como un periférico BLE que tiene un servicio de conectividad que permite la comunicación con cualquier dispositivo que se pueda conectar a él. Para ello emplea una característica que almacena una lista de bytes que funciona de la siguiente manera:

- Cuando el dispositivo conectado a él envía datos al módulo, hace un *WRITE* en la característica con el contenido del dato enviado.
- Cuando el módulo HM-10 envía datos al dispositivo conectado a él, envía una *NOTIFICACIÓN* a dicho dispositivo.

El módulo implementa una conexión serie en los pines (TXD y RXD) de manera que lo que llega al dispositivo a través del pin RXD del módulo, es enviado vía notificaciones al dispositivo conectado; y lo que se envía desde el dispositivo al módulo se extrae por el pin TXD. No obstante, en el caso de Arduino, la conexión entre los pines y el microcontrolador se gestiona utilizando las librerías Serial o SoftwareSerial según los pines de Arduino conectados a los pines RXD y TXD.

Además, presentan un modo de entrar en comandos AT, que permiten configurar todo lo relativo a sus características, tales como la velocidad. Algunos comandos importantes son:

- *AT*: devuelve *OK* e informa que el módulo está activo.
- *AT+ADDR?:* devuelve la dirección MAC del módulo HM-10
- *AT+VERR*: devuelve la versión actual del firmware

![](_page_52_Picture_0.jpeg)

- *AT+RENEW:* restablece el módulo a la configuración de fábrica.
- *AT+RESET:* reinicia el módulo.
- *AT+MODEx:* cambia el funcionamiento del módulo HM-10. En el *Modo0,* sólo acepta comandos AT vía conexión serie a la espera de la conexión con un dispositivo; en el *Modo2,* una vez establecida la conexión, se pueden enviar comandos AT desde un dispositivo BLE central.
- *AT+CONN:* permite la conexión con otro dispositivo periférico.
- *AT+NAMExxxxx:* permite cambiar el nombre del módulo.

#### - *Especificaciones técnicas*

![](_page_52_Picture_129.jpeg)

![](_page_52_Picture_9.jpeg)

*Figura 4.15: módulo Bluetooth BLE HM-10*

![](_page_53_Picture_0.jpeg)

Ingeniería Electrónica Industrial y Automática

Realizado por: Diego Cánovas Pérez

# **Capítulo 5**

# **Proceso de fabricación y montaje del actuador**

A la hora de llevar a cabo la fabricación del actuador, se ha de tener en cuenta el tipo de motor de paso que se va a utilizar. Si se dispone de un motor con actuador lineal, se puede acoplar un husillo que realice un movimiento lineal a lo largo del eje, gracias a la rotación del mismo.

Al observar la *[Figura 5.1](#page-54-0)*, se puede comprender fácilmente su funcionamiento: cada paso del motor, supone un movimiento rotacional del eje, que hará desplazar el husillo que se sitúa sobre él de manera longitudinal a dicho eje, ya sea en un sentido u otro, que dependerá del sentido de giro del eje del motor.

En cuanto al actuador basado en dispositivo protésico (*[Figura 5.1](#page-54-0)*) se ha de tener en cuenta las características del motor (potencia nominal, corriente máxima…) para poder diseñar un dispositivo que sea capaz de soportar una determinada carga (limitada por la corriente máxima del motor).

Para ello, se ha optado por fabricar el dispositivo de madera, con un soporte para dotarlo de estabilidad a la hora de realizar los ensayos. Dicho dispositivo presenta una estructura similar a la de un dedo humano, donde se controlan tanto los movimientos como la velocidad a la que se realizan los mismos.

A su vez, se plantean y analizan las diferentes opciones de control mencionadas en capítulos anteriores (paso completo, medio paso, micropasos…) y se establecen comparativas entre ellos para concluir cuál es el método óptimo de control y, por tanto, cómo se deberían configurar los drivers para ello.

![](_page_54_Picture_0.jpeg)

![](_page_54_Picture_59.jpeg)

# **5.1 Sistema motor-actuador**

![](_page_54_Figure_3.jpeg)

![](_page_54_Figure_4.jpeg)

<span id="page-54-0"></span>![](_page_54_Picture_5.jpeg)

*Figura 5.1: actuador lineal basado en dispositivo protésico. Fabricado de madera con una base para generar estabilidad*

![](_page_54_Picture_7.jpeg)

*Figura 5.2: montaje final de la aplicación. Actuador lineal, drivers, motor de pasos, módulo Bluetooth, sensor de corriente y microcontrolador*

![](_page_55_Picture_0.jpeg)

# **5.2 Resultados obtenidos**

# **5.2.1 Gráfica Corriente-Carga**

En esta sección se muestran las pruebas efectuadas, así como los resultados que se han obtenido y, finalmente, se realiza un estudio estadístico para comprobar la relación que existe entre el peso levantado y la intensidad consumida; a su vez, se calculará el peso máximo teórico que sería capaz de levantar el actuador, en función de la ecuación obtenida tras el estudio estadístico.

Como se ha comentado en capítulos anteriores, los controladores DRV8825 y A4988 disponen de reguladores de intensidad que permiten limitar la corriente que llega al motor. Es por ello que resulta necesario establecer una relación entre la corriente y carga máximas que es capaz de soportar el motor que se está utilizando, para así comprobar si dicho motor resulta adecuado para el trabajo realizado (o es necesario disponer de otro con características superiores).

A continuación, se muestra una gráfica que corresponde a la relación corriente-carga en función del tiempo a partir de los resultados obtenidos.

![](_page_55_Picture_341.jpeg)

*Tabla 5.1: tabla de resultados*

![](_page_56_Picture_0.jpeg)

![](_page_56_Picture_130.jpeg)

![](_page_56_Figure_2.jpeg)

*Figura 5.3: gráfica con los resultados obtenidos de corriente para diferentes valores de cargas*

En ella se puede observar claramente un aumento de corriente de manera proporcional a la carga utilizada.

El método de control utilizado es *full-step*, ya que, aunque la precisión y resolución no son óptimas, así como la suavidad del movimiento y la resonancia, el valor del par motor es máximo.

No obstante, en aplicaciones biomédicas, donde se requiera una mayor suavidad y precisión, se pueden emplear los medio-pasos o micropasos, con el objetivo de conseguir tal fin.

![](_page_57_Picture_0.jpeg)

#### **5.2.2 Estudio estadístico**

Con la finalidad de establecer la relación que presentan la carga que soporta el actuador y la intensidad que circula por las bobinas del motor de pasos, se realiza un estudio estadístico, donde se establecen las hipótesis del modelo y las validaciones correspondientes.

En primer lugar, se parte de la hipótesis de linealidad del modelo. Para comprobar que dicha hipótesis se cumple, se realiza lo siguiente:

Primero, se hace una inspección visual de la gráfica de medias, teniendo como variable explicativa el *peso* y como variable explicada la *intensidad*. Se puede observar una tendencia claramente lineal de los valores promedios de las intensidades para los distintos pesos.

![](_page_57_Figure_6.jpeg)

*Figura 5.4: Gráfica de medias. Intensidad vs Peso*

En segundo lugar, se pasa al análisis numérico de los datos, mediante un estudio *ANOVA.* 

```
summary(AnovaModel.1)
            Df Sum Sq Mean Sq F value Pr(\geq F)5 41789
                         8358
                                 1305 <2e-16 ***
Peso.a.
Residuals
            84
                  538
                            -6
Signif. codes: 0 '***' 0.001 '**' 0.01 '*' 0.05 '.' 0.1 ' ' 1
> with (Actuador, numSummary (Intensidad.mA., groups=Peso.g., statistics=c("mean", "sd")))
        mean
                   sd data:n
lo
    287.7333 3.150208
                          15
40 304.4667 2.972893
                          15
80 316.4667 2.166850
                          15120 327.0667 2.711527
                          15
160 339.2667 1.907379
                          15
200 352.8667 1.995232
                          15
```
![](_page_58_Picture_0.jpeg)

La tabla obtenida es la siguiente:

![](_page_58_Picture_204.jpeg)

*Tabla 5.2: Tabla ANOVA*

Además, como el p-valor obtenido es prácticamente nulo (2·10<sup>-6</sup>), se puede afirmar con confianza que el peso influye significativamente en el valor de la intensidad, como cabría esperar desde un primer momento.

Y los valores promedios de las intensidades son:

- ➔ Cuando el actuador no levanta peso, la intensidad media es de 287,73333 mA.
- ➔ Con un peso de 40 gramos, la intensidad media es de 304,4667 mA.
- ➔ Al levantar 80 gramos, la intensidad media es de 316,4667 mA.
- ➔ Con 120 gramos, el valor obtenido es de 327,0667 mA.
- ➔ Posteriormente, con un peso de 160 gramos, se adquiere una intensidad media de 339,2667 mA.
- → Finalmente, cuando el actuador realiza el movimiento con 200 gramos, el valor medio extraído de la intensidad es de 352,8667 mA.

En tercer lugar, se comprueban las hipótesis del modelo (normalidad y homocedasticidad). Para ello, se analizan las gráficas básicas de diagnóstico. La primera de ellas representa los *Residuos*  frente a los *Valores Ajustados* y se emplea para comprobar la hipótesis de homocedasticidad (igualdad de varianzas); la segunda es un gráfico *Cuantil-Cuantil*, que aporta información acerca de la normalidad del modelo. En ellas, se puede comprobar que ambas hipótesis se cumplen.

![](_page_59_Picture_0.jpeg)

![](_page_59_Figure_2.jpeg)

# aov(Intensidad.mA. ~ Peso.g.)

*Figura 5.5: Gráficas básicas de diagnóstico. Residuos- Valores Ajustados y Cuantil-Cuantil*

En cuarto lugar, se realizan los diagnósticos numéricos:

- El test de igualdad de varianzas (*Test de Bartlett):* el p-valor calculado (0,2891) es superior al nivel de significación (0,05) por lo tanto, se acepta la igualdad de varianzas, es decir, hay homocedasticidad.

```
> bartlett.test(Intensidad.mA. ~ Peso.g., data=Actuador)
        Bartlett test of homogeneity of variances
data: Intensidad.mA. by Peso.g.
Bartlett's K-squared = 6.18, df = 5, p-value = 0.2891
```
Para el chequeo numérico de la hipótesis de normalidad, se emplean los residuos y se aplica el *Test de Shapiro-Wilks*: el p-valor obtenido (0,9703) es muy superior al nivel de significación (0,05) por lo que se acepta la hipótesis de normalidad de los residuos.

```
> shapiro.test(AnovaModel.1$res)
        Shapiro-Wilk normality test
data: AnovaModel.1$res
 = 0.99438, p-value = 0.9703
```
![](_page_60_Picture_0.jpeg)

- Finalmente, se comprueba la hipótesis de independencia mediante el *Test de Durbin-Watson:* el p-valor arrojado por dicho test es de 0,8516, muy superior al nivel de significación (0,05) por lo que se acepta la hipótesis de independencia de los residuos.

```
Durbin-Watson test
data: Intensidad.mA. ~ Peso.g.
DW = 2.1509, p-value = 0.8516
alternative hypothesis: true autocorrelation is not 0
```
Por último, al conocer la relación lineal entre las variables *Peso* e *Intensidad*, se lleva a cabo un estudio de regresión lineal, manteniendo la variable *Peso* como explicativa (X) y la variable *Intensidad* como explicada (Y).

Con ello, aparece la siguiente información:

```
|Ca11:
\ln(f_0, f_0) = Intensidad.mA. ~ Peso.g., data = Actuador)
Residuals:
            10 Median
                           30
   Min
                                  Max
-8.8349 -1.8349 -0.1968 1.7460 7.5746
Coefficients:
             Estimate Std. Error t value Pr(>|t|)
(Intercept) 289.834921   0.532948   543.83   < 2e-16 ***
            0.314762 0.004401 71.53
                                          < 2e-16 ***
Peso.a.
Signif. codes: 0 '***' 0.001 '**' 0.01 '*' 0.05 '.' 0.1 ' ' 1
Residual standard error: 2.852 on 88 degrees of freedom
Multiple R-squared: 0.9831, Adjusted R-squared: 0.9829
F-statistic: 5116 on 1 and 88 DF, p-value: < 2.2e-16
```
- Por un lado, la ecuación de la recta ajustada viene dada por:

 $Intensidad = 0.314762 \cdot Peso. q. + 289.834921$ 

- El error estándar asociado a las estimaciones es:

$$
SE(β0) = 0,532948
$$
  
\n $SE(β1) = 0,004401$ 

- El valor del estadístico de contraste.

$$
H_0: \beta_i = 0
$$
  

$$
H_0: \beta_i \neq 0
$$

Para i=0 es 543,83 y para i=1 ese tiene un valor de 71,53.

![](_page_61_Picture_0.jpeg)

- Los p-valores asociados a los contrastes anteriores son prácticamente nulos en ambos casos, por lo tanto, se asume que ambos parámetros son no nulos con gran confianza.
- El valor de  $R^2$ es 0,9831, lo que indica que la variabilidad en la intensidad que circula por las bobinas del motor de paso viene explicada en un 98,31 % por el peso levantado por el actuador.

Finalmente, resulta de gran utilidad comprobar el peso máximo teórico que sería capaz de levantar el actuador lineal robótico. Para ello, a partir de la ecuación ajustada:

 $Intensidad = 0,314762 \cdot Peso. g. + 289,834921$ 

Se despeja el valor del *Peso.g.* para un valor de corriente de 800 mA, que corresponde con la corriente de fase máxima del motor. Con ello:

 $Peso. g = -$ *Intensidad* – 289,834921  $\frac{10,314762}{0,314762} =$ 800 − 289,834921 0,314762 <sup>=</sup> 1620,8 <sup>=</sup> 1,62

Es decir, el motor sería capaz de aumentar su par hasta que la corriente llegue a 800 mA de manera que pueda mover un peso máximo de 1,62 kilogramos.

![](_page_62_Picture_0.jpeg)

![](_page_62_Picture_82.jpeg)

#### **5.2.3 Estudio mecánico**

Además de obtener el peso máximo que es capaz de mover el actuador, se puede calcular, a partir de las posiciones inicial y final del sistema, la distancia recorrida por el husillo del motor en función del ángulo formado por el actuador y el eje vertical; con ello, se obtendrá también la distancia mínima que es capaz de avanzar por cada paso y vuelta del motor. En la siguiente figura se observa dicho planteamiento:

![](_page_62_Figure_4.jpeg)

*Figura 5.6: Sistema mecánico motor-actuador*

Donde "A" y "B" corresponden con los ángulos inicial y final del actuador con el eje vertical (o altura del soporte), respectivamente.

La medida "distancia" corresponde con el recorrido máximo realizado por el husillo del motor de pasos, llevando a cabo el movimiento de derecha a izquierda.

![](_page_63_Picture_0.jpeg)

![](_page_63_Picture_83.jpeg)

#### **5.2.3.1 Cinemática inversa**

![](_page_63_Figure_3.jpeg)

Dada la figura inferior, donde se tienen las medidas necesarias para resolver el problema, para poder calcular el ángulo inicial "A" y final "B" indicados anteriormente, es necesario previamente hallar las medidas angulares necesarias. Éstas serán resueltas por cinemática inversa, donde, partiendo de la posición inicial del actuador robótico se calcularán los valores de las coordenadas articulares del mismo.

![](_page_63_Figure_6.jpeg)

*Figura 5.8: Medidas del actuador necesarias para resolver el problema* 

![](_page_64_Picture_0.jpeg)

![](_page_64_Picture_357.jpeg)

- *Cálculo del ángulo inicial "A":*

En primer lugar, se calculará el valor del ángulo  $q_3$ , dada la siguiente relación:

$$
r^2 + {d_z}^2 = {l_2}^2 + {l_3}^2 + 2l_2l_3\cos(q_3)
$$

Despejando, se obtiene:

$$
q3=\arccos\bigg(\frac{r^2+{d_z}^2-{l_z}^2-{l_3}^2}{2{l_2l_3}}\bigg)=\arccos\bigg(\frac{7^2+4{,}5^2-4^2-4{,}5^2}{2\cdot4\cdot4{,}5}\bigg)=23{,}55^{\text{o}}=0{,}411\text{rad}
$$

Por otra parte, para el cálculo de  $q_2$ , mediante trigonometría, se obtiene lo siguiente:

$$
q_2 = \arctg\left(\frac{d_z}{\sqrt{r^2}}\right) + \arctg\left(\frac{l_3 \operatorname{sen}(q_3)}{l_2 + l_3 \cos(q_3)}\right) = \arctg\left(\frac{4,5}{7}\right) + \arctg\left(\frac{4,5 \operatorname{sen}(23,55)}{4 + 4,5 \cos(23,55)}\right)
$$

$$
= 45,21^{\circ} = 0,789 \text{ rad}
$$

Por lo tanto, el ángulo "A" viene dado por:

$$
A = 360^{\circ} - 90^{\circ} - (180^{\circ} - 23.55^{\circ}) - 45.21^{\circ} = 68.34^{\circ}
$$

Donde 360º corresponde con la suma de los ángulos del cuadrilátero irregular  $d_z - l_3 - l_2 - r$ .

![](_page_65_Picture_0.jpeg)

![](_page_65_Picture_154.jpeg)

- *Cálculo del ángulo final "B":*

Dado que el ángulo  $q_3$  se mantiene constante, ya que esa articulación del dedo es fija, se procede a calcular el ángulo  $q_2$ . Para ello, es necesario medir la distancia "h" indicada en la figura inferior. El resultado es "h" = 4,5 cm.

![](_page_65_Figure_4.jpeg)

*Figura 5.9: Posición inicial y final del actuador a lo largo de su recorrido*

Para el cálculo de  $q_2$  se procede de manera similar al caso anterior (ángulo "A"). Dado que la distancia "h" coincide con la distancia " $d_z$ ", el valor del ángulo  $q_2$  es el mismo que en el caso anterior;  $q_2 = 45.21$ <sup>o</sup>.

Finalmente, para obtener el valor del ángulo final "B", se procede de la siguiente manera:

$$
B = 90^{\circ} + q_2 + (90^{\circ} - A) = 90^{\circ} + 45.21^{\circ} + (90^{\circ} - 68.34^{\circ}) = 156.87^{\circ}
$$

![](_page_66_Picture_0.jpeg)

Una vez conocidos los ángulos inicial y final, se puede obtener la relación existente entre la variación angular del actuador y el desplazamiento del husillo.

Según las características del motor [\(Tabla 4.3\)](#page-47-0), el ángulo de paso es de 18º. Por lo tanto, el número de pasos es:

$$
n^{\circ} \text{ pasos} = \frac{360^{\circ}}{18^{\circ}} = 20 \text{ pasos}
$$

Es decir, se necesitan 20 pasos para que el motor realice una vuelta completa (2π radianes). Con ello, y conociendo el número de pasos máximo que tiene que realizar el motor para que el actuador lleve a cabo su movimiento completo, se puede calcular el desplazamiento máximo y mínimo del husillo.

Para conocer el número de pasos máximo, se sitúa el actuador en su posición inicial y, mediante el programa principal realizado en Arduino (mostrado en el ["Capítulo 3"](#page-19-0)) se hace avanzar al husillo hasta que el actuador alcance su posición final.

Como el número de pasos necesario para que el actuador pase de su posición inicial a su posición final es de 1800, el número de vueltas llevadas a cabo por el motor es:

$$
n^{\circ} \text{ vueltas} = \frac{1800 \text{ pasos}}{20 \text{ pasos}} / \frac{1800 \text{ pasos}}{\text{vuelta}}
$$

Observando de nuevo las características del motor de pasos [\(Tabla 4.3](#page-47-0)*)*, dado que el paso de rosa es de 0,5 mm, el desplazamiento mínimo del husillo viene dado por:

> Desplazamiento $_{\text{mínimo}} =$ Paso de rosca  $\frac{10^{\circ} \text{m} \cdot \text{cm}}{\text{n}^{\circ} \text{pases}}$  = 0,5 mm  $\frac{0.5 \text{ min}}{20 \text{ pasos}}$  = 0,025 mm/paso

Conociendo el número de pasos máximo para realizar el recorrido y el avance mínimo, el desplazamiento máximo del husillo es:

Desplazamiento $_{\text{m\'aximo}}$  = 1800 pasos  $\cdot$  0,025 mm/ $_{\text{paso}}$  = 45 mm = 4,5 cm

![](_page_67_Picture_0.jpeg)

![](_page_67_Picture_126.jpeg)

Finalmente, mediante los ángulos inicial y final, se puede hallar la variación angular experimentada por el actuador por cada avance mínimo del husillo:

> $\Delta$ <sub>angular(mín)</sub>= ∆<sub>angular(máx)</sub> • Desplazamiento<sub>mínimo</sub> Desplazamiento<sub>máximo</sub> =

$$
= \frac{(156,8700 - 68,340) \cdot 0,025 \frac{mm}{pass}}{45 \text{ mm}} = 0,04918 \text{ }^{\circ}/\text{paso} \cdot 20 \frac{pass}{vuelta}
$$

$$
= 0,9836 \text{ }^{\circ}/\text{vuelta}
$$

Es decir, por cada vuelta del motor de pasos, el husillo avanza 0,5 mm y el desplazamiento angular del actuador (ángulo formado por la vertical y  $l_3$ ) es prácticamente de 1º.

![](_page_68_Picture_0.jpeg)

Ingeniería Electrónica Industrial y Automática

Realizado por: Diego Cánovas Pérez

# **Capítulo 6**

# **Conclusiones**

En este proyecto se ha realizado un estudio de los principales métodos de control de motores de pasos, asi como de los *drivers* que se pueden emplear para ello, analizando de manera pormenorizada todas sus características y esquemas eléctricos.

A su vez, se ha desarrollado una aplicación Android encargada de controlar la posición y velocidad de un motor de pasos, comunicándose con el microcontrolador vía Bluetooth, mediante un dispositivo de baja energía BLE, una tecnología que está en auge y que presenta mejores características que los dispositivos Bluetooth tradicionales.

Además, se ha llevado a cabo la fabricación de un actuador robótico, incluyendo los planos del mismo, y se ha realizado un estudio estadístico dedicado a conocer la relación existente entre el peso capaz de mover el actuador y la intensidad que circula por las bobinas del motor de pasos, con la finalidad de saber con exactitud cuál es el peso máximo teórico que dicho actuador robótico sería capaz de levantar.

Por otra parte, a la hora de analizar el porqué del empleo de motores de pasos –y sus *drivers*para aplicaciones robóticas, resultan evidentes las grandes ventajas que presentan éstos frente a los servomotores. Por un lado, la precisión y resolución que se puede llegar a adquirir con los motores de pasos es claramente superior a los servomotores gracias al empleo de micropasos; por otro lado, el control de la velocidad del motor que se puede realizar permite adaptarse a las necesidades de la aplicación; y, por último, el coste de fabricación y las dimensiones de los componentes: mientras que un motor de pasos capaz de levantar un peso máximo de 1,5 Kg (aproximadamente) presenta unas dimensiones reducidas y su precio oscila en torno a los 10 euros, un servomotor que fuese capaz de mover el mismo peso presentaría unas dimensiones

![](_page_69_Picture_0.jpeg)

tales que lo haría inservible para aplicaciones de este tipo, donde el espacio de almacenamiento de los componentes es importante. Además, su precio aumentaría considerablemente.

Finalmente, resaltar que con el trabajo realizado se han adquirido conocimientos nuevos sobre electrónica, control y automática, además de profundizar sobre aspectos estudiados anteriormente, que resultan de gran utilidad para llevar a cabo proyectos de este tipo, capaces de satisfacer las necesidades de aquellas personas que necesiten de este tipo de tecnología biomédica para llevar una vida mejor.

![](_page_70_Picture_0.jpeg)

# **Capítulo 7**

# **Anexos**

# **Anexo I: Diagrama de Gantt y lista de tareas**

![](_page_70_Picture_40.jpeg)

![](_page_70_Figure_6.jpeg)

![](_page_71_Picture_0.jpeg)

![](_page_71_Picture_32.jpeg)

![](_page_71_Picture_33.jpeg)

![](_page_71_Figure_3.jpeg)

![](_page_71_Picture_34.jpeg)

![](_page_71_Figure_5.jpeg)
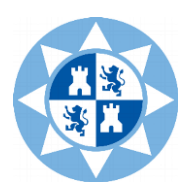

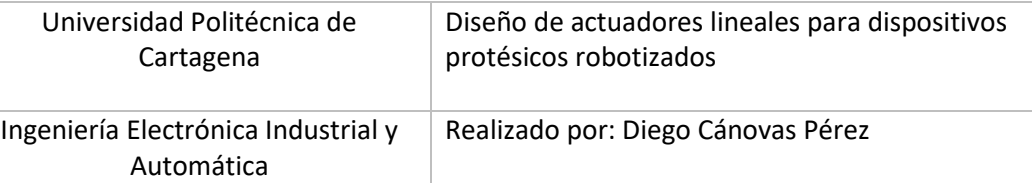

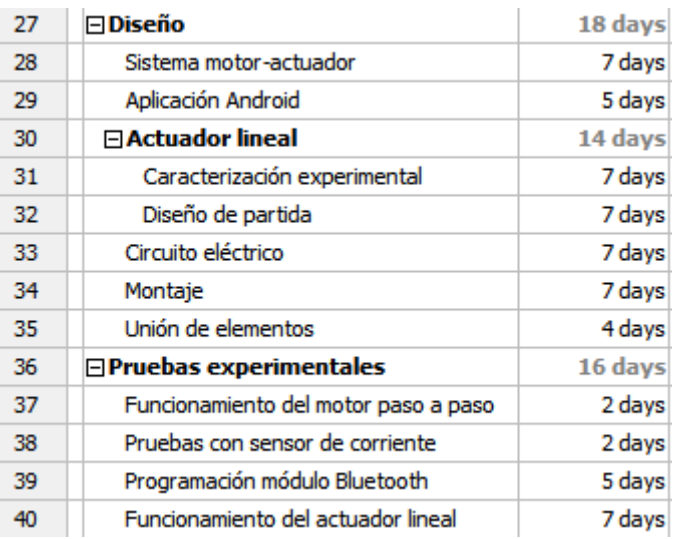

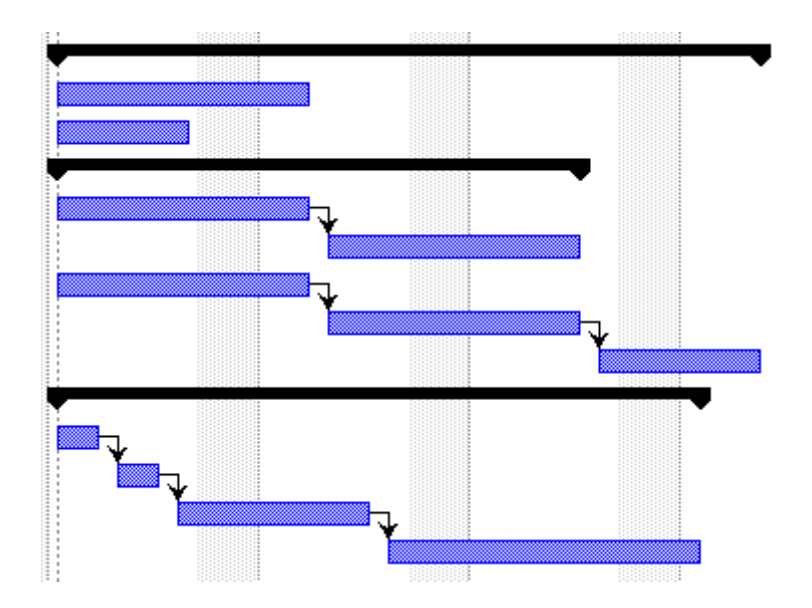

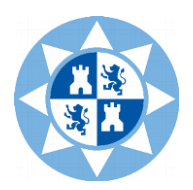

## **Anexo II. Códigos**

- Movimiento de motor PaP y detección de tramas por Bluetooth para aplicación Android con driver ULN2003.

El siguiente código se emplea para controlar un motor de pasos unipolar mediante el *driver*  ULN2003 a través de comunicación Bluetooth con un dispositivo BLE (*Bluetooth Low Energy)*.

```
#include <SoftwareSerial.h>
SoftwareSerial mySerial(2,3);
int retardo=5; // Tiempo de retardo en milisegundos (Velocidad del Motor)
                      // valor recibido en grados
int dato rx;
int numero pasos = 0; // Valor en grados donde se encuentra el motor
String leeCadena;
                      // Almacena la cadena de datos recibida
char estado;
void setup() {
Serial.begin(9600); // inicializamos el puerto serie a 9600 baudios
while(!Serial){
 \boldsymbol{\tau}\mathbf{I}pinMode(11, OUTPUT); // Pin 11 conectar a IN4
pinMode(10, OUTPUT); // Pin 10 conectar a IN3
pinMode(9, OUTPUT); // Pin 9 conectar a IN2
pinMode(8, OUTPUT); // Pin 8 conectar a IN1
mySerial.begin(9600);
\mathbf{1}
```
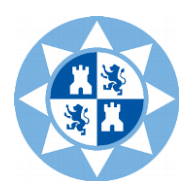

```
void loop() {
boolean inicioTrama=false:
 String leeCadena="";
 while (mySerial.available()) { // Leer el valor enviado por el Puerto serial
   if (estado==' : ' )inicioTrama=true;
   \mathcal{V}char estado = mySerial.read(); // Lee los caracteres
    lecadena += estado;// Convierte Caracteres a cadena de caracteres
  -
      if (leeCadena.length()>0){
       dato_rx = leeCadena.toInt(); // Convierte Cadena de caracteres a Enteros
                                     // Envia valor en Grados
        Serial.print(dato rx);
        Serial.println(" Grados");
       delay(retardo);
       dato rx = (dato rx * 1.4222222222); // Ajuste de 512 vueltas a los 360 grados
  \mathbf{1}while (dato_rx>numero_pasos){ // Girohacia la izquierda en grados
      paso izq();
      numero pasos = numero pasos + 1;
      \mathbf{F}while (dato_rx<numero_pasos) { // Giro hacia la derecha en grados
       paso_der();
       numero pasos = numero pasos -1;
   \mathcal{F}apagado(); // Apagado del Motor
\mathbf{I}void paso der() { // Pasos a la derecha
digitalWrite(11, LOW);
digitalWrite(10, LOW);
digitalWrite(9, HIGH);
digitalWrite(8, HIGH);
  delay(retardo);
digitalWrite(11, LOW);
digitalWrite(10, HIGH);
digitalWrite(9, HIGH);
digitalWrite(8, LOW);
  delay(retardo);
digitalWrite(11, HIGH);
digitalWrite(10, HIGH);
digitalWrite(9, LOW);
digitalWrite(8, LOW);
 delay(retardo);
digitalWrite(11, HIGH);
digitalWrite(10, LOW);
digitalWrite(9, LOW);
digitalWrite(8, HIGH);
 delay(retardo);
\mathbf{L}
```
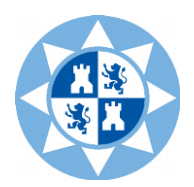

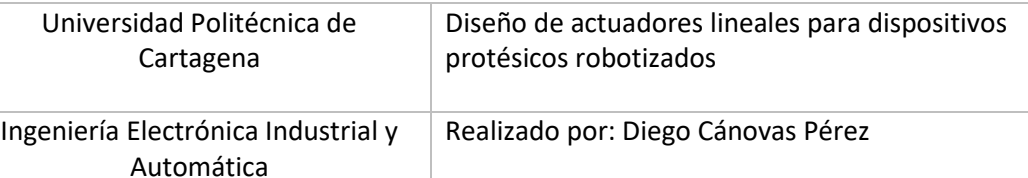

```
void paso_izq() { // Pasos a la izquierda
digitalWrite(11, HIGH);
digitalWrite(10, HIGH);
digitalWrite(9, LOW);
digitalWrite(8, LOW);
 delay(retardo);
digitalWrite(11, LOW);
digitalWrite(10, HIGH);
digitalWrite(9, HIGH);
digitalWrite(8, LOW);
 delay(retardo);
digitalWrite(11, LOW);
digitalWrite(10, LOW);
digitalWrite(9, HIGH);
digitalWrite(8, HIGH);
 delay(retardo);
digitalWrite(11, HIGH);
digitalWrite(10, LOW);
digitalWrite(9, LOW);
digitalWrite(8, HIGH);
 delay(retardo);
\mathbf{L}void apagado() {
                       // Apagado del Motor
digitalWrite(11, LOW);
digitalWrite(10, LOW);
digitalWrite(9, LOW);
digitalWrite(8, LOW); }
```
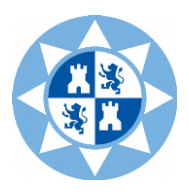

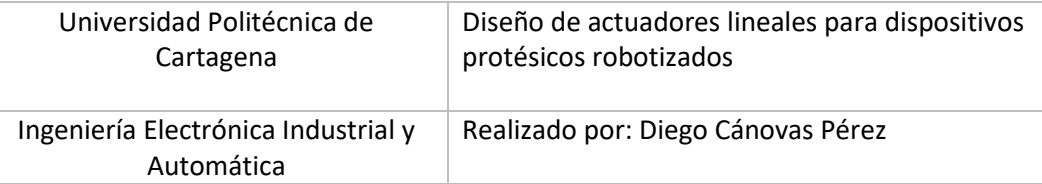

- Obtención del voltaje ACS712 conectado a Arduino.

El código siguiente se emplea para obtener el voltaje de referencia del sensor ACS712.

```
void setup() {
  Serial.begin(9600);
\mathbf{1}void loop() {
  float voltajeSensor =get_voltage(10000);//obtenemos voltaje del sensor
 Serial.print ("Voltaje del sensor: ");
 Serial.println(voltajeSensor, 3);
\mathbf{1}float get_voltage(int n_muestras)
\mathbf{f}float voltage=0;
  for(int i=0; i< n muestras;i++)\mathcal{A}voltage =voltage+analogRead(A0) * (5.0 / 1023.0);
  \mathbf{L}voltage=voltage/n_muestras;
  return(voltage);
\mathbf{1}
```
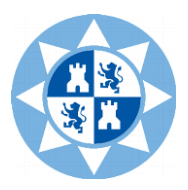

Cálculo de corriente en ACS712 con el driver ULN2003.

El siguiente código se utiliza para hallar la corriente eléctrica que circula por un motor de paso unipolar mediante el sensor ACS712.

```
//definicion de pins
const int motorPinl = 8; // 28BYJ48 Inlconst int motorPin2 = 9; // 28BYJ48 In2const int motorPin3 = 10; // 28BYJ48 In3
const int motorPin4 = 11; // 28BYJ48 In4
//definicion variables
int motorSpeed = 1200; //variable para fijar la velocidad
 int stepCounter = 0;
                         // contador para los pasos
 int stepsPerRev = 4076; // pasos para una vuelta completa
//secuencia media fase
const int numSteps = 8;
const int stepsLookup[8] = { B1000, B1100, B0100, B0110, B0010, B0011, B0001, B1001 };
float Sensibilidad=0.185; //sensibilidad en Voltios/Amperio para sensor de 5A
float offset=0.023;
void setup() {
  Serial.begin(9600);
  //declarar pines como salida
  pinMode(motorPinl, OUTPUT);
  pinMode(motorPin2, OUTPUT);
  pinMode(motorPin3, OUTPUT);
  pinMode(motorPin4, OUTPUT);
-1
void loop() {
for (int i = 0; i < stepsPerRev; i++)
 \overline{1}clockwise();
   delayMicroseconds (motorSpeed) ;
 I
 float I=get_corriente();//obtenemos la corriente promedio de 1000 muestras
 float P=I*5.0; // P=IV watts
 Serial.print("Intensidad: ");
 Serial.print(I,3);Serial.print("A, Potencia: ");
 Serial.print(P,3);
 Serial.println("W");
 delay(500);for (int i = 0; i < stepsPerRev; i++) {
   anticlockwise();
   delayMicroseconds (motorSpeed) ;
  I=get_corriente();//obtenemos la corriente promedio de 1000 muestras
  P=I*5.0; // P=IV watts
 Serial.print("Intensidad: ");
 Serial.print(I,3);Serial.print("A, Potencia: ");
 Serial.print(P, 3);
 Serial.println("W");
 delay(500);\mathbf{I}
```
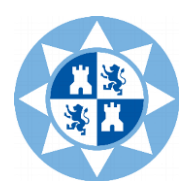

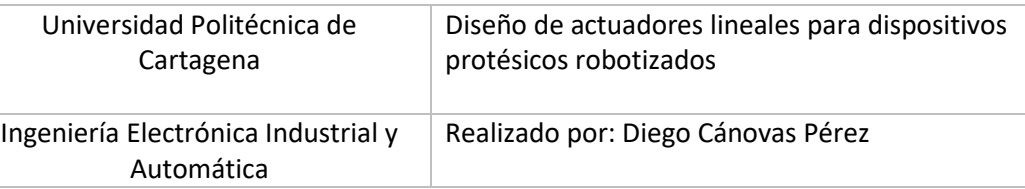

```
void clockwise() {
  stepCounter++;
  if (stepCounter >= numSteps) stepCounter = 0;
  setOutput (stepCounter);
\mathbf{I}void anticlockwise() {
  stepCounter--;
  if (stepCounter < 0) stepCounter = numSteps - 1;
  setOutput(stepCounter);
\mathbf{I}void setOutput (int step) {
  digitalWrite(motorPinl, bitRead(stepsLookup[step], 0));
  digitalWrite(motorPin2, bitRead(stepsLookup[step], 1));
  digitalWrite(motorPin3, bitRead(stepsLookup[step], 2));
  digitalWrite(motorPin4, bitRead(stepsLookup[step], 3)); }
float get corriente(){
  float voltajeSensor;
  float corriente=0;
  long tiempo=millis();
  float Imax=0;
  float Imin=0;
  while (millis() - timeo < 500) {
   voltajeSensor = analogRead(A0) * (5.0 / 1023.0);
    corriente=0.9*corriente+0.1*((voltajeSensor-2.491)/Sensibilidad);
    if(corriente>Imax) Imax=corriente;
    if(corriente<Imin)Imin=corriente;}
  return (((Imax-Imin)/2) - offset);
```
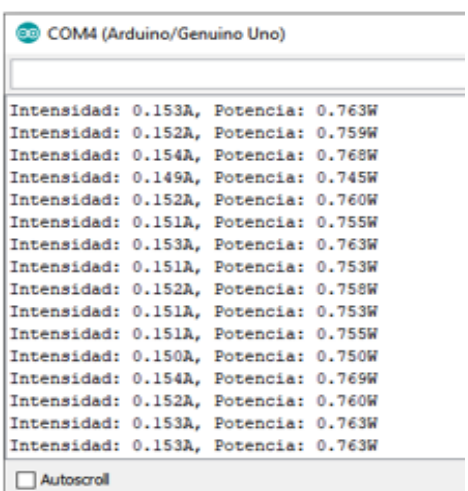

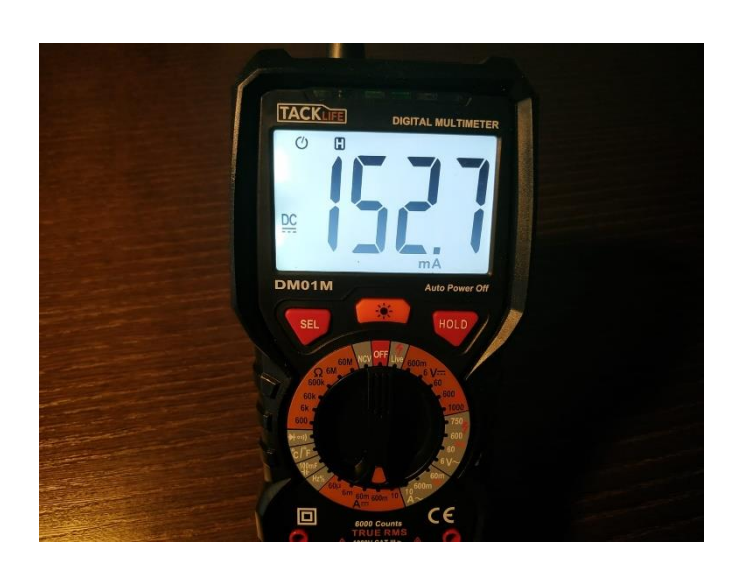

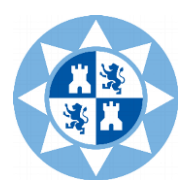

#### - Cálculo de corriente en ACS712 con y sin carga.

#### *Código primero:*

```
float Sensibilidad=0.185; //sensibilidad en Voltios/Amperio para sensor de 5A
void setun()Serial.begin(9600);
\mathbf{I}void loop() {
  float I=get_corriente(10000);//obtenemos la corriente promedio de 1000 muestras
  Serial.print("Corriente: ");
  Serial.println(I, 3);
 delay(100);
\mathbf{1}float get_corriente(int n_muestras)
\overline{A}float voltaieSensor:
  float corriente=0;
  for (int i=0; i<n_muestras; i++)
  \overline{4}voltajeSensor = analogRead(A0) * (5.0 / 1023.0);////lectura del sensor
    corriente=corriente+(voltajeSensor-2.487)/Sensibilidad; //Ecuación para obtener la corriente
  \overline{\phantom{a}}corriente=(corriente/n_muestras);
  return(corriente);
\mathbf{I}
```
#### *Código segundo*

```
float Sensibilidad=0.185; //sensibilidad en V/A para nuestro sensor
float offset=0.0; // Equivale a la amplitud del ruido
void setup() {
 Serial.begin(9600);
\mathbf{I}void loop() {
 float I=get corriente();//obtenemos la corriente pico
 float P=I*5.0; // P=IV watts
 Serial.print("Intensidad: ");
 Serial.print(I, 3);
 Serial.print("A, Potencia: ");
 Serial.print(P.3):
 Serial.println("W");
 delay(500);
J.
float get corriente() {
 float voltajeSensor;
 float corriente=0:
 long tiempo=millis();
 float Imax=0;
 float Imin=0;
 while(millis()-tiempo<500){// mediciones durante 0.5 segundos
   voltajeSensor = analogRead(A0) * (5.0 / 1023.0);//lectura del sensor
   corriente=0.9*corriente+0.1*((voltajeSensor-2.491)/Sensibilidad); //Ecuación de la corriente
   if(corriente>Imax)Imax=corriente;
   if(corriente<Imin)Imin=corriente; }
  return (((Imax-Imin)/2) - offset);
```
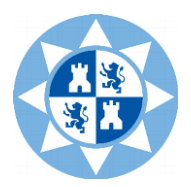

Ajuste de offset: se resta en la ecuación de la corriente. En este caso, tiene un valor aproximado de 0.023 A.

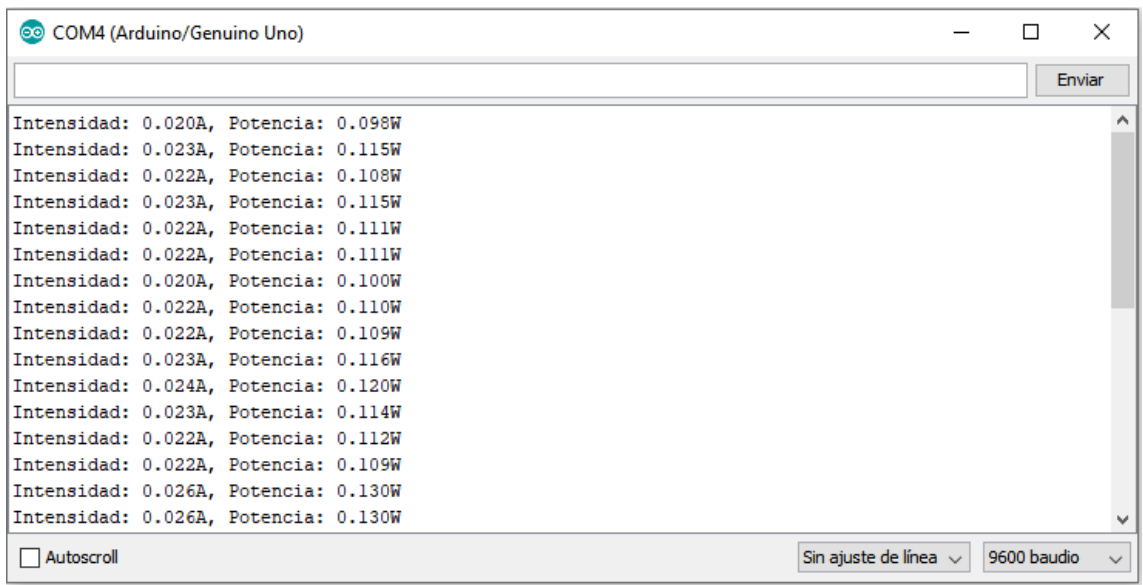

```
float Sensibilidad=0.185; //sensibilidad en V/A para nuestro sensor
float offset=0.023; // Equivale a la amplitud del ruido
void setup() {
 Serial.begin(9600);
\mathbf{I}void loop() {
 float I=get_corriente();//obtenemos la corriente pico
  float P=I*5.0; // P=IV watts
 Serial.print("Intensidad: ");
  Serial.print(I, 3);
 Serial.print("A, Potencia: ");
 Serial.print(P, 3);
 Serial.println("W");
 delay(500);
\mathbf{I}float get_corriente() {
  float voltajeSensor;
  float corriente=0;
  long tiempo=millis();
  float Imax=0;
  float Imin=0;
  while(millis()-tiempo<500){// mediciones durante 0.5 segundos
   voltajeSensor = analogRead(A0) * (5.0 / 1023.0);//lectura del sensor
   corriente=0.9*corriente+0.1*((voltajeSensor-2.491)/Sensibilidad); //Ecuación de la corriente
   if(corriente>Imax)Imax=corriente;
   if(corriente<Imin)Imin=corriente; }
  return (((Imax-Imin)/2) - offset);
```
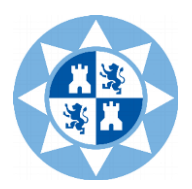

Offset ajustado. La intensidad ha de tener un valor de 0 A.

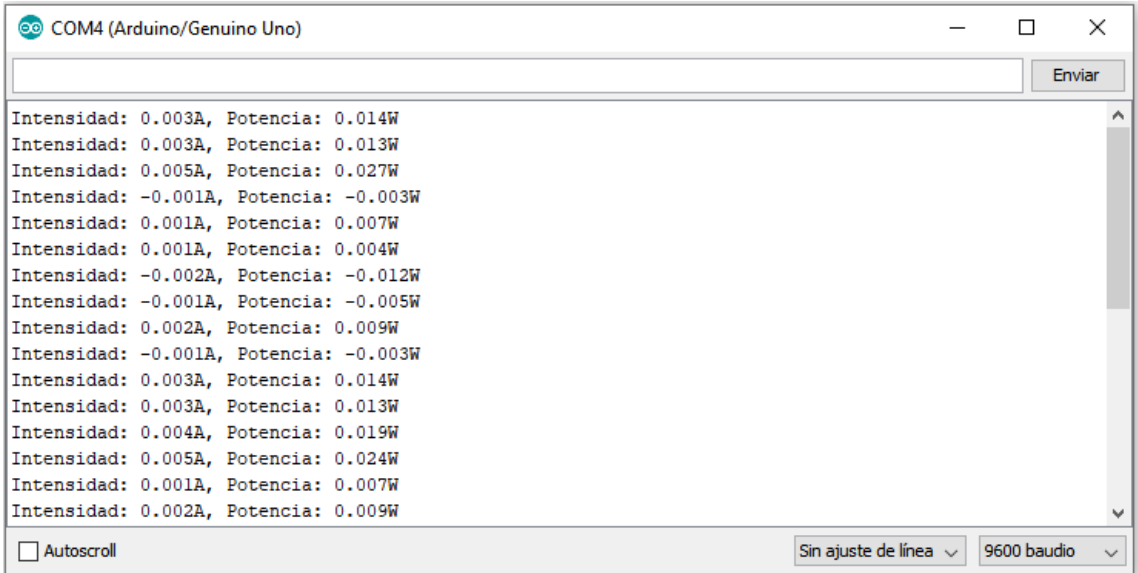

Para una carga de 100 Ohm, sin aplicar filtro, la corriente tiene un valor que oscila entre 55 y 65

#### mA, aproximadamente

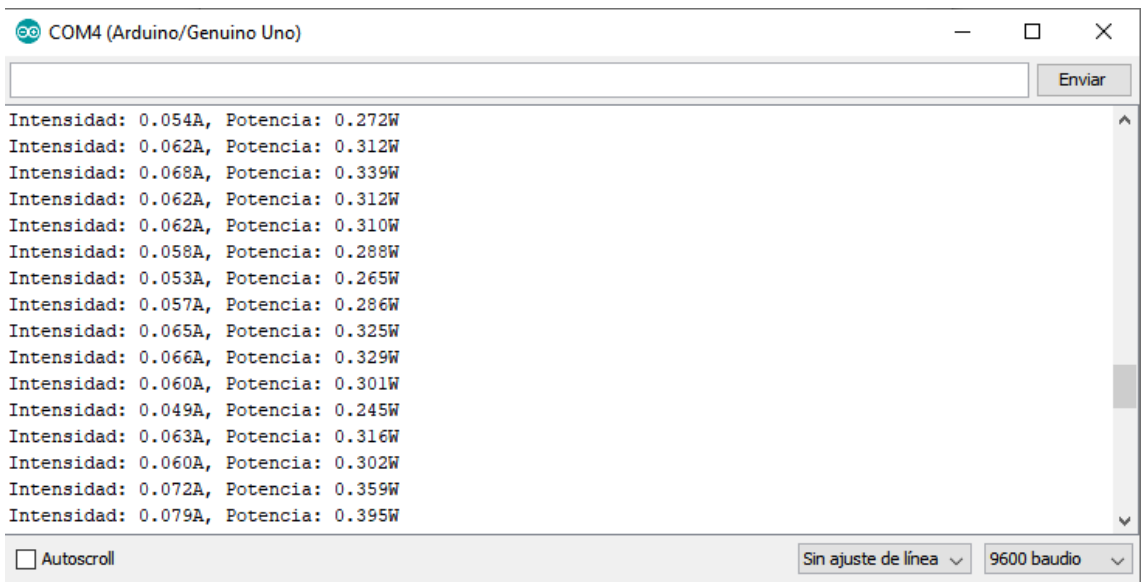

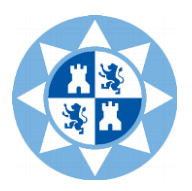

Aplicando un filtro paso bajo con una frecuencia de corte de 160 Hz (C=10 uF; R=100 Ohm), la corriente se mantiene prácticamente estable, con un valor de 50-55 mA

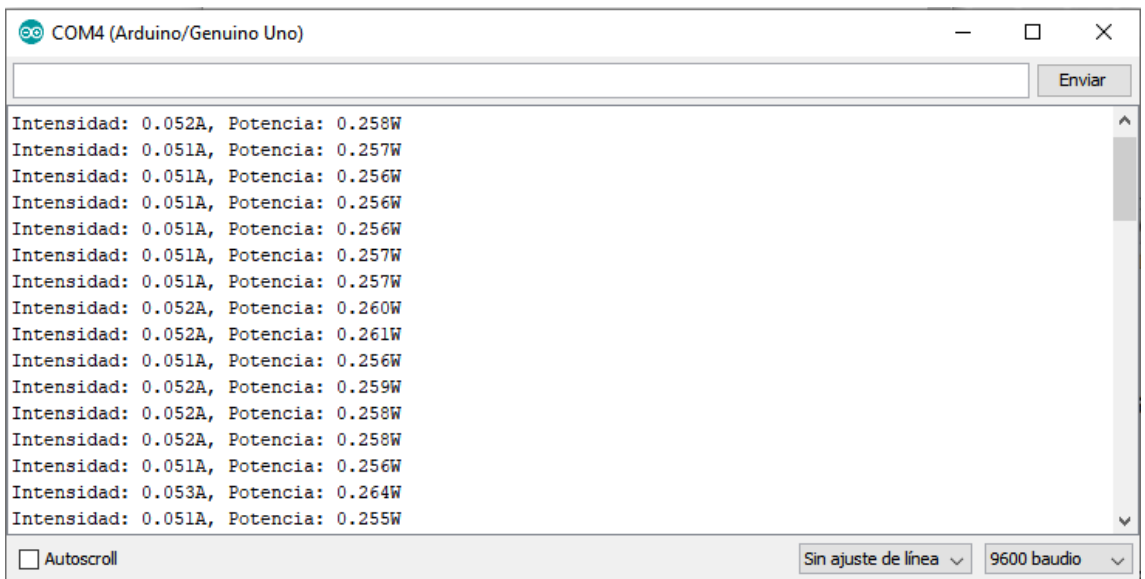

El filtro aplicado se podría mantener para eliminar el ruido. No obstante, el valor hay que compararlo con un amperímetro de precisión. En este caso, como la lectura del amperímetro es de 47,88 mA, se podría considerar que el filtro paso bajo (fc=160Hz) es correcto.

Offset de 0.31 (ajustado de nuevo). Carga de 100 Ohm, Valor teórico=50 mA. Sin filtro.

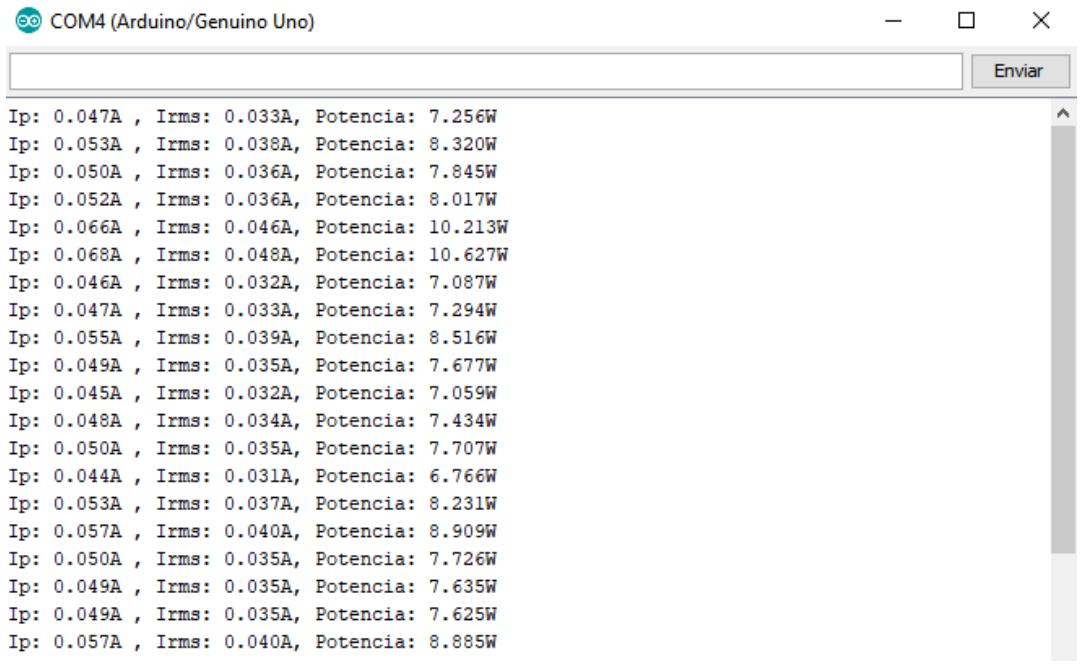

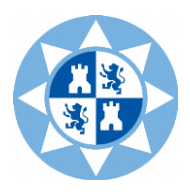

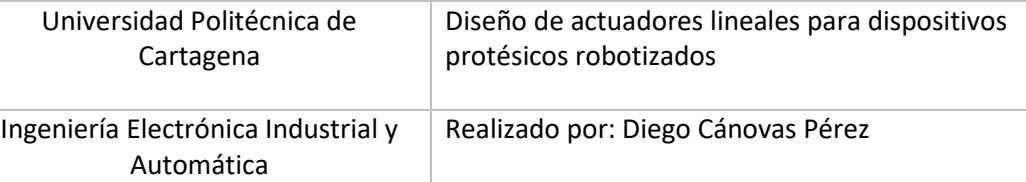

- Control de motor PaP con DRV8825

```
const int dirPin = 8; //Pin de dirección
const int stepPin = 9; //Pin de pasos
const int steps = 200; //Número de pasos para una vuelta
int stepDelay:
void setup() {
 pinMode(dirPin, OUTPUT);
 pinMode(stepPin, OUTPUT);
\mathbf{1}void loop() {
  //Se activa una direccion y fijar la velocidad con stepDelay
  digitalWrite(dirPin, HIGH);
  stepDelay = 500;
  for (int x = 0; x < 1600; x++) { //8 vueltas completas
   digitalWrite(stepPin, HIGH);
   delayMicroseconds (stepDelay) ;
    digitalWrite(stepPin, LOW);
    delayMicroseconds(stepDelay);
  \mathbf{1}delay(1000);
 //Se cambia la direccion y aumentamos la velocidad
 digitalWrite(dirPin, LOW);
 stepDelay = 500;
 for (int x = 0; x < 1600; x++) { //8 vueltas completas
   digitalWrite(stepPin, HIGH);
   delayMicroseconds (stepDelay);
   digitalWrite(stepPin, LOW);
   delayMicroseconds(stepDelay);
 \mathbf{L}delay(1000);
 }
```
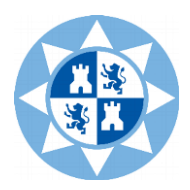

- Cálculo de corriente y control mediante Bluetooth con motor PaP, driver DRV8825 y sensor de corriente ACS 712

```
include <SoftwareSerial.h>
SoftwareSerial mySerial(2,3);
const int dirPin = 8;
const int stepPin = 9;
const int steps = 200;
int stepDelay;
int velocidad;
String Cadena;
char estado;
float Sensibilidad=0.136: //sensibilidad en Voltios/Amperio para sensor de 5A
void setup() {
Serial.begin(9600);
while(!Serial){
  ÷.
  \mathbf{L}mySerial.begin(9600);
pinMode(dirPin, OUTPUT);
pinMode(stepPin, OUTPUT);
\mathbf{1}void loop() {
String Cadena="";
while (mySerial.available()) {
char estado=mySerial.read();
Cadena+=estado;
    Serial.print("state: ");
    Serial.println(Cadena);
    Serial.print("leeVel: ");
    Serial.println(estado);
    }
    if (Cadena.length() > 0.66Cadena.toInt() >=500) {
    Serial.print("Velocidad: ");
    velocidad=Cadena.toInt();
    Serial.println(velocidad);
    \mathbf{1}
```
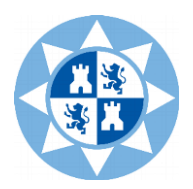

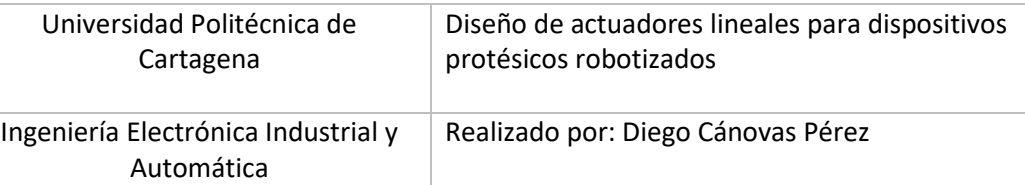

```
if(Cadena==":RIGHT;") derecha();
float I=get_corriente(1000);//obtenemos la corriente promedio de 1000 muestras
  Serial.print("Corriente: ");
  Serial.println(I, 3);delay(100);if(Cadena==":LEFT;") izquierda();
 I=get corriente (1000);//obtenemos la corriente promedio de 1000 muestras
  Serial.print("Corriente: ");
  Serial.println(I, 3);
  delay(100);if(Cadena==":STOP; ") paro();
 I=get corriente(1000);//obtenemos la corriente promedio de 1000 muestras
  Serial.print("Corriente: ");
  Serial.println(I, 3);delay(100);if(Cadena == ": AUTOMATICO; ") {
  derecha();
  izquierda();
\mathbf{1}\mathbf{1}void derecha () {
Serial.println("A la derecha. Velocidad de: ");
Serial.println(velocidad);
digitalWrite(dirPin, HIGH);
for (int x = 0; x < 1000; x++) {
digitalWrite(stepPin, HIGH);
delayMicroseconds(velocidad);
digitalWrite(stepPin, LOW);
delayMicroseconds(velocidad); }
\mathcal{F}void izquierda(){
 Serial.println("A la izquierda. Velocidad de: ");
  Serial.println(velocidad);
 digitalWrite(dirPin, LOW);
for (int x = 0; x < 1000; x++) {
digitalWrite(stepPin, HIGH);
delayMicroseconds (velocidad) ;
digitalWrite(stepPin, LOW);
delayMicroseconds(velocidad); }
-1
void paro(){
 Serial.println("Motor parado");
 digitalWrite(stepPin, LOW);
delayMicroseconds (velocidad) ;
digitalWrite(stepPin, LOW);
delayMicroseconds(velocidad);
\mathbf{1}
```
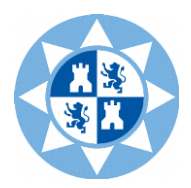

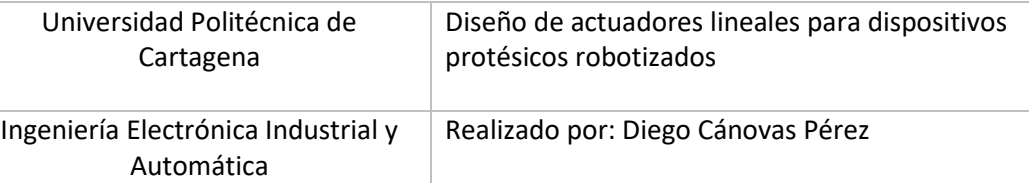

```
float I=get_corriente(1000);//obtenemos la corriente promedio de 1000 muestras
 Serial.print("Corriente: ");
 Serial.println(I, 3);
 delay(100);\mathbf{L}float get_corriente(int n_muestras) {
 float voltajeSensor;
 float corriente=0;
 for(int i=0;i<n_muestras;i++) {
   voltajeSensor = analogRead(A0) * (5.0 / 1023.0); //lectura del sensor
   corriente=corriente+(voltajeSensor-2.473)/Sensibilidad; //Ecuación de la corriente
 \mathcal{Y}corriente=(corriente/n_muestras);
 return(corriente); }
```
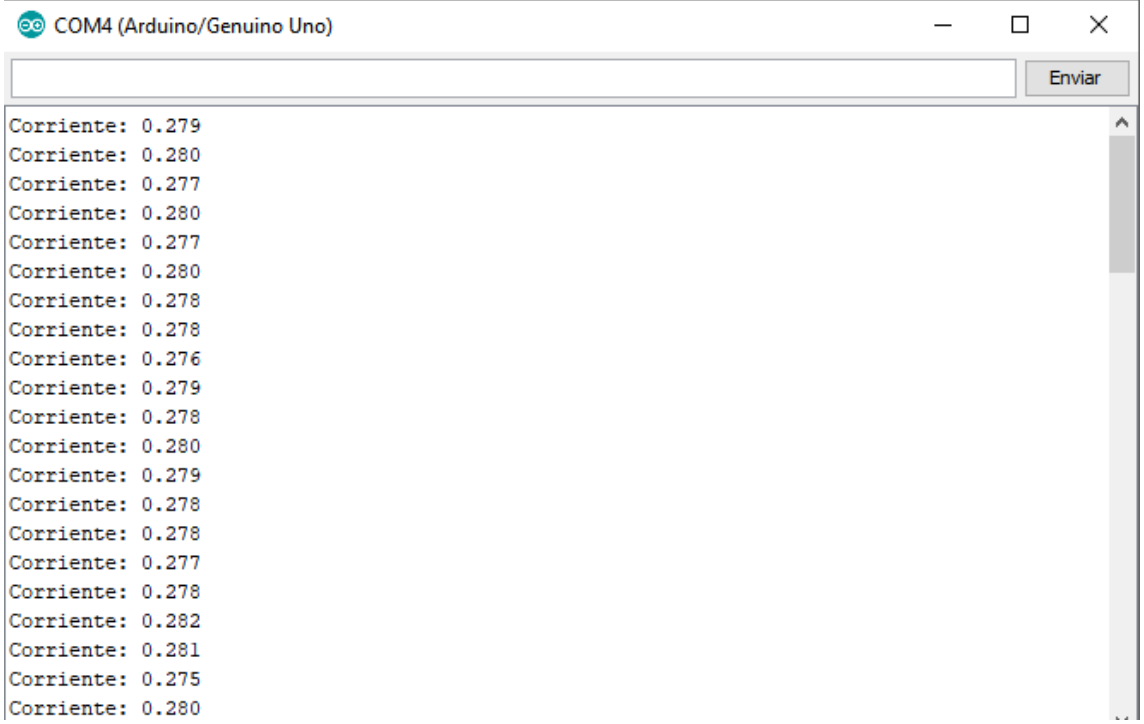

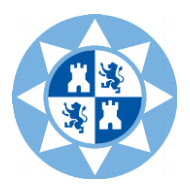

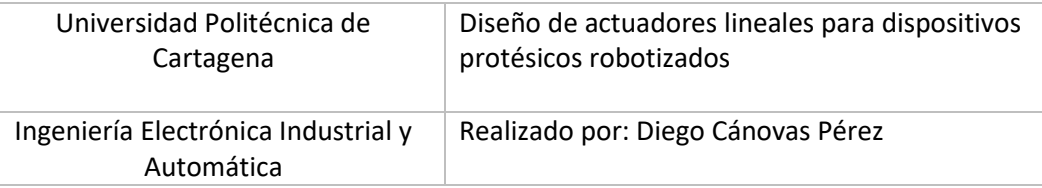

- Pulsador que varía la dirección y potenciómetro que varía velocidad con driver DRV8825

En este código, se hace uso de un pulsador que varía la dirección del motor PaP, así como se un potenciómetro angular que varía la velocidad del movimiento.

```
const int dirPin = 8; //Pin de dirección
const int stepPin = 9; //Pin de pasos
const int steps = 200; //Número de pasos para una vuelta
int stepDelay;
int boton = 7;
int potenciometro;//
void setup() {
 pinMode(dirPin, OUTPUT);
 pinMode(stepPin, OUTPUT);
 pinMode(boton, INPUT);
\mathbf{1}void loop() {
 int sentido = digitalRead(boton);
  //Se activa una direccion y fijar la velocidad con stepDelay
  digitalWrite(dirPin, sentido);
  potenciometro = analogRead(A0);//
  potenciometro = map (potenciometro, 0, 1024, 500, 1000);//
  stepDelay = 500;
  for (int x = 0; x < 600; x++) { //3 vueltas completas
    digitalWrite(stepPin, HIGH);
    delayMicroseconds(potenciometro);//
    digitalWrite(stepPin, LOW);
    delayMicroseconds(potenciometro);//
  \mathbf{I}delay(2000); }
```
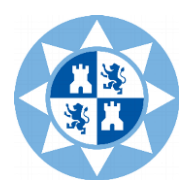

#### - Control de posición con un potenciómetro con driver DRV8825

```
const int dirPin = 8; //Pin de dirección
const int stepPin = 9; //Pin de pasos
const int steps = 200; //Número de pasos para una vuelta
int stepDelay:
int potenciometro;//
void setup() {
Serial.begin(9600);
 pinMode(dirPin, OUTPUT);
 pinMode(stepPin, OUTPUT);
\mathbf{1}void loop() {
 digitalWrite(dirPin, HIGH);
 potenciometro = analogRead(A0); //potenciometro = map (potenciometro, 0, 1024, 500, 1000);//
  stepDelay=500;
  for (int x = 0; x < potenciometro; x++) {
   digitalWrite(stepPin, HIGH);
   delayMicroseconds(stepDelay);//
   digitalWrite(stepPin, LOW);
    delayMicroseconds (stepDelay) ; }
 Serial.print ("potenciometro: ");
 Serial.println(potenciometro);
 delay (2000);
 digitalWrite(dirPin, LOW);
 potenciometro = analoqRead(AO):///potenciometro = map (potenciometro, 0, 1024, 500, 1000);//
 stepDelay=500;
  for (int x = 0; x < potenciometro; x++) {
   digitalWrite(stepPin, HIGH);
   delayMicroseconds (stepDelay) ;//
   digitalWrite(stepPin, LOW);
   delayMicroseconds(stepDelay); }
Serial.print ("potenciometro: ");
Serial.println(potenciometro);
 delay(2000); }
```
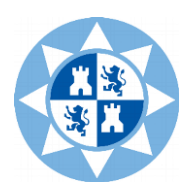

# **Anexo III. Índice de figuras y tablas**

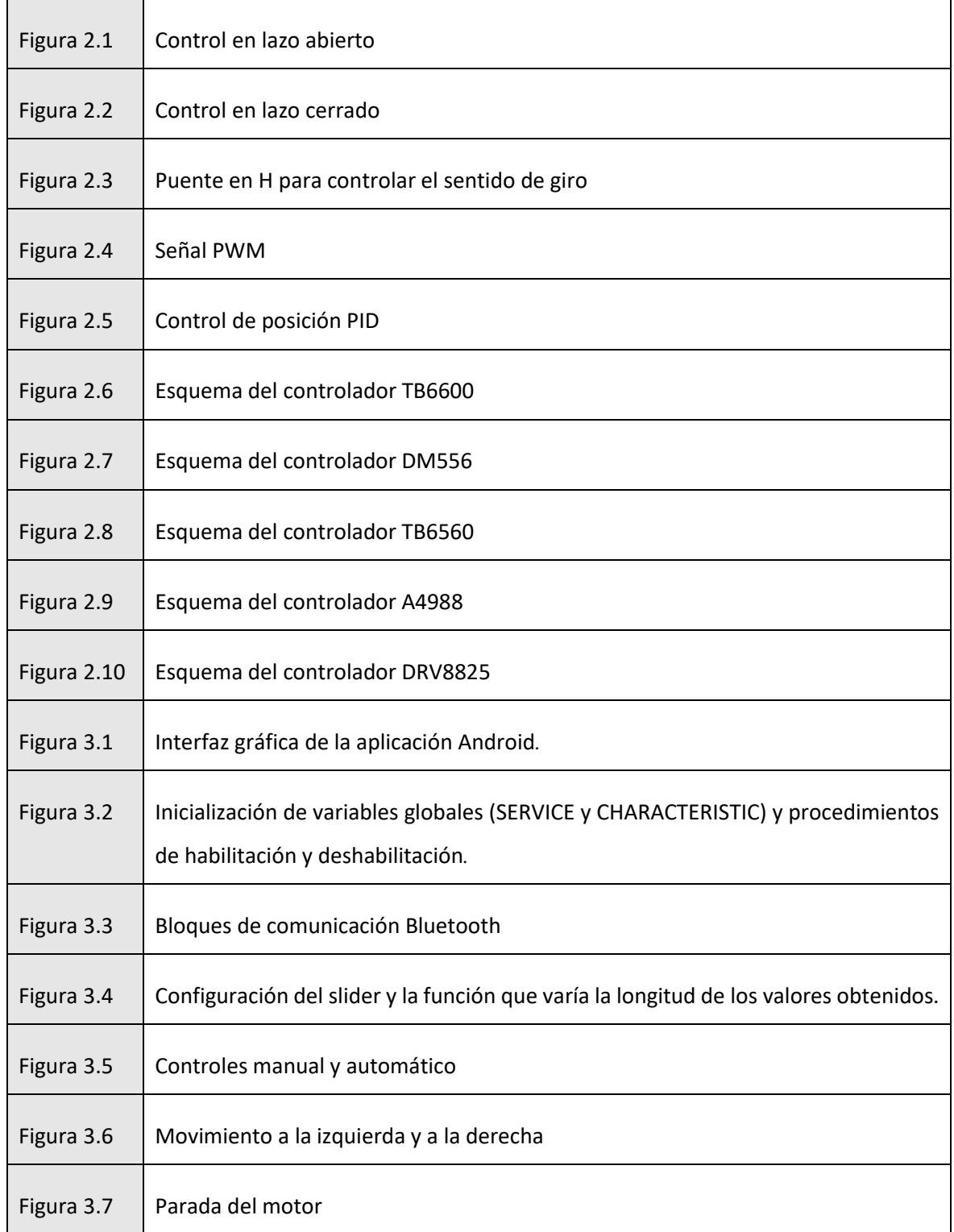

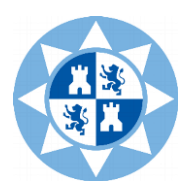

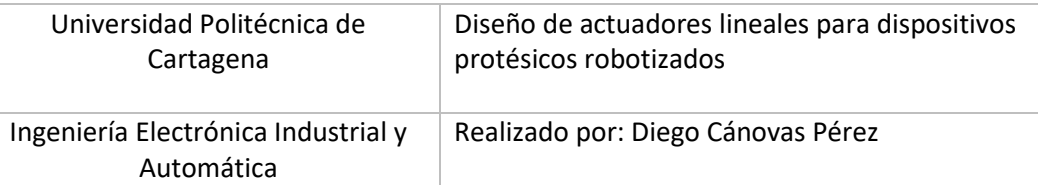

٦

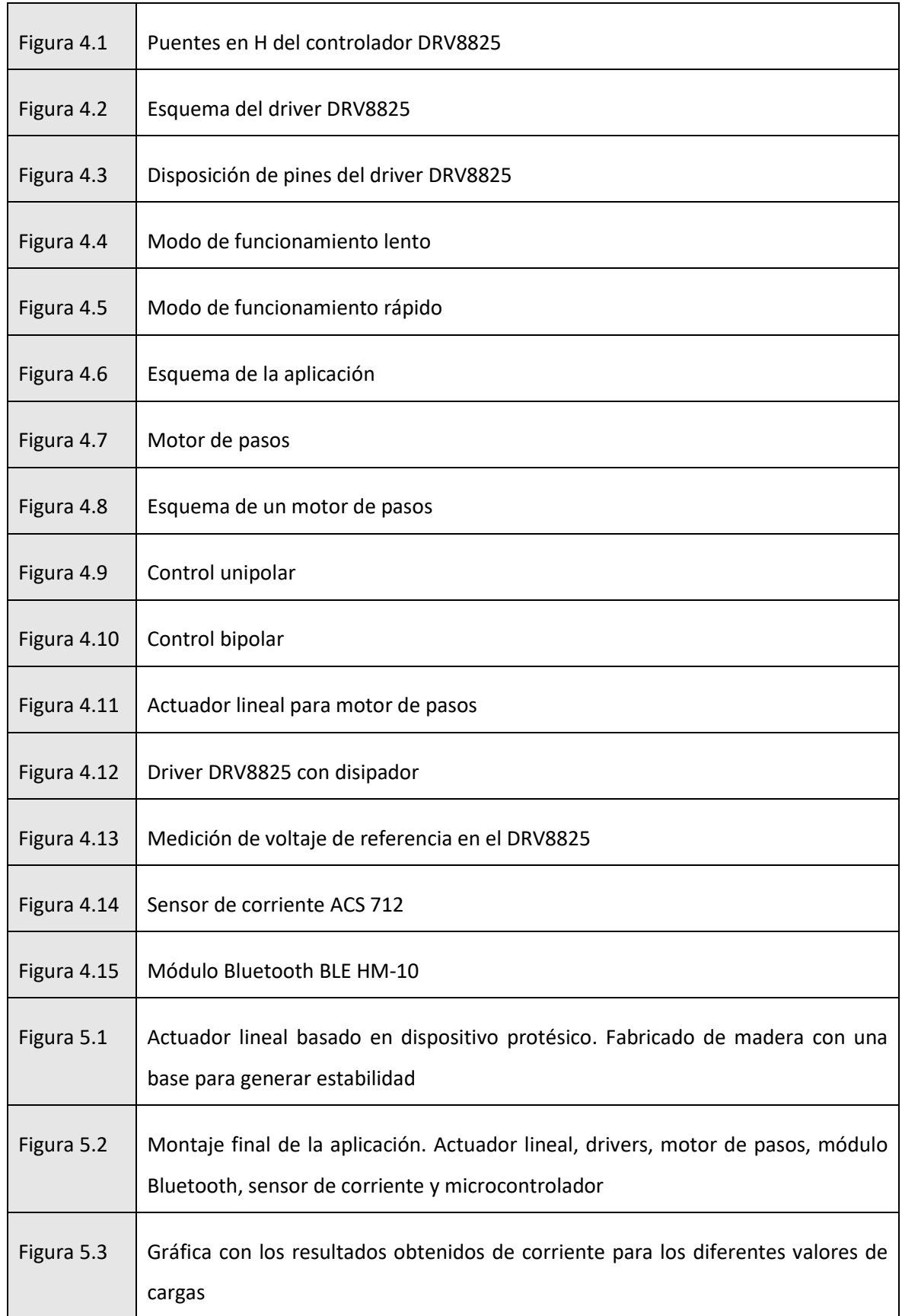

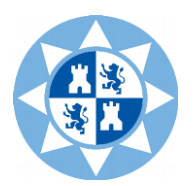

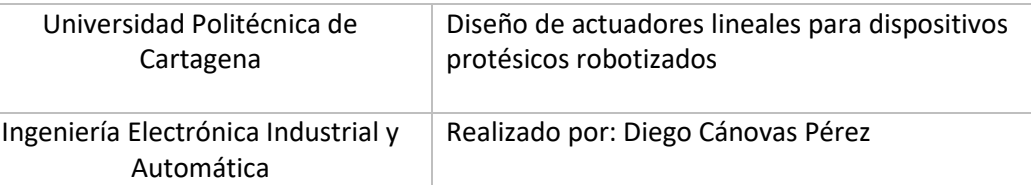

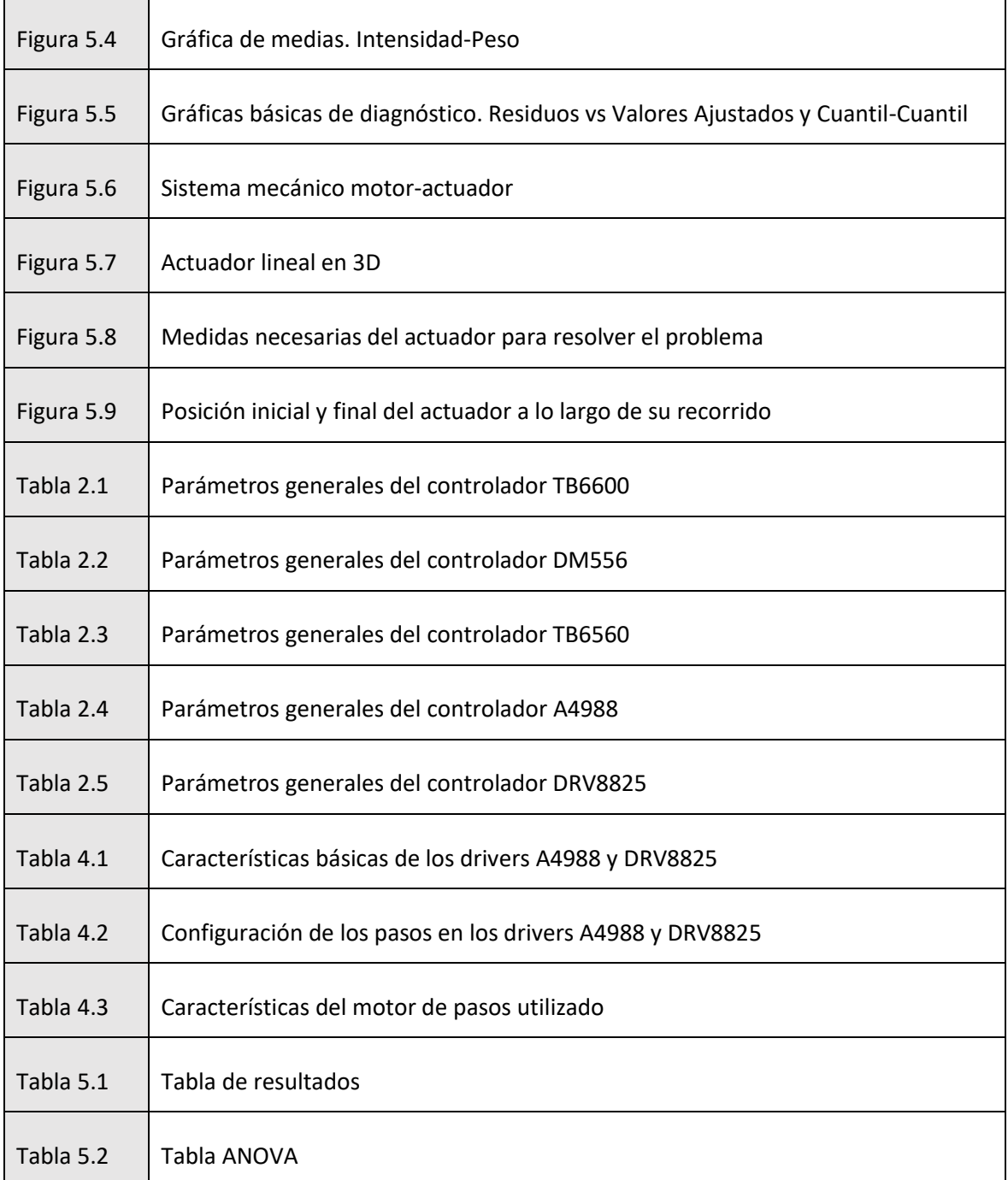

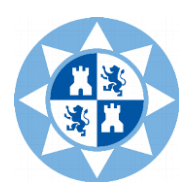

### **Anexo IV. Bibliografía**

- [1] Circuitos eléctricos Joseph A. Administer
- [2] Datasheet DRV8825
- [3] Datasheet A4988
- [4] Motores paso a paso Francisco Conti
- [5] Principios de electricidad y electrónica Antonio Hermosa Donate
- [6] https://www.makerguides.com/drv8825-stepper-motor-driver-arduino-tutorial/
- [7] Temario de microrobótica. Universidad Politécnica de Cartagena
- [8] https://arduino.cc

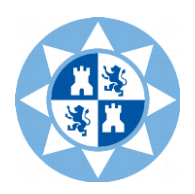

### **Anexo V. Datasheet**

En este anexo se aportan los datasheets de los principales componentes electrónicos utilizados.

Por una parte, del DRV8825, que es el *driver* principal empleado para el control del actuador.

Por otra parte, del A4988, similar al anterior, pero con características técnicas algo inferiores.

Finalmente, se muestran las características principales del microcontrolador Arduino.

Todo ello se incluye en un archivo adjunto a este proyecto.

### **Anexo VI. Planos**

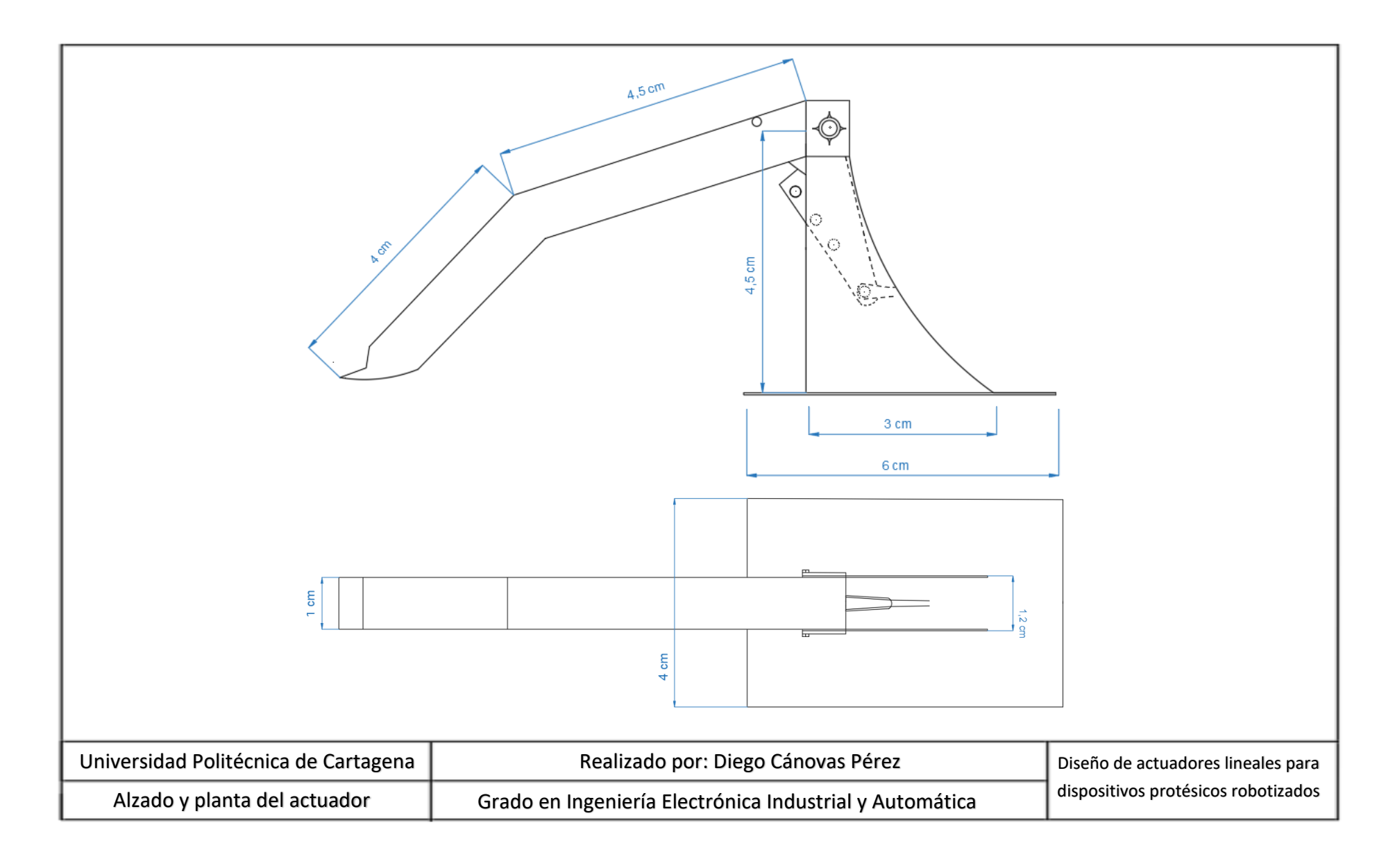

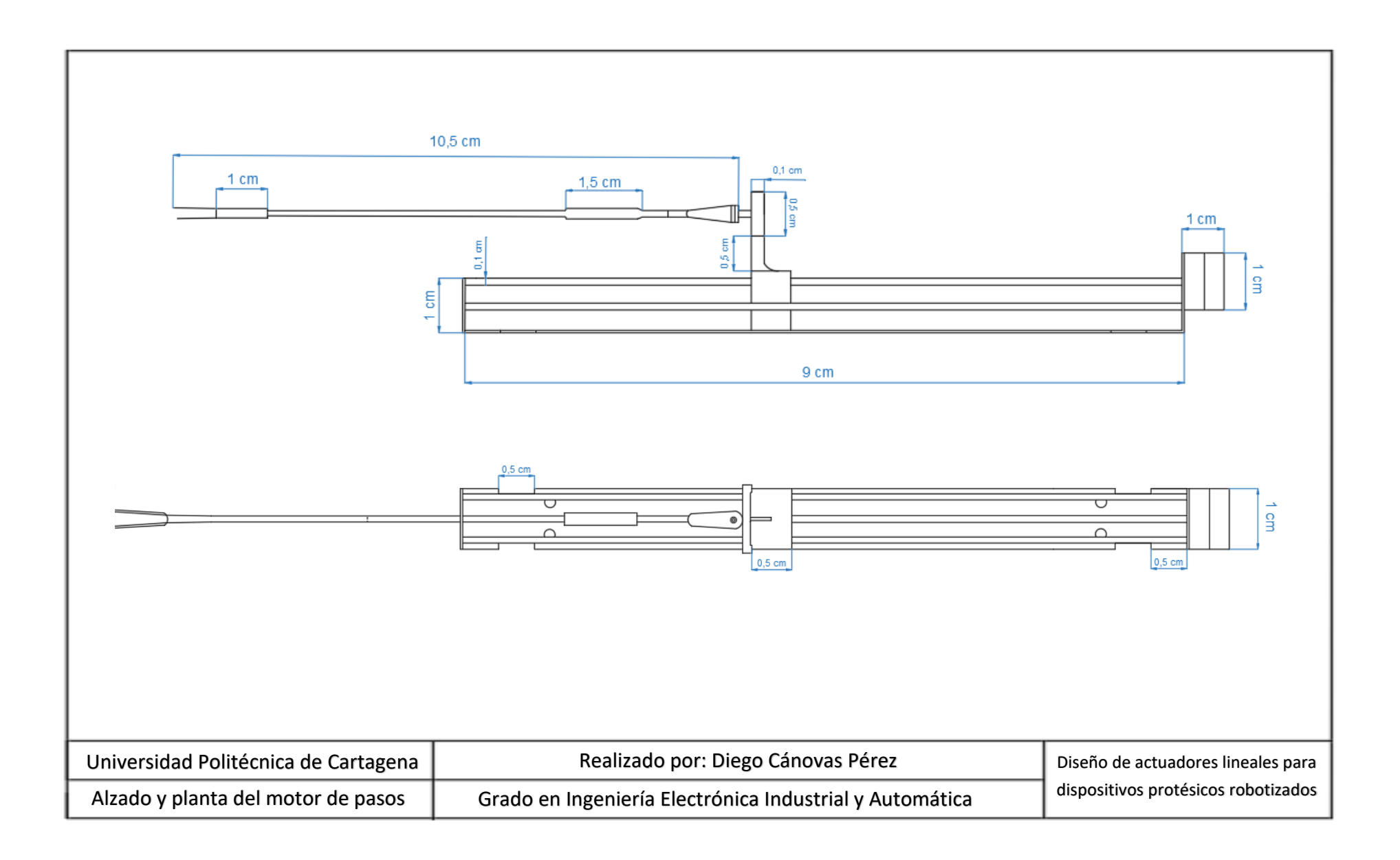

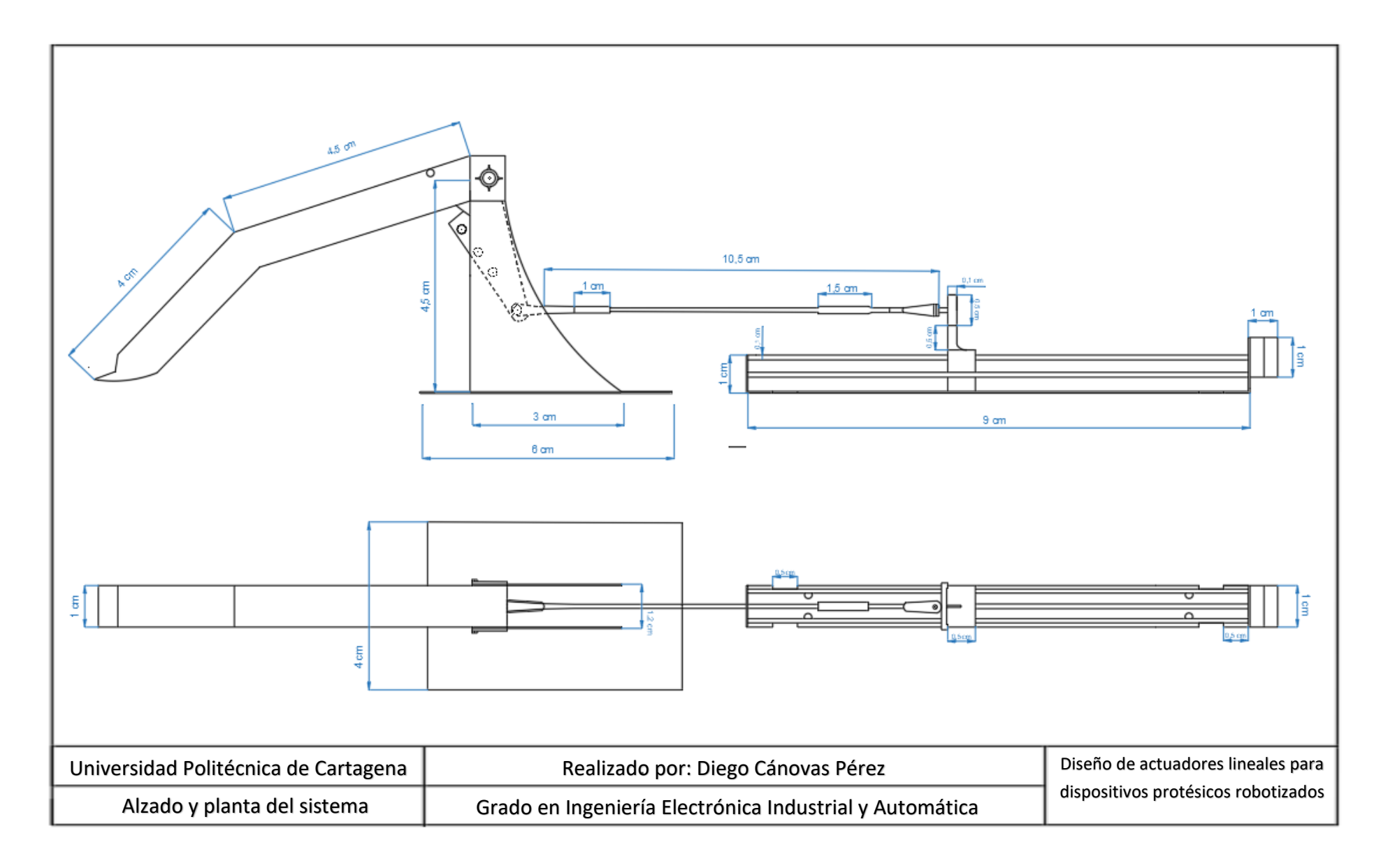